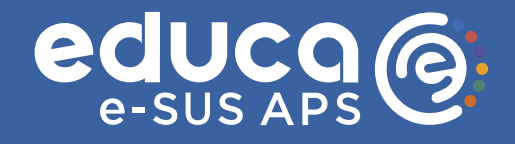

# $\bullet\bullet\bullet\bullet\bullet$

EBOOK 3

# SISTEMA E-SUS APS PARA PROFISSIONAIS DE SAÚDE

Educação permanente para enfermeiros, médicos da equipe de saúde da família e equipes multiprofissionais

# 2024

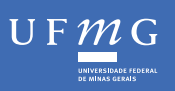

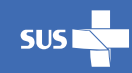

INISTÉRIO DA<br>Saúd<mark>e</mark>

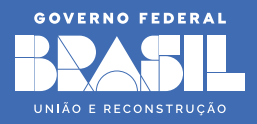

# UNIVERSIDADE FEDERAL DE MINAS GERAIS MINISTÉRIO DA SAÚDE

**SÉRIE EDUCA E-SUS APS**

# O SISTEMA E-SUS APS PARA PROFISSIONAIS DE SAÚDE

Educação permanente para enfermeiros, médicos da equipe de saúde da família, e equipes multiprofissionais

**1ª edição Belo Horizonte**

2024

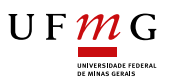

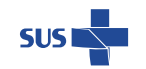

MINISTÉRIO DA **SAÚDE** 

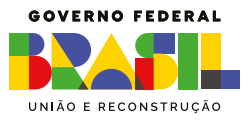

# FICHA TÉCNICA <sup>2024</sup>

**© 2023 Universidade Federal de Minas Gerais - UFMG**

**Reitora** Sandra Regina Goulart Almeida

**Vice-Reitor** Alessandro Fernandes Moreira

**Diretora da Faculdade de Medicina da UFMG** Alamanda Kfoury Pereira

**Vice-diretora da Faculdade de Medicina da UFMG** Cristina Gonçalves Alvim

**Organização** Zilma Silveira Nogueira Reis

**Conteudistas** Zilma Silveira Nogueira Reis Juliana Lara de Oliveira Maria Inês Barreiros Senna Adriana Silvina Pagano Raiane Asevedo

**Apoio linguístico** Adriana Silvina Pagano Adalberto Penna

**Desenvolvimento Moodle e Chatbot** Isaias Jose Ramos de Oliveira Joabe Dias Salgueiro Juliano de Souza Gaspar Yohan Bonescki Gumiel

**Gerência do Projeto na UFMG** Marco Costa

**Equipe de apoio acadêmico** Raiane Asevedo Victor Gino Morais Araujo Vinícius Araújo Basílio

**Apoio jurídico** Gabriella da Silva Reis

**Revisão Geral** Juliano de Souza Gaspar

**Projeto Gráfico Laboratório de Design Gráfico da Escola de Design da Universidade do Estado de Minas Gerais** Mariana Misk Moysés Iara Aguiar Mol Simone Souza de Oliveira Ana Letícia Resende Fusco Nogueira Beatriz Nascimbeni de Brito Matheus Armond Faleiros Vitoria Gabriela Cruz Pinto

**Capa** AGM Produções

**Catalogação** Biblioteca J. Baeta Vianna da UFMG Marina Nogueira Ferraz

**Mensagem dos especialistas** Ricardo João Cruz Correia

**Agradecimentos** Isabela Nascimento Borges Mayara Santos Mendes Sabrina Rezende Ribeiro Alexandra Dias Moreira

### **© 2024 Ministério da Saúde Brasil**

**Ministra de Estado da Saúde** Nísia Verônica Trindade Lima

**Secretário de Atenção Primária à Saúde - SAPS** Felipe Proenço de Oliveira

**Coordenador-Geral de Inovação e Aceleração Digital** Rodrigo André Cuevas Gaete

**Diretora do Departamento de Estratégias e Políticas de Saúde Comunitária** Ana Luiza Ferreira Rodrigues Caldas

**Coordenador-Geral de Saúde da Família e Comunidade** José Eudes Barroso Vieira

**Coordenadora-Geral de Saúde Bucal** Doralice Severo da Cruz

#### **Revisão Técnica CGPROJ**

Francy Webster de Andrade Pereira Igor de Carvalho Gomes Janaína Nogueira Guimarães João Geraldo de Oliveira Júnior Ingryd Isabelle Maia de Souza Marcelo Alves Miranda

#### **Revisão Técnica CGSB**

Alcir José de Oliveira Júnior Amanda Pinto Bandeira de Sousa Marques Betina Suziellen Gomes da Silva Flávia Santos Oliveira de Paula Gustavo Vinicius do Nascimento Ribeiro Joana Danielle Brandão Carneiro João Victor Inglês de Lara Marcus Vinícius Camargo Prates Renato Taqueo Placeres Ishigame Sandra Cecília Aires Cartaxo

**Apoio tecnológico e-SUS APS**

Bruno Costa Mariani Maciel Willian Soares Lima

#### **Agradecimentos à Coordenação Setorial de Equidade**

Luciana Maria Pereira de Sousa Julianna Godinho Dale Coutinho Sabrina Rodrigues da Silva Nascimento Danylo Silva Guimarães Daiane Foletto Fogaça Ana Luísa Lemos Sousa Caroline Maria Arantes de Morais

S623 O sistema E-SUS APS para profissionais de saúde [recursos eletrônicos]: educação permanente para enfermeiros, médicos da equipe de saúde da família e equipes multiprofissionais. / [organizado por] Zilma Silveira Nogueira Reis; [colaboradores] Zilma Silveira Nogueira Reis; Juliana Lara de Oliveira; Maria Inês Barreiros Senna; Adriana Silvina Pagano; Raiane Asevedo. - 1ª edição - Belo Horizonte: Faculdade de Medicina da UFMG; Ministério da Saúde, 2024.

> 162 p. Formato: PDF Requisitos do Sistema: Adobe Digital Editions. ISBN: 978-65-86593-35-8

1. Cursos de Capacitação. 2. Educação em Saúde. 3. Atenção Primária à Saúde. 4. Enfermeiros. 5. Médicos. 6. Odontólogos. 7. Guia de Estudo. I. Reis, Zilma Silveira Nogueira. II. Oliveira, Juliana Lara de. III. Senna, Maria Inês Barreiros. IV. Pagano, Adriana Silvina. V. Asevedo, Raiane, VI. Título.

**NLM: WA 18.2** 

Bibliotecário responsável: Marina Nogueira Ferraz. CRB-6/2194

# RECURSOS DIDÁTICOS UTILIZADOS E DIREITOS AUTORAIS

Os materiais disponibilizados neste Ebook são de propriedade do Ministério da Saúde e estão protegidos por direitos autorais. Os profissionais que realizarem cursos no Educa e-SUS APS têm permissão para fazer o download e utilizar esses materiais em aulas, palestras e atividades educacionais, desde que não o façam na íntegra, atribuam crédito ao Ministério da Saúde e não realizem qualquer alteração nos mesmos ou os utilizem para fins comerciais. Para divulgação em mídias, materiais institucionais e promoção midiática é necessário solicitar avaliação e aprovação da ASCOM/MS. Autorizada a divulgação, o autor deverá fazer referência expressa ao Ministério da Saúde, fornecendo- -lhe exemplares da obra publicada de acordo com a normatização da Editora do Ministério da Saúde.

## **2024**

Universidade Federal de Minas Gerais e Secretaria de Atenção Primária à Saúde, Ministério da Saúde, Brasil.

Esta obra é disponibilizada nos termos da Licença Creative Commons – Atribuição – Não Comercial – Compartilhamento pela mesma licença 4.0 Internacional. É permitida a reprodução parcial ou total desta obra, desde que citada a fonte.

As ilustrações utilizadas nos cursos de educação permanente do Educa e-SUS APS são de produção própria, desenvolvidas com a expertise acadêmica dos autores, obtidas em repositórios de imagens livres ou através da contratação de serviços de design e parcerias acadêmicas. As imagens fotográficas usadas foram as do acervo do Centro de Informática em Saúde da UFMG ou obtidas em repositórios livres ou adquiridas com recursos do projeto.

A plataforma educacional AVA do Educa e-SUS APS foi instalada em modo treinamento em servidor de dados da UFMG. Dados de pacientes e profissionais da APS exibidos nos cursos, assim como as histórias clínicas, são simulações e produzidos para fins didáticos.

### **TRILHA E-SUS APS PROFISSIONAIS DE SAÚDE**

O percurso formativo completo é composto por três cursos. E-SUS APS para Profissionais de Saúde é o terceiro e-book da trilha dedicada à educação permanente para enfermeiros, médicos da equipe de saúde da família e equipes multiprofissionais.

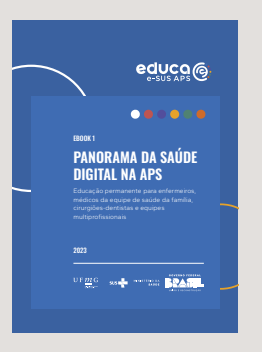

**Panorama da saúde Digital na APS**

Estratégia e-SUS para a APS Interoperabilidade Segurança digital e LGPD APS à distância

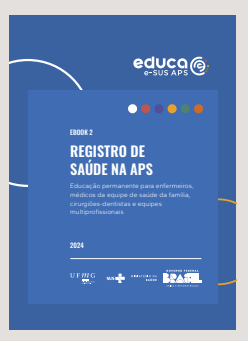

#### **Registro de Saúde na APS**

O Registro qualificado na APS Registro RCOP e SOAP Terminologias e padrões Escrita livre qualificada

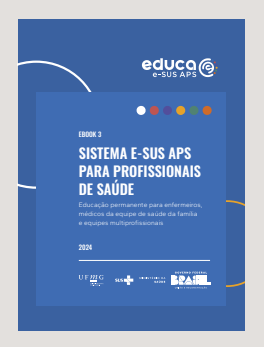

**Sistema e-SUS APS para Profissionais de Saúde**

Funcionalidades básicas do PEC Ferramentas do Plano Atendimento remoto no PEC Monitoramento e relatórios

# APRESENTAÇÃO DO EDUCA E-SUS APS

*O Sistema Único de Saúde tem enfrentado grandes desafios relacionados à formação, qualificação e organização do processo de trabalho dos profissionais de saúde. Neste momento, com a incorporação da Estratégia e-SUS Atenção Primária à Saúde, alinhada à Estratégia de Saúde Digital do Brasil, já em um patamar de cobertura bastante avançada de municípios com com prontuário eletrônico, vivenciamos um cenário de qualificação permanente no uso de tecnologias digitais e uma frente promissora no enfrentamento dos obstáculos para prover saúde para todos e fixar profissionais em áreas mais afastadas dos grandes centros urbanos e nas regiões de maior vulnerabilidade social. No entanto, prover recursos tecnológicos não basta; é preciso estar atento aos profissionais que, de fato, fazem a transformação digital acontecer. Nesse sentido, a Secretaria de Atenção Primária à Saúde coordena uma agenda positiva e apresenta um projeto de retomada da construção do SUS com base na inovação tecnológica centrada nas pessoas. E, dentre as diversas estratégias, implanta um projeto nacional de educação permanente em saúde digital, que potencializa o uso qualificado, ético e responsável do Sistema e-SUS APS e da estratégia como um todo. O Educa e-SUS APS oferece trajetórias formativas para a adequação do perfil profissional e técnico às demandas e necessidades do cuidado primário, mediado por tecnologia e fortalecido pelo conjunto de inovações que compõem a saúde digital. Acreditamos que, quando capacitada e motivada, a força de trabalho da APS será capaz de transformar os mais diversos cenários do cuidado em dados, analisar as informações geradas e utilizá-las no aprimoramento do cuidado à saúde das pessoas, da gestão e transparência de suas ações. Além disso, poderá contribuir para ampliar a cobertura e a resolutividade da diversa carteira de serviços da APS, com o emprego de recursos de comunicação à distância, incorporados aos protocolos de cuidado. É o comprometimento de cada um, aliado à educação permanente para consolidação das boas práticas em saúde digital, que trará mudanças significativas na tomada de decisão baseada em informação confiável e oportuna, fomentando as melhores soluções para enfrentar os grandes desafios da atenção à saúde no país.*

*Felipe Proenço de Oliveira*

*Secretário de Atenção Primária à Saúde*

# CONTEXTO E OBJETIVOS DO CURSO

A tecnologia digital veio para ficar e para apoiar as pessoas, na vida profissional e pessoal. Mas ter a tecnologia disponível é insuficiente para obter dela todo seu potencial. É com o investimento nas pessoas que o engajamento efetivo e saudável entre humanos e máquinas pode se dar. Todos são convidados para escutar o podcast ou ler a transcrição da gravação a seguir - você escolhe.

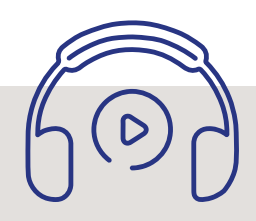

# Transcrição

*Olá! Este é mais um podcast do Educa e-SUS APS dedicado à educação permanente de seus profissionais. O investimento na formação em saúde digital é parte da construção de um futuro no qual todas as pessoas tenham mais saúde.*

*A tecnologia digital a serviço da saúde tem o papel de mediadora entre o pensamento das pessoas e as ações realizadas para prestar cuidados. Entendida assim, muito além do desenvolvimento de sistemas, máquinas e dos serviços de conectividade, a tecnologia é um recurso poderoso para levar os serviços de saúde mais próximos do cidadão, promovendo a qualidade e a universalidade da assistência à saúde.*

*No espaço virtual encontra-se uma representação do universo real, que proporciona a análise e a reutilização dos dados. Ao preparar profissionais utilizando abordagens educacionais que promovam práticas para o bom uso das tecnologias digitais, reafirma-se o papel das e dos profissionais de saúde como protagonistas na consolidação do modelo de APS.*

*É nesta linha de pensamento que a valorização das pessoas se torna elemento essencial no processo da implementação da Estratégia de Saúde Digital para o Brasil. Promover a educação em saúde digital norteada por um projeto político pedagógico amplo e inclusivo é a missão das instituições envolvidas na presente ação formativa, o Ministério da Saúde e a Universidade pública.*

*Ao desvendar os sistemas de informação por trás da estratégia e-SUS APS em todo o seu potencial, o treinamento de seus usuários tem como objetivo o desenvolvimento de um pensar crítico e reflexivo sobre a prestação de cuidados à saúde representada em formato digital. É o bom uso dos sistemas de informação que possibilita a análise da realidade dos cenários da APS através das informações inseridas continuamente por seus utilizadores.*

*Para isso, uma parceria foi firmada entre a Coordenação Geral de Projetos da Atenção Primária (CGPROJ/SAPS/MS) e Universidade Federal de Minas Gerais (UFMG) com o propósito de prover a oferta nacional de educação à distância aos usuários do e-SUS APS. Os objetivos específicos da educação permanente são:*

- *• Ampliar o conhecimento, habilidades e atitudes das e dos profissionais da APS, através de cursos que disseminem os conceitos básicos sobre os sistemas e o seu uso adequado. Isso inclui o uso e o manuseio das ferramentas e recursos do sistema e-SUS APS, de acordo com seus diferentes perfis de usuário: profissionais de saúde, profissionais de Tecnologia da Informação, gestores de saúde, agentes de saúde e demais trabalhadores da APS.*
- *• Capacitar gestores para a compreensão e manuseio das principais ferramentas do Sistema de Informação para a Atenção Básica (SISAB).*
- *• Viabilizar um ambiente virtual dinâmico e sustentável para a oferta permanente do conteúdo instrucional sobre os sistemas que compõem o e-SUS APS.*
- *• Despertar o interesse pela Saúde Digital e promover a literacia digital e o uso ético e responsável desta tecnologia no país.*

*Cientes dos desafios e das conquistas do SUS digital e devidamente treinados, espera-se que as e os profissionais, ao concluírem o curso, estejam mais bem preparados para usar o Prontuário Eletrônico do Cidadão (PEC) e as informações do SISAB para fins de monitoramento, avaliação e planejamento.*

*É desta forma que se pode colocar as necessidades humanas à frente dos sistemas. Além disso, os profissionais treinados estarão aptos a sugerir e monitorar ações transformadoras ao serem sujeitos ativos nas decisões de saúde para cuidar de cada pessoa, família e da coletividade.*

*Este podcast é parte da educação permanente e-SUS APS, uma parceria entre o Ministério da Saúde e a UFMG.*

*O conteúdo foi elaborado pela equipe da UFMG sob a responsabilidade de Zilma Reis, revisado por Ingryd Maia e Janaína Guimarães da Secretaria de Atenção Primária à Saúde, curadoria linguística de Adriana Pagano, vozes de Zilma Reis e Victor Morais.*

## **LISTA DE FIGURAS**

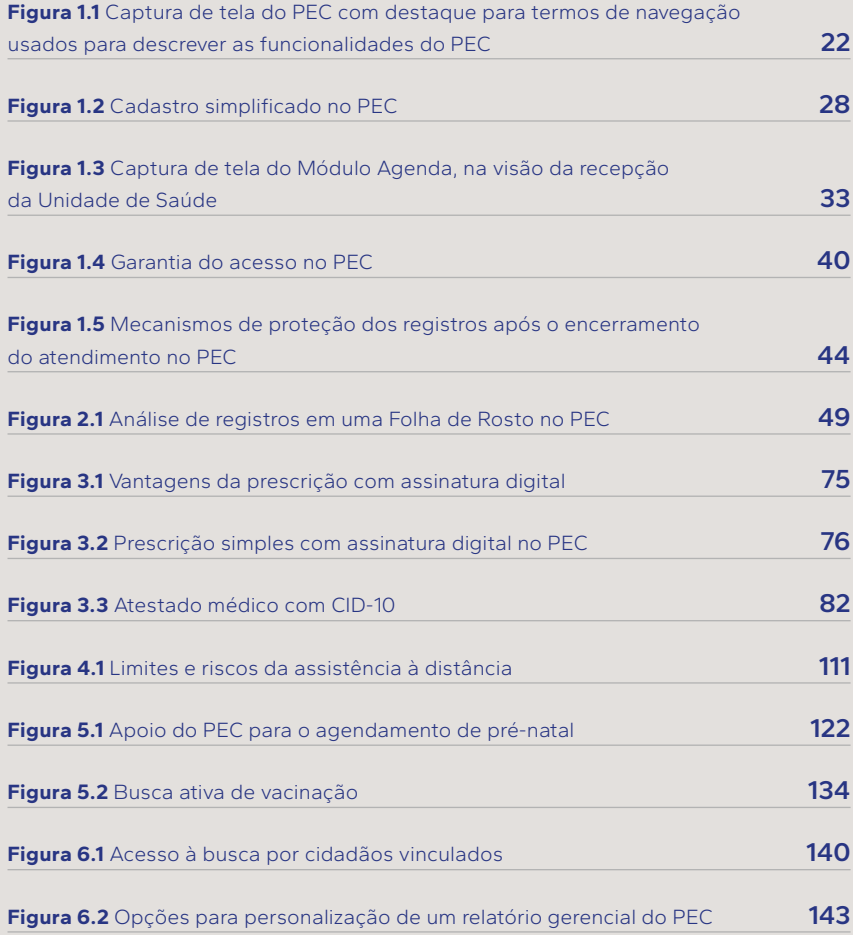

## **LISTA DE QUADROS**

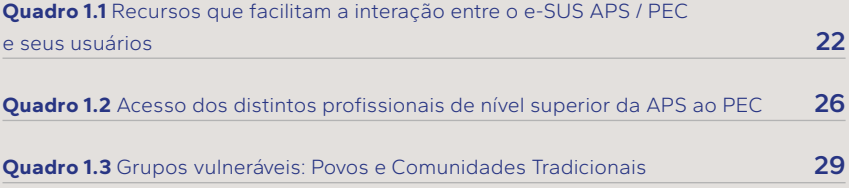

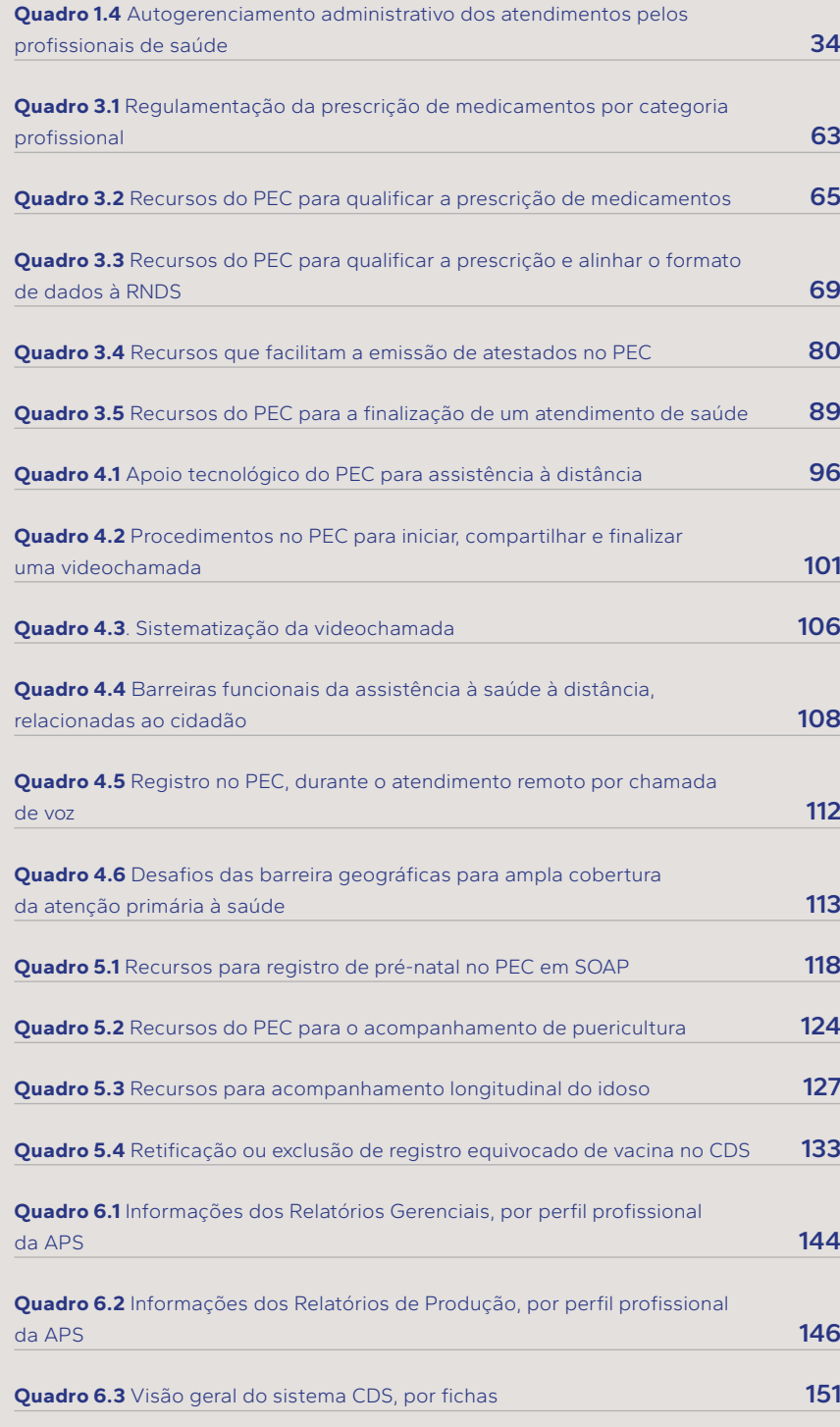

# E-BOOK 3 | E-SUS APS PROFISSIONAIS DE SAÚDE

## **LISTA DE MÍDIAS**

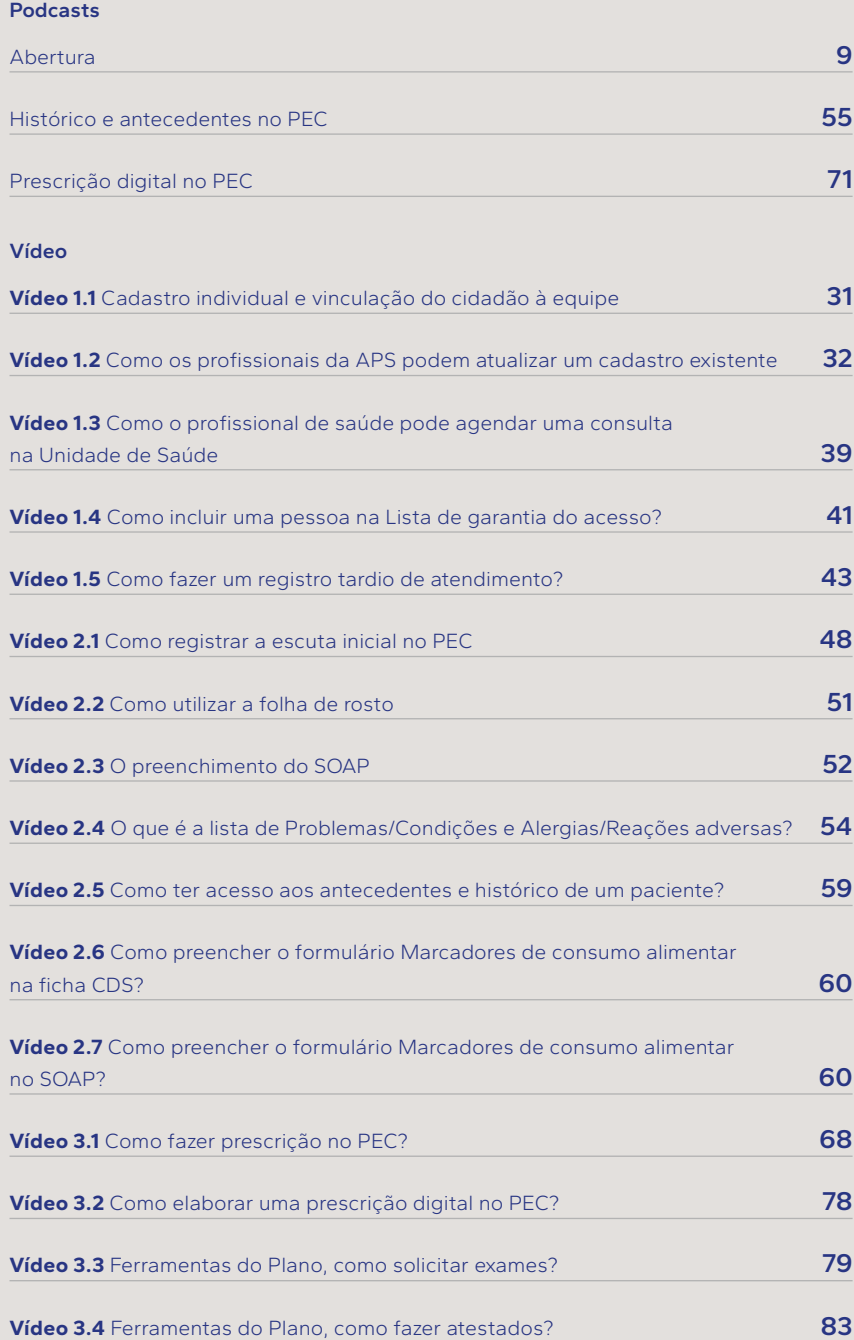

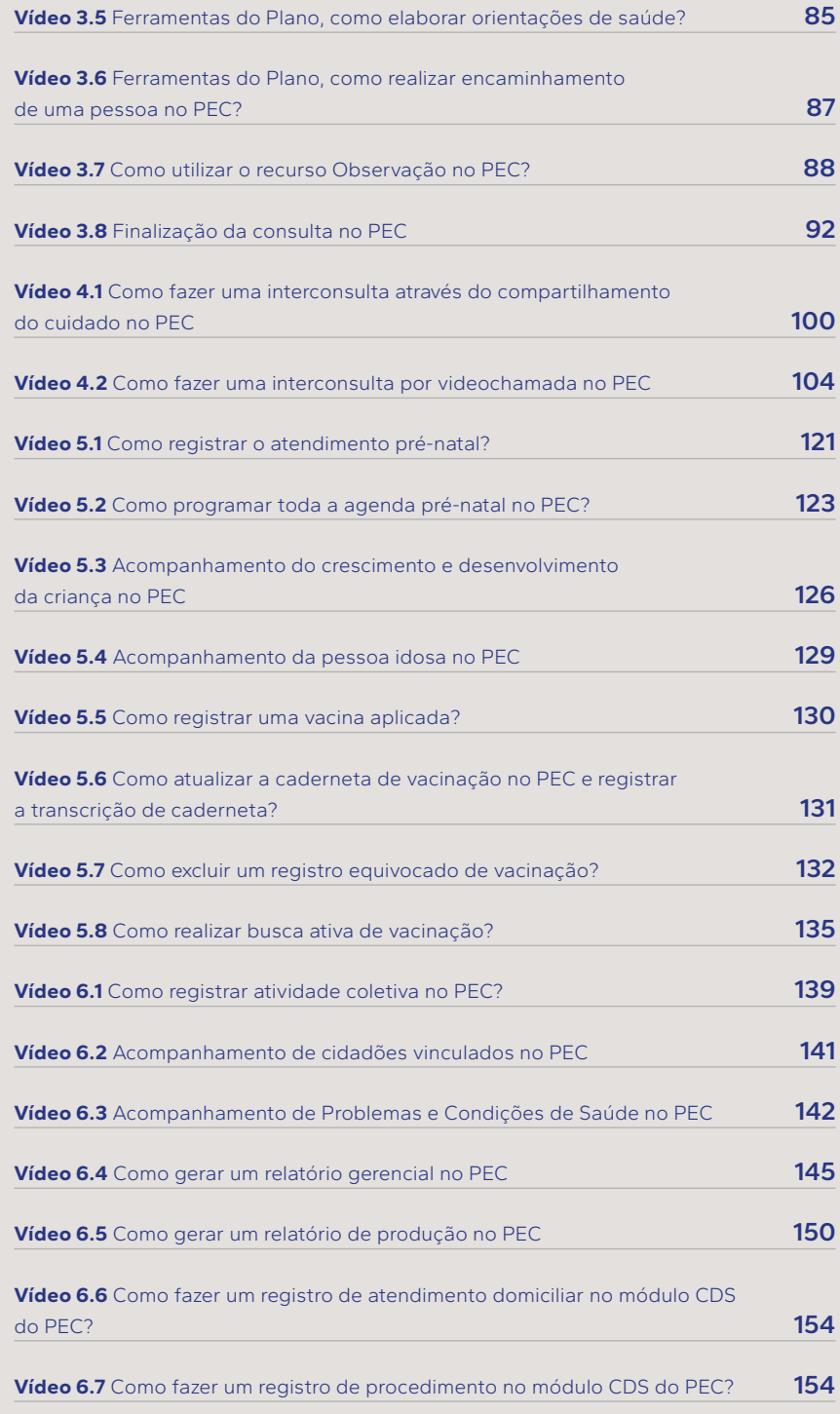

# E-BOOK 3 | E-SUS APS PROFISSIONAIS DE SAÚDE

## **LISTA DE ABREVIATURAS E SIGLAS**

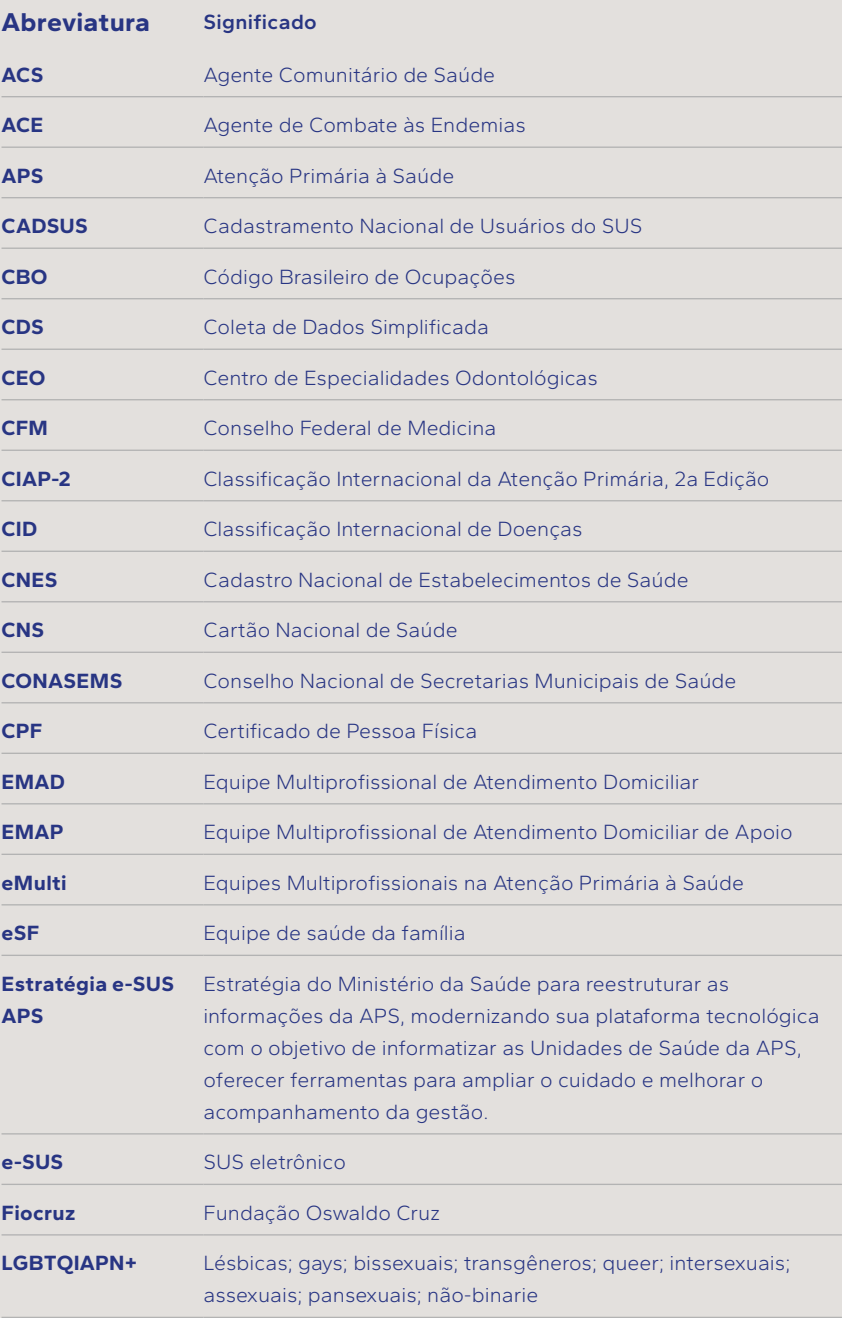

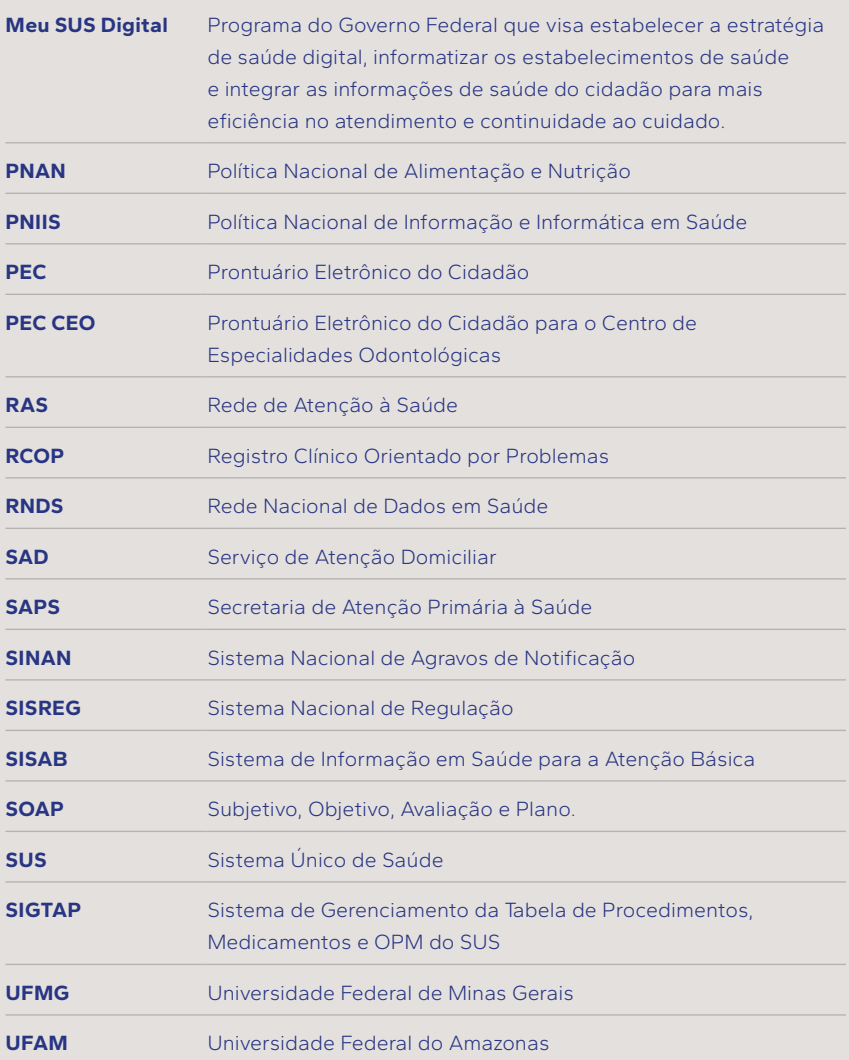

# 

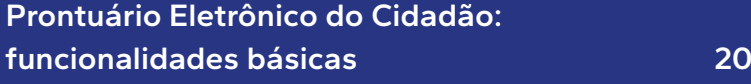

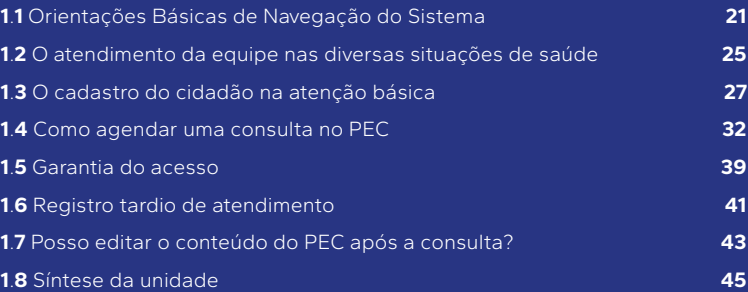

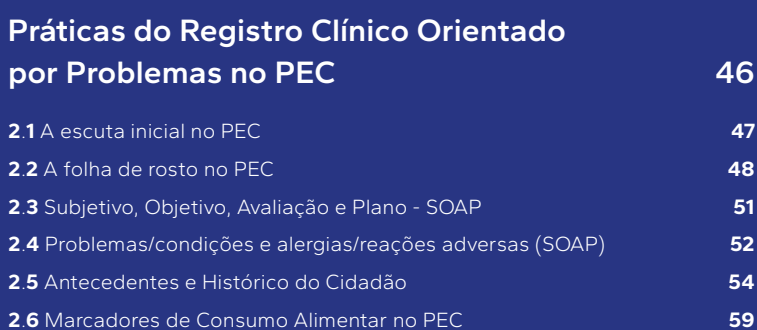

.**7** [Síntese da unidade](#page-60-0) **61**

# **[As ferramentas do Plano e a Finalização](#page-61-0) [do atendimento](#page-61-0) 62**

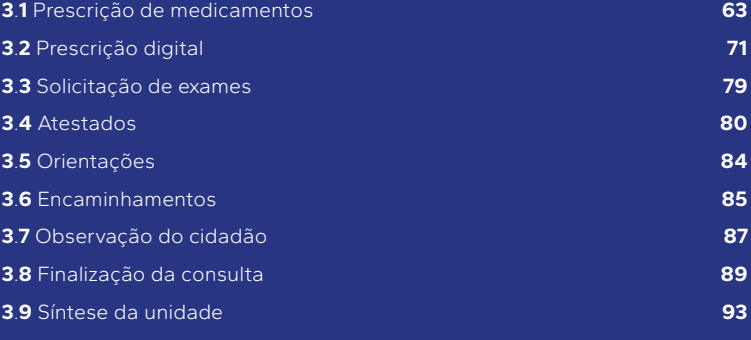

# 

# **[O atendimento remoto mediado por](#page-93-0) [tecnologia, com suporte no PEC](#page-93-0) 94**

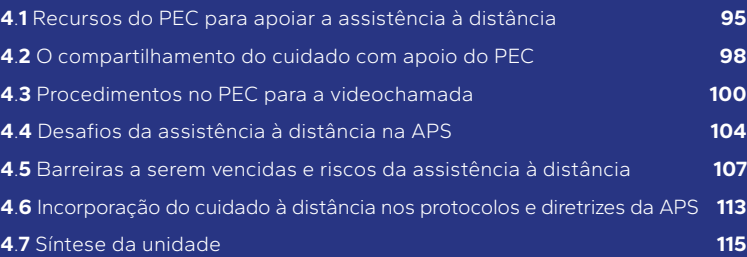

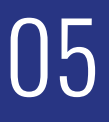

# **[Prontuário Eletrônico do Cidadão:](#page-115-0) [apoio ao monitoramento](#page-115-0) 116**

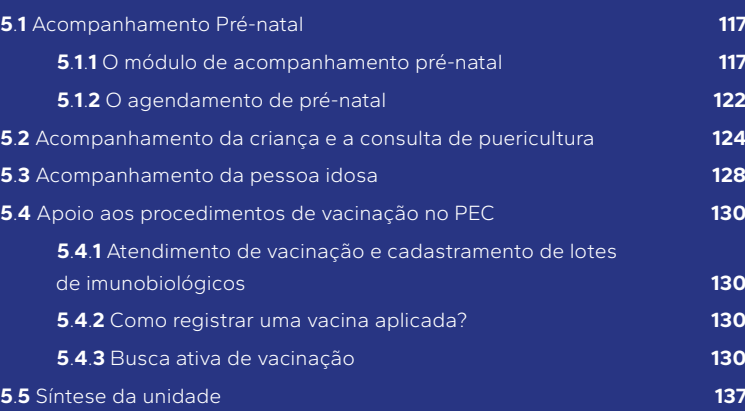

# 

# **[Monitoramento da Unidade de Saúde](#page-137-0) [e dos cidadãos do território](#page-137-0) 138**

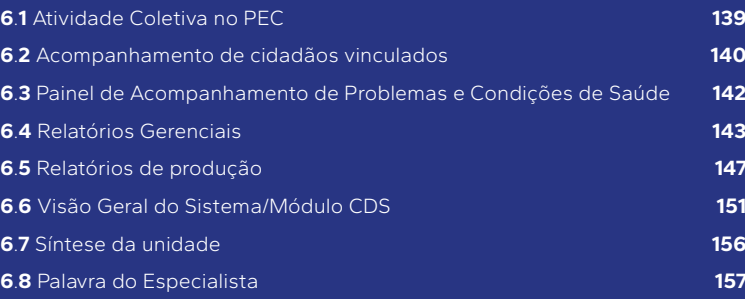

# PRONTUÁRIO ELETRÔNICO DO CIDADÃO: FUNCIONALIDADES BÁSICAS

#### **OBJETIVOS DE APRENDIZAGEM**

A proposta desta unidade é apresentar de maneira objetiva e com demonstrações, por vídeos de curta duração, as funcionalidades básicas do PEC para organizar o registro do atendimento ao cidadão. Esperamos que, ao final desta unidade, você conheça e valorize os recursos que o PEC possui para apoiar o seu dia-a-dia na atenção básica. Trata-se de recursos incorporados nos principais sistemas de saúde do mundo e com tecnologias dentre as mais avançadas disponíveis atualmente. Você tem a oportunidade de fazer parte de um momento de inovação e de contribuir para novas perspectivas no cuidado em saúde. Aproveite esta oportunidade para conhecer e usar novas tecnologias. Esta Unidade começa por explorar as funcionalidades básicas do PEC, detalhando recursos de navegação, e alcança funcionalidades relevantes, como o cadastro, a agenda e a garantia do acesso.

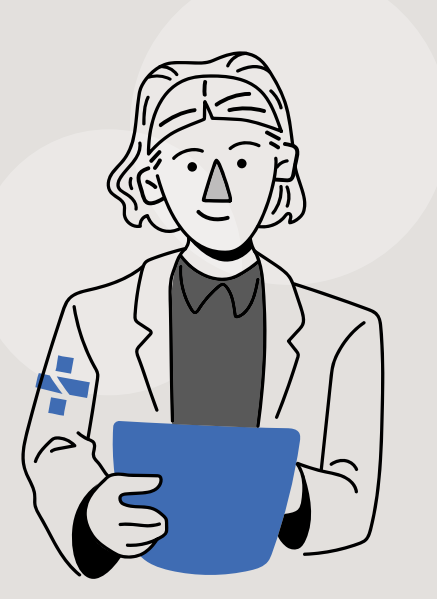

<span id="page-19-0"></span>01

# <span id="page-20-0"></span>1.1 ORIENTAÇÕES BÁSICAS DE NAVEGAÇÃO DO SISTEMA

Quando o PEC foi desenvolvido, privilegiou-se sua apresentação visual e facilidade de utilização, para que os profissionais da APS pudessem utilizá-lo de forma autônoma. Assim, o usuário navega pelas várias áreas do PEC e executa tarefas de forma bem intuitiva. Isso traz facilidade em seu uso, mesmo se não tiver alguém ao lado para ensinar como usar. As telas foram desenhadas para facilitar a navegação e convidam o usuário a explorar os recursos por conta própria.

Quando você for utilizar o PEC, explore todas as possibilidades que este oferece. Observe como os menus estão organizados, as cores usadas e as abas que se abrem apenas quando são acionadas. Assim, a área de trabalho fica mais simples. Também há funcionalidades que podem ser ativadas na medida da necessidade, como as que só estão disponíveis para um determinado grupo de pacientes. Por exemplo, o módulo de **Puericultura** só estará disponível para preenchimento no PEC no atendimento de crianças. A interface e o sistema foram pensados para facilitar o uso e realizar as tarefas de registro próprias da APS, contempladas nas telas do prontuário.

O PEC é de fácil aprendizagem e tem muitos recursos que facilitam encontrar informações relevantes na história da pessoa e preencher corretamente os dados dela. Adicionalmente, o PEC é capaz de apontar erros e fazer sugestões de como corrigi-los durante a utilização, através de mensagens.

A partir daqui, serão apresentadas as principais tarefas executadas no PEC, utilizando textos breves e vídeos de curta duração, com exemplos práticos. Para facilitar a compreensão dos termos que usamos no curso para quem assiste os vídeos, padronizamos o uso de MENU, ABA, CAMPO, MÓDULO para se referir a componentes das telas do PEC, conforme mostra a figura 1.1.

<span id="page-21-0"></span>**Figura 1.1 - Captura de tela do PEC com destaque para termos de navegação usados para descrever as funcionalidades do PEC** 

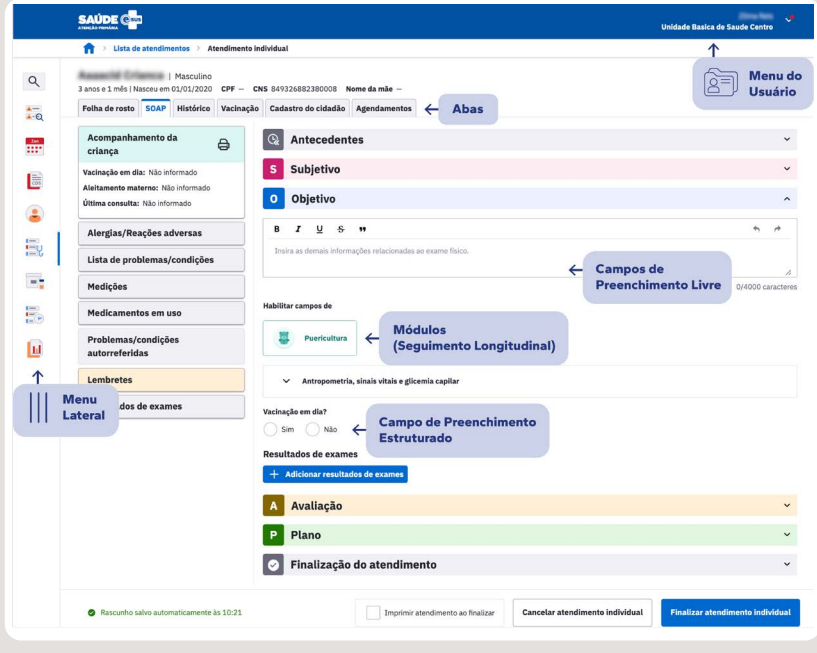

*Fonte: Imagens do PEC e-SUS APS (Brasil, 2023d) com exemplos dos autores.* 

No quadro 1.1, há alguns dos recursos que facilitam a interação entre o software e o usuário, juntamente com o propósito para o qual são utilizados. Assim, você pode conhecer as estratégias que irão propiciar uma experiência positiva ao utilizar o PEC.

#### **Quadro 1.1 - Recursos que facilitam a interação entre o e-SUS APS / PEC e seus usuários**

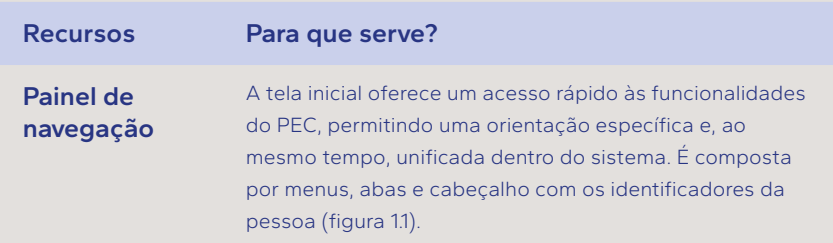

23

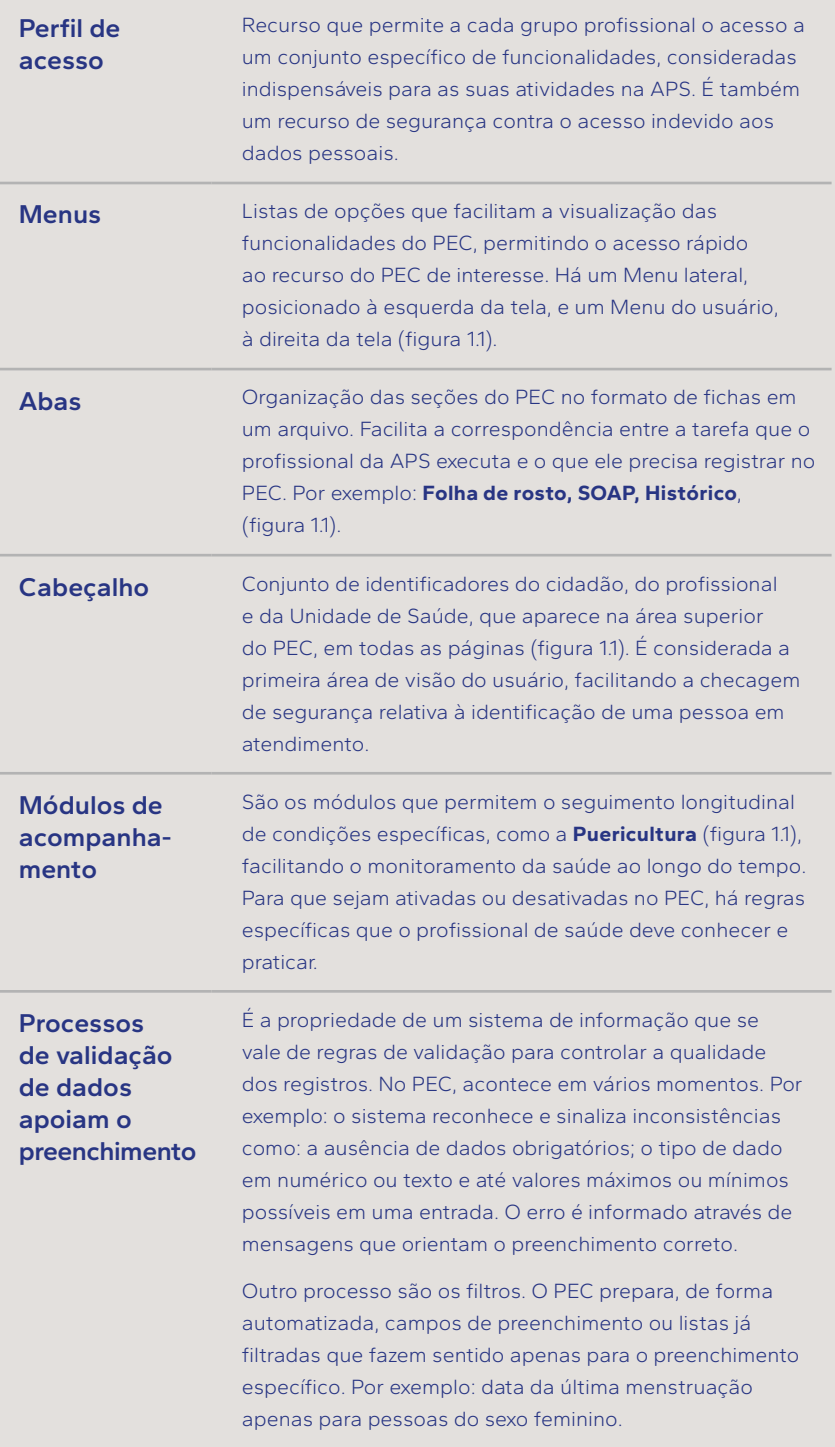

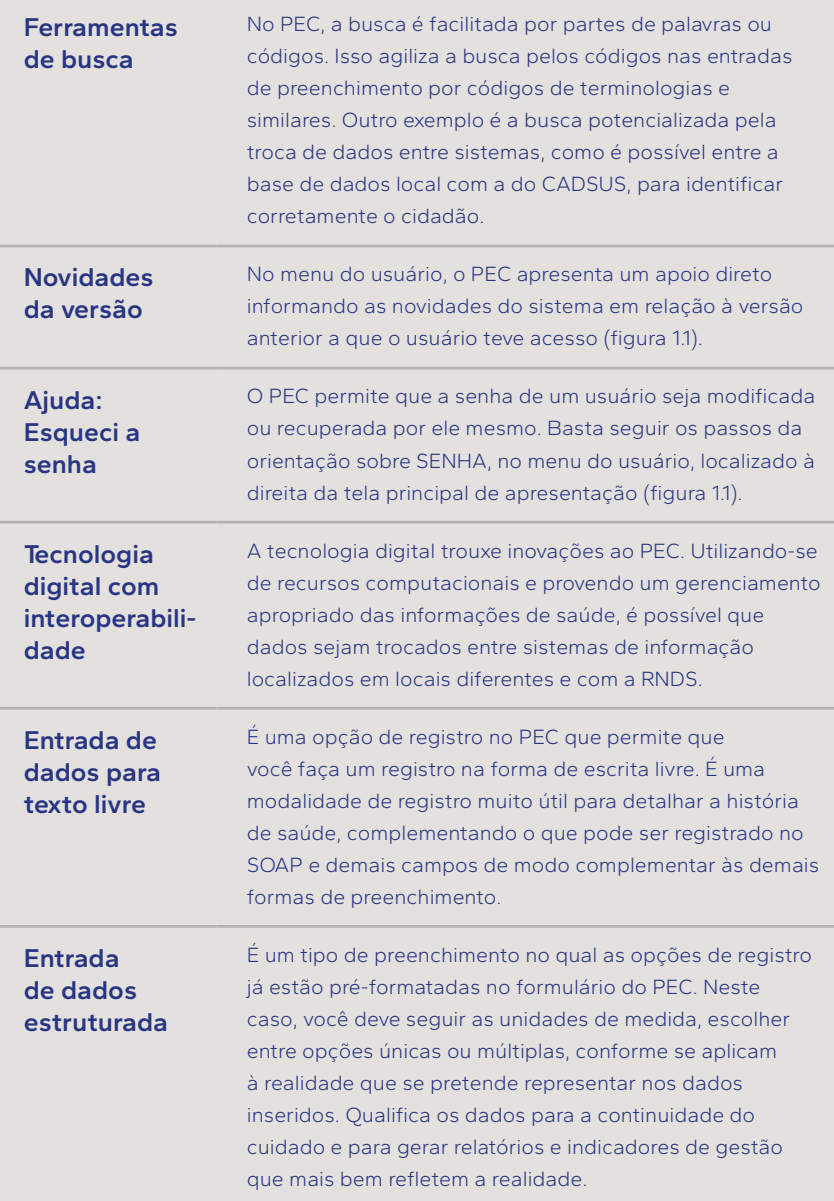

<span id="page-24-0"></span>**Entrada de dados com suporte de terminologia e padrões**

É um tipo de registro no PEC que segue um padrão específico para coletar dados estratégicos, como diagnósticos, procedimentos e tratamentos. Para se alcançar um ambiente de informatização integrado, a padronização por terminologias próprias da saúde permite que outros sistemas digitais possam também usar os dados.

*Fonte: Exemplos dos autores do curso. APS: Atenção Primária à Saúde. CADSUS: Cadastramento Nacional de Usuários do SUS. PEC: Prontuário Eletrônico do Cidadão. RNDS: Rede Nacional de Dados em Saúde. SIS: Sistemas de Informação em Saúde.*

# 1.2 O ATENDIMENTO DA EQUIPE NAS DIVERSAS SITUAÇÕES DE SAÚDE

Em sua essência, a atenção primária cuida da saúde integral das pessoas e das famílias e não se limita a tratar doenças. A oferta de uma atenção integral envolve uma carteira de serviços e ações, que inclui a promoção da saúde, como orientações sobre hábitos saudáveis de vida; prevenção, como vacinação e planejamento familiar; tratamento de doenças agudas e controle de doenças crônicas; até cuidados paliativos e reabilitação. Por este motivo, o PEC encontra-se preparado para que diferentes profissionais tenham acesso à história de saúde das pessoas ao longo do tempo.

No PEC encontram-se registros feitos a partir do atendimento de profissionais médicos, de enfermagem e cirurgiões dentistas, bem como técnicos e profissionais de nível médio, em correspondência às várias situações de saúde. Mas, cada profissional tem acesso a um conjunto de informações específicas, que são indispensáveis para a sua atuação profiissional. O quadro 1.2 apresenta, de forma esquemática, como o e-SUS APS lida com o acesso às informações para os diferentes profiissionais existentes na atenção básica. O detalhamento do acesso aos perfis pode ser encontrado no conteúdo destinado à segurança da informação, no Curso 2 da Trilha do Profissional de Saúde Bucal.

#### **Quadro 1.2 - Acesso dos distintos profissionais de nível superior da APS ao PEC**

<span id="page-25-0"></span>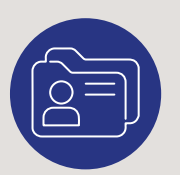

### **Funcionalidades Descrição**

atendimento.

**Cadastro**

Preenchimento, leitura de cadastro e fichas SISAB.

Toda a equipe de saúde da família, incluindo os agentes comunitários de saúde (ACS), de endemias (ACE) e de ação social, podem realizar a leitura, o preenchimento a atualização da ficha de **Cadastro**.

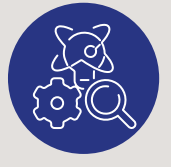

#### **Relatórios**

Condições de saúde da população, produção de serviços e ações.

Gestores de atenção primária podem obter **Relatórios** sobre as condições de saúde da população e produção de serviços prestados pela unidade, em nível local, municipal, estadual, na dependência de seu cargo. Mas eles não possuem acesso à história de saúde individual de uma pessoa no PEC.

Nos **Atendimentos**, os profissionais de saúde de nível superior que prestam cuidados diretamente ao cidadão de forma individualizada possuem acesso para a leitura e anotação em qualquer parte que compõe o registro clínico, resultante de um

#### **Consultas**

Atendimento individual à saúde.

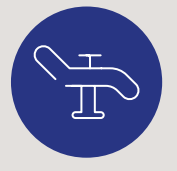

#### **Pec CEO**

Atendimento odontológico. realizados na Unidade de Saúde é feito no PEC através do perfil de cirurgião dentista. O **PEC CEO**, o registro odontológico especializado,

O registro de atendimentos odontológicos

atende às especificidades do serviço odontológico de média complexidade, em um ambiente integrado com a equipe de saúde da família, pelo PEC. Pode ser consultado pelos demais profissionais de saúde.

*Fonte: elaborado pelos autores. PEC: Prontuário Eletrônico do Cidadão. PEC CEO: Prontuário Eletrônico do Cidadão para o Centro de Especialidades Odontológicas. SISAB: Sistema de Informação em Saúde para a Atenção Básica.*

Os Agentes comunitários de saúde (ACS) e os Agentes comunitários de endemias (ACE), são considerados profissionais de saúde, mas não fazem atendimento na forma de consulta e, portanto, não têm acesso ao registro clínico das consultas.

Para que o acesso aconteça com segurança, toda a equipe da APS tem o compromisso de respeitar as questões relativas à privacidade e ao sigilo dos dados sensíveis sobre uma pessoa, conforme previsto no código de ética profissional e na Lei Geral de Proteção de Dados Pessoais (LGPD).

# 1.3 O CADASTRO DO CIDADÃO NA ATENÇÃO BÁSICA

Para que uma pessoa tenha um prontuário eletrônico ativo no sistema e-SUS APS é indispensável possuir o **Cadastro do cidadão** (figura 1.2). O procedimento de cadastro se faz inserindo informações obtidas em entrevista com a pessoa, assim como reutilizando dados existentes na base local ou, ainda, a partir da ficha CDS de cadastro individual. Caso não haja nenhum resultado, a busca poderá ser feita diretamente na base nacional do CADSUS, quando o acesso ao PEC for realizado pelo **[GOV.BR.](https://www.gov.br/pt-br)**

<span id="page-26-0"></span>27

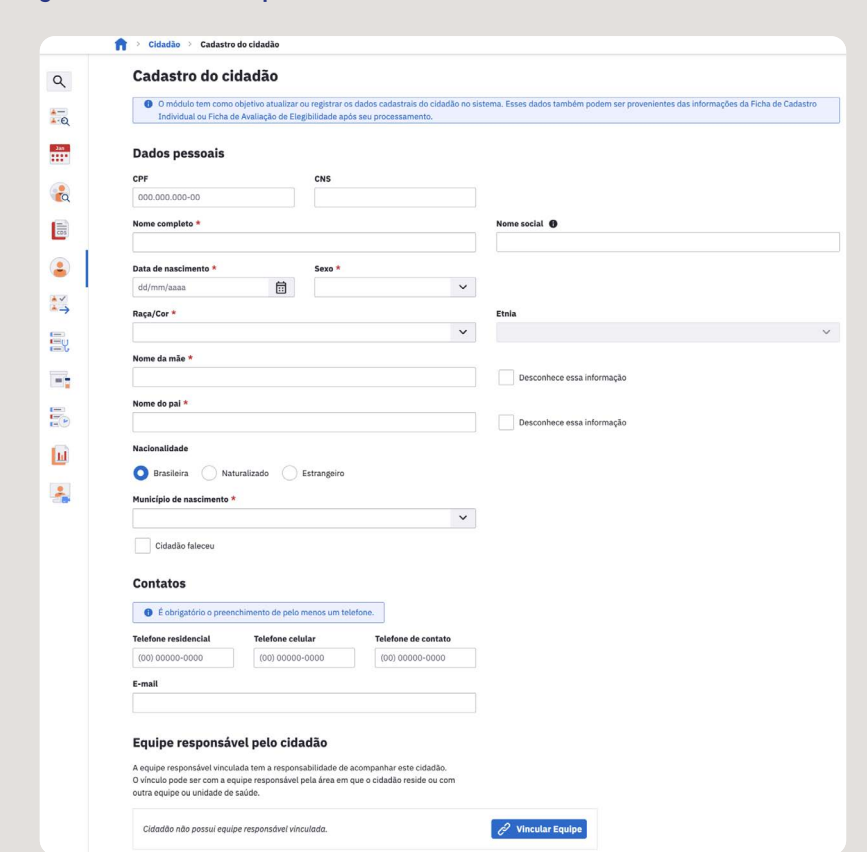

<span id="page-27-0"></span>**Figura 1.2 - Cadastro simplificado no PEC**

*Fonte: Captura de tela do PEC e-SUS APS (Brasil, 2023d) com exemplos dos autores.* 

Quando o cidadão não está cadastrado nem na base local e nem no CADSUS, é necessário realizar um cadastro simplificado por meio do número do Cartão Nacional de Saúde (CNS) da pessoa. Com isso, haverá integração dos dados locais com o CADSUS, quando o acesso ao PEC for realizado pelo **[GOV.BR](https://www.gov.br/pt-br)**. Após a visita domiciliar, o Agente Comunitário de Saúde irá complementar o cadastro com o preenchimento da Ficha de Cadastro Individual do cidadão e de sua família.

As e os profissionais da equipe de Saúde da Família podem fazer o

<span id="page-28-0"></span>cadastramento dos usuários. É importante saber também que, atendendo ao princípio da universalidade do SUS, o cadastro independe da existência de um identificador, como o Cartão Nacional de Saúde (CNS) ou o Cadastro de Pessoas Físicas (CPF). Se não houver um dos identificadores CPF ou CNS, os atendimentos da pessoa cadastrada ocorrem sem integração ao CADSUS e são considerados como dados individualizados e não identificados. Nesses casos, os atendimentos da pessoa serão contabilizados apenas nas ações desenvolvidas pela equipe local.

Qualquer pessoa em território nacional tem direito ao cuidado. Sendo assim, todos os que buscam a APS, tenham identificador ou não, devem ser atendidos. O quadro 1.3 apresenta uma lista de grupos mais vulneráveis, nos quais as pessoas nem sempre possuem um documento de identificação, CPF ou CNS, mas estão sob os cuidados do SUS.

**Quadro 1.3 - Grupos vulneráveis: Povos e Comunidades Tradicionais**

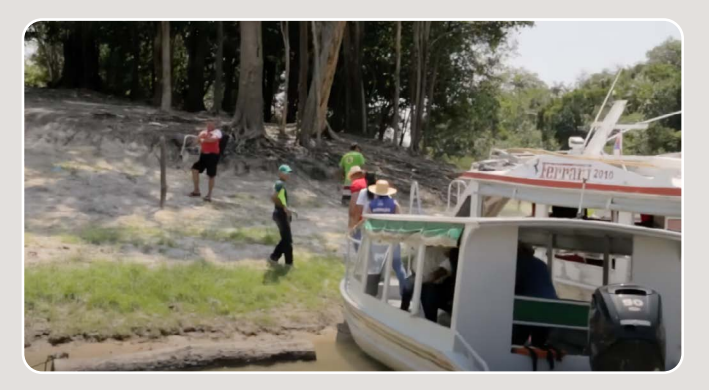

Comunidades indígenas. Quilombolas; Comunidades tradicionais: Andirobeiras; Apanhadores de Sempre-vivas; Caatingueiros; Catadores de Mangaba; Quilombolas, Extrativistas, Ribeirinhos, Caiçaras, Ciganos, Povos de terreiros, Cipozeiros, Castanheiras; Faxinalenses; Fundo e Fecho de Pasto; Geraizeiros; Ilhéus; Isqueiros; Morroquianos; Pantaneiros; Pescadores Artesanais; Piaçabeiros; Pomeranos; Quebradeiras de Coco Babaçu; Retireiros; Seringueiros; Vazanteiros; e Veredeiros.

*Fonte: Brasil (Brasil, 2007). Imagem do Canal Youtube Vídeo Saúde, Fiocruz (FIOCRUZ, 2023).*

Além das pessoas que pertencem aos grupos citados no quadro 1.2, ainda há outros grupos que enfrentam, historicamente, barreiras de acesso à saúde, entre elas a exigência de documentos como CPF e comprovante de residência. Trata-se de diversos grupos: pessoas migrantes, refugiadas, apátridas, fronteiriças e indígenas em mobilidade, pessoas LGBTQIAPN+ e adolescentes em cumprimento de medida socioeducativa.

A Portaria GM/MS nº 2.236, de 2 de setembro de 2021, determina que não deve ser incluída a exigência de utilização de comprovante de residência e apresentação de CPF para as pessoas em situação de rua, ciganos e nômades. Ou seja, a população itinerante deve ser atendida e ter acesso às equipes e serviços de saúde sem obrigatoriedade de comprovação de residência ou apresentação de CPF.

Essa portaria também orienta que o endereço do estabelecimento de saúde seja utilizado para o registro da pessoa em casos de acidente grave, transtorno mental, condição clínica ou neurológica grave ou incapacidade social e cultural, entre outros. O profissional de saúde deve ter atenção para as pessoas em situações diversas de vulnerabilidade que não tenham acesso a comprovantes de residência.

Além de conhecer e cumprir com as legislações, os profissionais têm a importante tarefa de dar orientações às populações vulneráveis sobre seus direitos: indicar, em seu município, onde a pessoa atendida pode ter acesso a serviços assistenciais, como o cadastro de pessoas físicas, protocolo de solicitação de refúgio e documento provisório de registro nacional migratório (DPRNM). Os diferentes tipos de documentos de identificação para pessoas em situação migratória podem ser acessados no site do Ministério da Justiça e Segurança Pública do Governo Federal (Brasil, 2024a).

<span id="page-30-0"></span>Durante o procedimento de cadastro, o profissional registra a opção do cidadão quanto à forma como seus dados clínicos ficarão disponíveis para compartilhamento do prontuário com outras Unidades de Saúde de uma mesma instalação e-SUS APS. O compartilhamento de prontuário entre as unidades básicas de saúde é o padrão. Caso o cidadão não concorde, será possível desativar a permissão de compartilhamento de dados pessoais, no próprio cadastro. Assista o vídeo 1.1, que mostra um exemplo de cadastro individual e por vinculação do cidadão à equipe, e também como realizar buscas no CADSUS. Tal acesso é possível quando o município adota o acesso ao PEC pela Plataforma **[GOV.BR](https://www.gov.br/pt-br).**

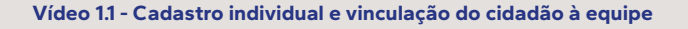

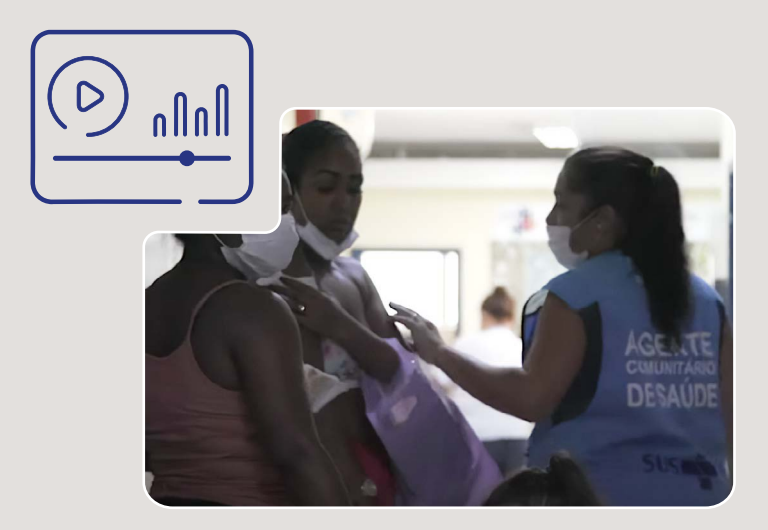

*Fonte: Imagem do Canal Youtube Vídeo Saúde, Fiocruz (FIOCRUZ, 2023) Imagens do PEC e-SUS APS (Brasil, 2023d) com exemplos dos autores.*

Uma outra forma de adicionar um cidadão é utilizando o aplicativo e-SUS APS Território ou as fichas de CDS. Recomenda-se que o cadastro pelo CDS ou pelo aplicativo sempre seja realizado, pois neles há informações únicas e muito relevantes para o cuidado do cidadão e da família, bem como para a abordagem comunitária.

<span id="page-31-0"></span>Mas não basta apenas registrar e depois não mais retomar o cadastro! Manter o cadastro atualizado é muito importante, e também uma ação de todos os profissionais da APS. Assista o vídeo 1.2, que mostra como atualizar um cadastro existente

**Vídeo 1.2 - Como os profissionais da APS podem atualizar um cadastro existente**

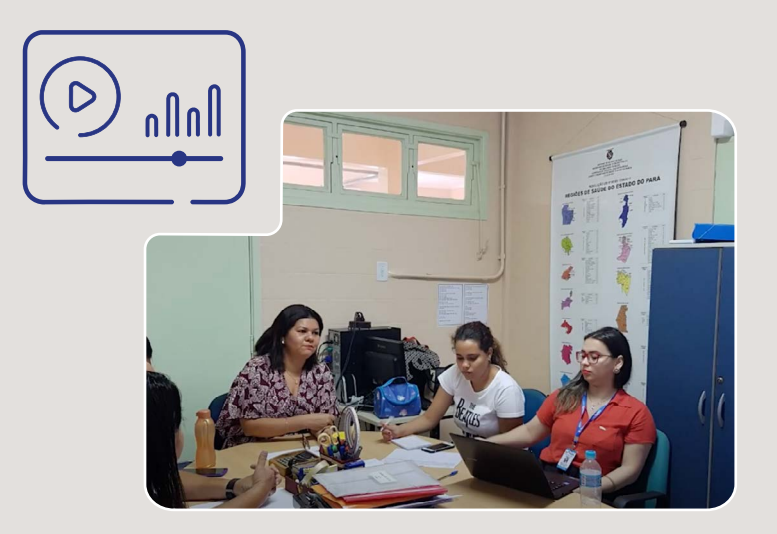

*Fonte: Imagem do Canal Youtube Vídeo Saúde, Fiocruz (FIOCRUZ, 2023) Imagens do PEC e-SUS APS (Brasil, 2023d) com exemplos dos autores.* 

## 1.4 COMO AGENDAR UMA CONSULTA NO PEC

Uma das atividades estratégicas para organizar o fluxo de atendimento na Unidade de Saúde é o agendamento de consultas. Além de permitir maior comodidade para o cidadão, a agenda permite a inserção facilitada do cidadão na **Lista de atendimentos**, etapa necessária para que o profissional de saúde registre informações no PEC. Isso porque, para inserir dados de um atendimento, o usuário do SUS precisa estar na lista.

<span id="page-32-0"></span>O Módulo **Agenda** é a principal ferramenta utilizada pelos profissionais das recepções das unidades de saúde (figura 1.3). A sua configuração, no entanto, está disponível apenas para os profissionais com perfil de coordenação, como o gestor municipal e o gerente da unidade.

**Figura 1.3 - Captura de tela do Módulo Agenda, na visão da recepção da Unidade de Saúde**

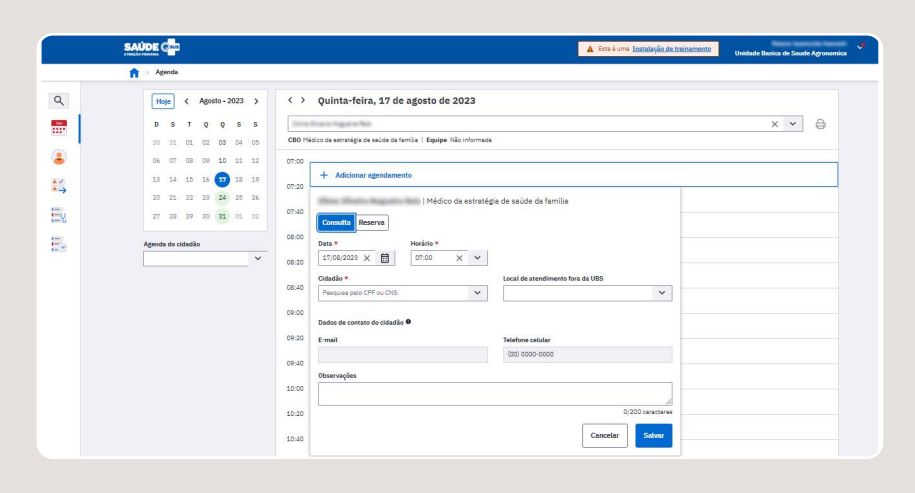

*Fonte: Captura de tela do PEC e-SUS APS (Brasil, 2023d) com exemplos dos autores.*

Também é relevante considerar que nem sempre a agenda programada resolve completamente a demanda das pessoas. Por isso, diferentes modalidades de serviços são alocadas na **Lista de atendimentos**, como a demanda espontânea, vacinação, entre outras particularidades das rotinas da APS, até para reservar horários destinados às reuniões de equipe ou com a comunidade.

Para além da recepção, os profissionais de saúde também podem gerenciar a própria agenda: fazer agendamentos se desejarem; consultar e editar as próprias agendas; sinalizar no agendamento se a consulta será na Unidade de Saúde ou no território; inserir as pessoas agendadas na

<span id="page-33-0"></span>**Lista de atendimentos**; sinalizar se a pessoa faltou ou não aguardou a consulta; esta sinalização, inclusive, aparece no relatório gerencial de absenteísmo. O quadro 1.4 apresenta as ações de autogerenciamento de **Agenda** e como o profissional que atende as consultas pode usar também a **Lista de atendimentos**.

### **Quadro 1.4 - Autogerenciamento administrativo dos atendimentos pelos profissionais de saúde**

#### **Ações no PEC**

#### **Consultar a agenda**

O módulo **Agenda** permite que o profissional de saúde consulte o agendamento já realizado em sua agenda do dia e para dias futuros.

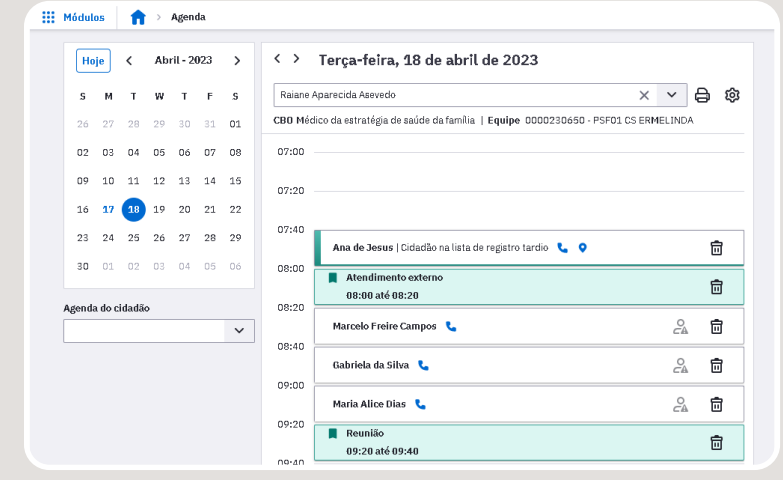

Na **Finalização do atendimento** é possível agendar a próxima consulta em datas futuras, conforme as necessidades de saúde, de forma a gerenciar a continuidade do cuidado; agendar pessoas para outros profissionais de saúde, na data presente ou futura.

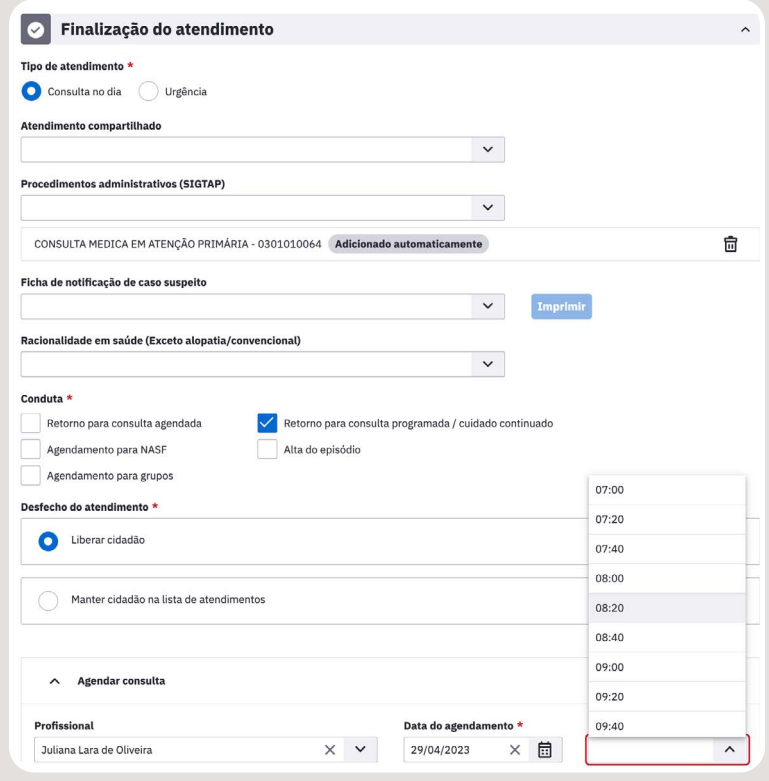

#### **Sinalizar no agendamento se a consulta será na Unidade de Saúde ou no território**

Permite sinalizar no agendamento se a consulta será na Unidade de Saúde ou no território. Isso é possível quando realizado diretamente na agenda, para um horário futuro.

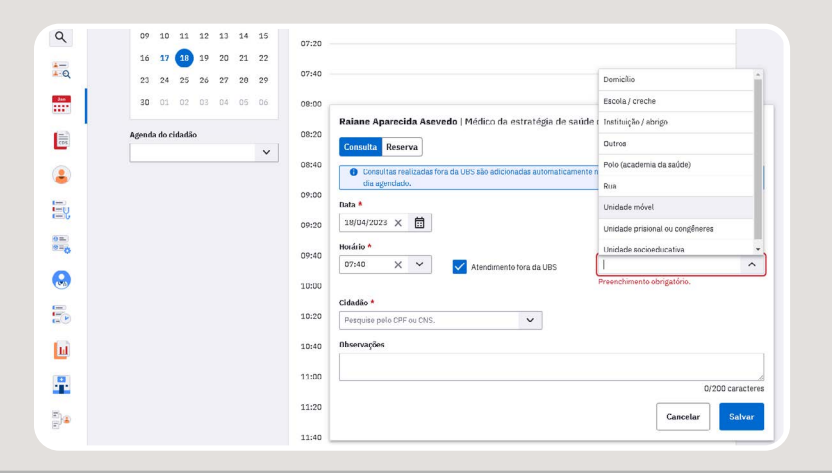

#### **Verificar se a pessoa não aguardou a consulta**

Permite visualizar as pessoas que faltaram ou que compareceram mas não aguardaram a consulta. O profissional também pode sinalizar a falta ou desistência. Essas informações serão consideradas no relatório gerencial de absenteísmo.

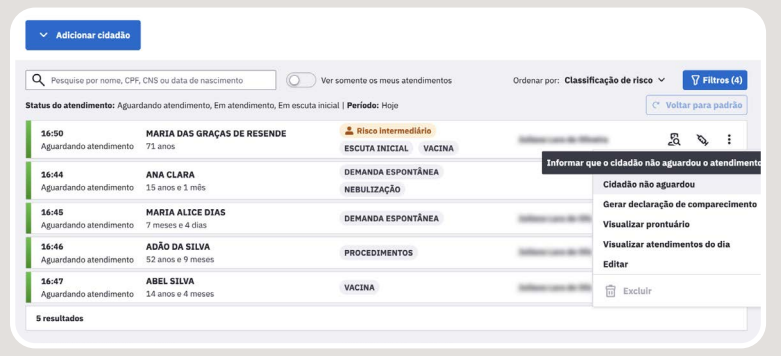
### **Sinalizar se a pessoa faltou na consulta**

Permite indicar que uma pessoa faltou, no momento ou depois do horário agendado. Isso é possível quando realizado diretamente na agenda. Essas informações serão consideradas no relatório gerencial de absenteísmo.

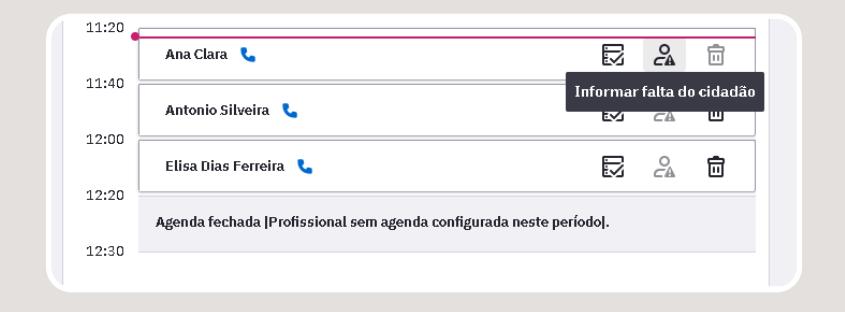

### **Consultar a Lista com todos os atendimentos da Unidade de Saúde**

Permite visualizar as pessoas com agendamento prévio e as que foram agendados por demanda espontânea, na **Lista de atendimentos**, por profissional. Permite também verificar as pessoas que já chegaram e estão aguardando a consulta e as demandas de cada pessoa, por tipo (vacina, procedimento, nebulização, entre outros).

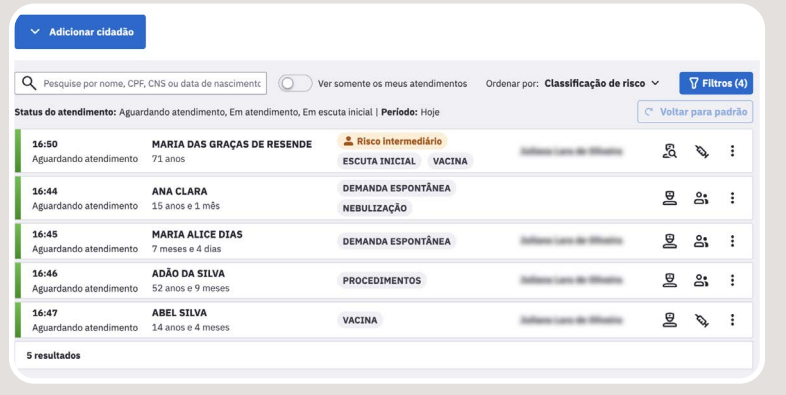

**Ordenar a lista de atendimentos por classificação de risco**

Organiza a **Lista de atendimentos** da Unidade de Saúde ou do próprio profissional. Neste último caso, o profissional de saúde terá que selecionar a opção **Ver somente os meus atendimentos.**

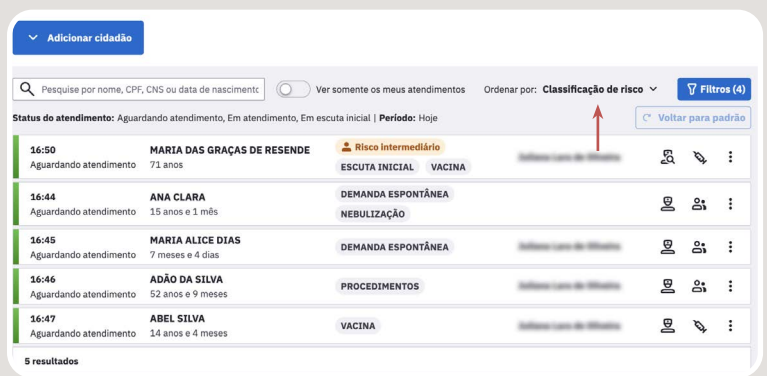

*Fonte: Captura de tela do PEC e-SUS APS (Brasil, 2023d) com exemplos dos autores. APS: Atenção Primária à Saúde. CNS: Cartão Nacional de Saúde. CPF: Cadastro de Pessoa Física. PEC: Prontuário Eletrônico do Cidadão.*

Desta forma, o processo de agendamento, devidamente realizado, contribui para a organização dos serviços, gerando um impacto positivo na produção da Unidade de Saúde e valorizando suas inúmeras ações. Além disso, evita-se a informalidade no atendimento aos usuários, sem anotação em prontuário. Conforme recomendam as regras de conduta profissional: **todo paciente deve ter seu atendimento registrado em prontuário**. Isso se refletirá em relatórios de gestão da Unidade de Saúde mais confiáveis para apoiar o planejamento da própria unidade.

O vídeo 1.3 demonstra como agendar um atendimento na recepção da Unidade de Saúde.

#### **Vídeo 1.3 - Como o profissional de saúde pode agendar uma consulta na Unidade de Saúde**

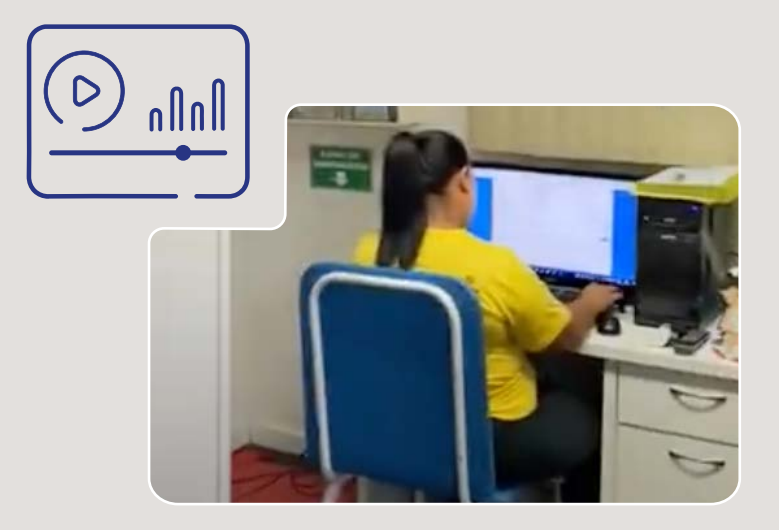

*Fonte: Imagem cedida pela Universidade Federal do Amazonas (UFAM, 2023) Imagens do PEC e-SUS APS (Brasil, 2023d) com exemplos dos autores.*

# 1.5 GESTÃO DA GARANTIA DO ACESSO NO PEC

A **Garantia do acesso** é uma funcionalidade estratégica do PEC. No Brasil, a saúde é um direito constitucional de todas as pessoas. Isso quer dizer que qualquer pessoa tem direito a tratamento adequado e no tempo certo para seus problemas de saúde. Assim, podemos minimizar as complicações das doenças e preveni-las quando possível. É por isso que o PEC conta com um módulo de **Garantia do acesso**. O objetivo é permitir que os profissionais da APS possam fazer a gestão da demanda reprimida das Unidades de Saúde.

Os profissionais da APS inserem o nome da pessoa, a equipe vinculada, contato, o tipo de atendimento, e, em texto livre, o motivo que a pessoa informou quando procurou atendimento. O sistema cria uma lista com os nomes das pessoas que buscaram atendimento e não conseguiram

acesso ao serviço, no mesmo dia ou nos dias seguintes. Mas, se não tiver a vinculação com uma equipe de saúde da família, não fica sem atendimento. Na figura 1.4, há um exemplo da lista de nomes e também o tipo de atendimento, além de um acesso rápido ao agendamento para cada um deles.

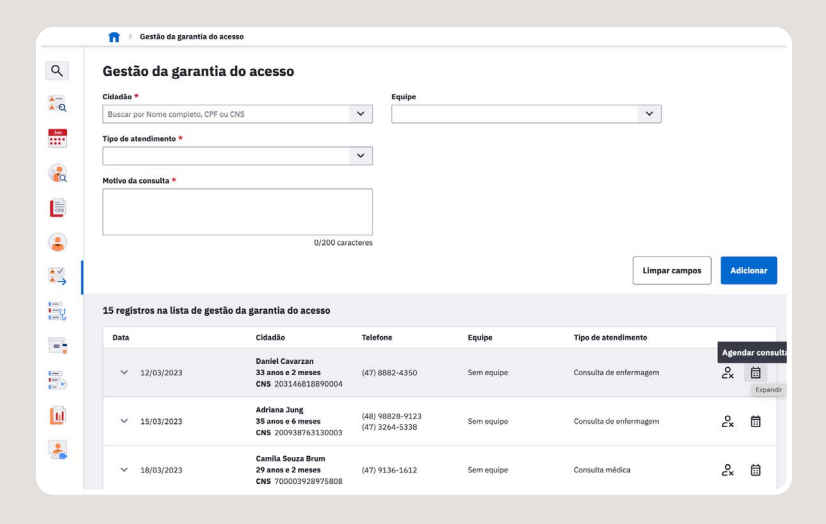

**Figura 1.4 - Garantia do acesso no PEC**

*Fonte: Captura de tela do PEC e-SUS APS (Brasil, 2023d) com exemplos dos autores.* 

Cada Unidade de Saúde utilizará os recursos de que dispõe para dar uma resposta ao usuário que buscou acesso ao cuidado, conforme sua infraestrutura, capital humano e prioridades locais. Assista o vídeo 1.4 para verificar como um profissional da APS realizou um registro de uma pessoa que foi incluída na **Lista de garantia de acesso** do PEC.

#### **Vídeo 1.4 - Como incluir uma pessoa na Lista de garantia do acesso?**

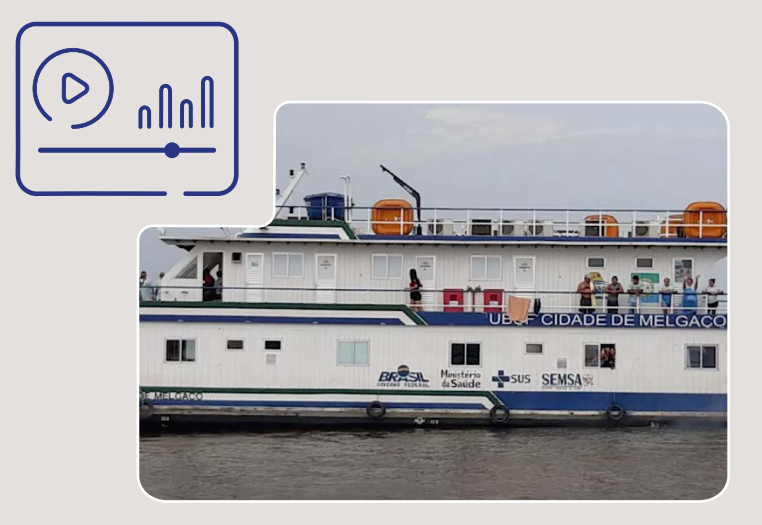

*Fonte: Imagem do Canal Youtube Vídeo Saúde, Fiocruz (FIOCRUZ, 2023) magens do PEC e-SUS APS (Brasil, 2023d) com exemplos dos autores.*

### 1.6 REGISTRO TARDIO DE ATENDIMENTO

O registro tardio de atendimento possibilita a transcrição dos atendimentos que não foram registrados no PEC no momento em que de fato ocorreram. Isso acontece por uma série de motivos, como atendimentos individuais realizados fora da Unidade de Saúde, visitas domiciliares, atendimentos necessários durante eventos, como em grupos, ou situações em que o sistema e-SUS APS estiver indisponível por falta de luz, conexão à internet ou computador defeituoso. Mas isso só é possível desde que seja realizado até sete dias a seguir do atendimento.

Trata-se de um recurso valioso para a continuidade do cuidado, pois os registros em papel, quando não são transcritos para o PEC, ficam de fora da história de saúde da pessoa em formato digital. Mas, quando o profissional for registrar um atendimento tardio realizado na própria Unidade de Saúde, será necessário justificar o motivo de o registro ser tardio.

Já em atendimentos externos à unidade, isso não é necessário. Situações inesperadas acontecem, mas o atendimento às pessoas não precisa parar.

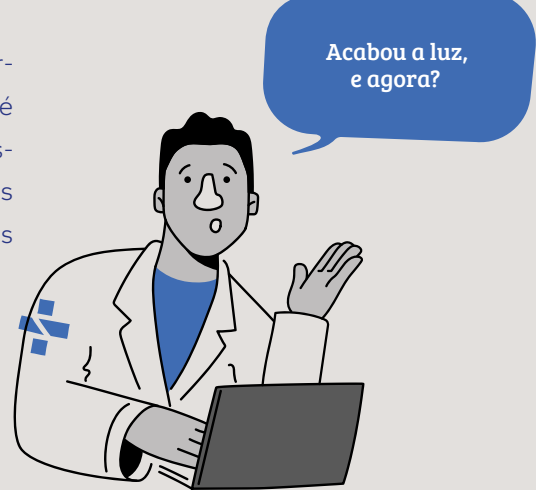

### Você sabia?

*A tecnologia digital vem conquistando um papel cada vez mais relevante na sociedade. No entanto, incidentes podem acontecer de forma programada, no caso de ajustes nos sistemas de informação, ou de maneira inesperada. É por isso que nas boas práticas em tecnologia digital há um "Plano de contingência", ou um Plano B, para que as atividades profissionais não sejam interrompidas. No PEC, há a opção de realizar o Registro Tardio de Atendimento no SOAP e, dessa forma, ter um registro mais completo. Assim, não há motivo para suspender a prestação de cuidados ou não fazer um registro detalhado do atendimento, no caso de falta de energia elétrica, PEC indisponível, computador inoperante, entre outros motivos.*

### *Fonte: os autores.*

 Assista o vídeo 1.5 para verificar como um profissional da APS realizou um registro de atendimento tardio no PEC.

#### **Vídeo 1.5 - Como fazer um registro tardio de atendimento?**

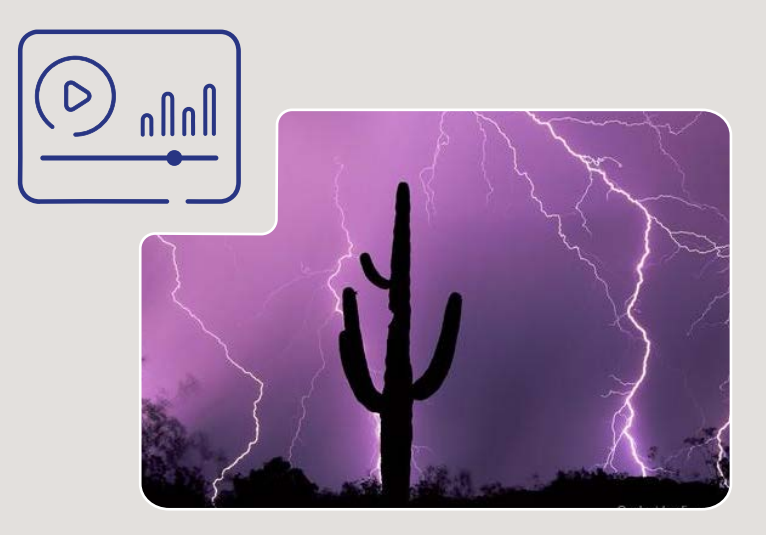

*Fonte: Imagem da Agência Espacial Brasileira (Brasil, 2023a). Fonte: Imagens do PEC e-SUS APS (Brasil, 2023d) com exemplos dos autores.*

# 1.7 POSSO EDITAR O CONTEÚDO DO PEC APÓS A CONSULTA?

O prontuário eletrônico é considerado um registro de saúde oficial e legal que contém dados coletados pelo profissional de saúde e informados pelo cidadão durante a prestação de cuidados, vigilância à saúde e ao longo do tempo. Trata-se de um documento que precisa ser protegido contra o acesso indevido e contra qualquer perda de dados, seja no formato eletrônico ou em papel. É fundamental que os profissionais da APS utilizem sistemas de qualidade, seguros e controlados, que possam auxiliá-los no registro da história clínica e do exame físico, bem como na solicitação de exames, nos procedimentos realizados e na prescrição. O registro é a documentação do que de fato ocorreu.

Por isso, as instituições de saúde adotam medidas para garantir a segurança dos dados, incluindo a impossibilidade de edição de prontuários eletrônicos após o **Encerramento do atendimento** no PEC. Essa regra é diferente do registro tardio de atendimentos e se aplica a ele também. O encerramento no momento da finalização do atendimento de saúde impede modificações futuras. O objetivo é impedir que alguém consiga modificar um registro clínico.

A figura 1.5 ilustra este importante mecanismo de proteção às fraudes em documentos legais do PEC.

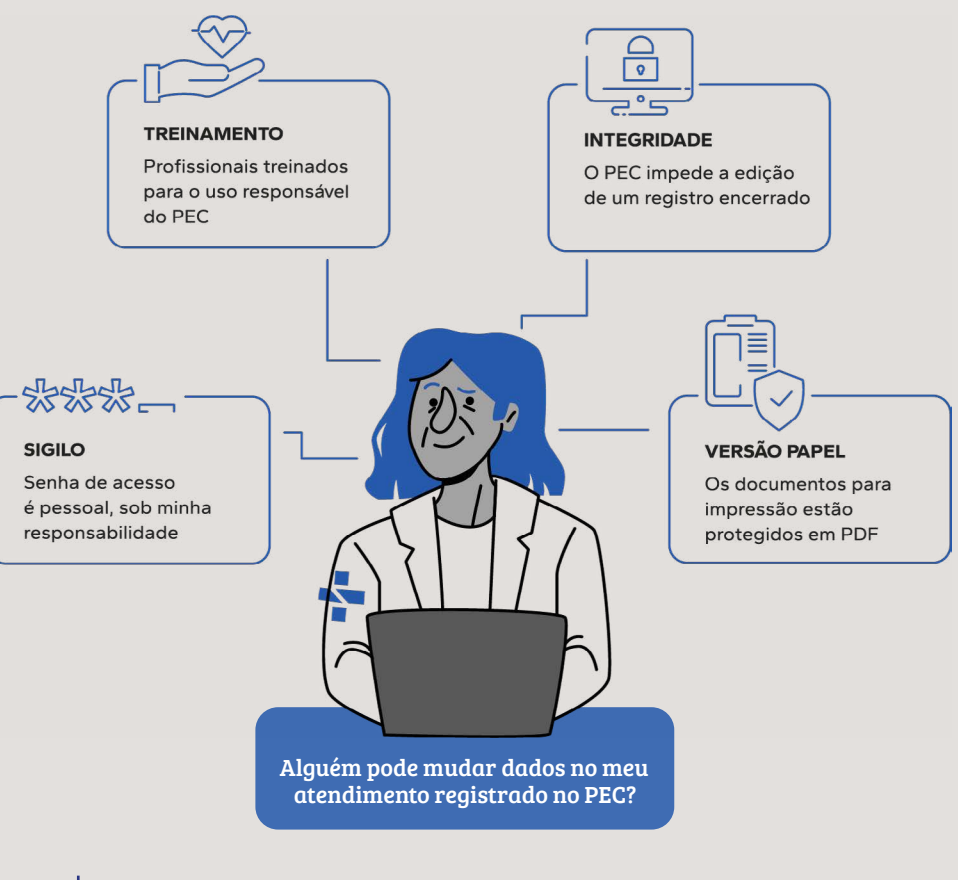

**Figura 1.5 Mecanismos de proteção dos registros após o encerramento do atendimento no PEC**

*Fonte: elaborado pelos autores.*

# 1.8 SÍNTESE DA UNIDADE

A unidade utilizou recursos para estimular os profissionais de saúde a explorar as funcionalidades básicas do PEC e, assim, sentirem-se apoiados pela tecnologia digital durante suas rotinas na APS. Conhecendo os recursos do ambiente digital e percebendo a existência de um alinhamento entre o registro e os processos de trabalho, esperamos que as vantagens da existência de um sistema como o PEC estejam mais claras para seus usuários. Atenção especial foi dada para o atendimento às necessidades das pessoas que procuram a Unidade de Saúde e não conseguem uma resposta imediata, mas precisam ser reconhecidas e integradas ao processo de trabalho. Mecanismos de proteção dos registros, como a finalização da consulta e registro tardio, foram indicados e os seus usos foram exemplificados. Finalmente, o conteúdo serviu para mostrar como o PEC evolui com a tecnologia digital, trazendo reflexões importantes sobre os recursos digitais disponíveis e um caminho possível para a sua plena utilização.

# PRÁTICAS DO REGISTRO CLÍNICO ORIENTADO POR PROBLEMAS NO PEC 02

### **OBJETIVOS DE APRENDIZAGEM**

A unidade foi elaborada para apresentar, com apoio de mídias demonstrativas, os recursos do PEC que apoiam o Registro Clínico Orientado por Problemas (RCOP). Buscamos preparar os profissionais de saúde da APS para que, ao final desta unidade, sejam capazes de realizar com segurança o registro das notas SOAP e do histórico das pessoas que atendem. Se quiser saber mais sobre a metodologia de registro clínico RCOP, bem como os seus fundamentos e recomendações de boas práticas, orientamos que você faça também o curso específico dedicado ao tema, que é parte desta trilha formativa. Esta unidade servirá como uma fonte constante de consulta, uma vez que o conteúdo e os vídeos podem ser revistos a qualquer momento, mesmo após o final dos cursos de educação permanente e-SUS APS.

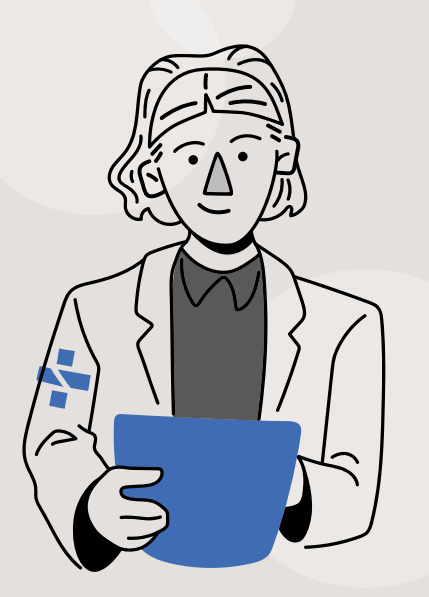

### 2.1 A ESCUTA INICIAL NO PEC

Ao chegar na Unidade de Saúde, uma pessoa precisa ser identificada e acolhida. No PEC, a **Escuta inicial** é uma seção que permite registrar o acolhimento. Essa escuta pode ser realizada por diferentes profissionais de saúde, de acordo com o processo de trabalho da unidade. Algumas vezes, é possível que o mesmo profissional que realiza a escuta também realize alguma ação no sentido da solução, parcial ou completa, da demanda do cidadão. Por isso, para dar subsídios à resolutividade da equipe, o PEC possibilita o registro de procedimentos já na **Escuta inicial**, como avaliação antropométrica, aferição de temperatura e outros dados vitais e até dosagem da glicemia capilar.

No processo da escuta, uma das ações relevantes é classificar o risco da pessoa. Isso é feito pelo profissional de saúde, conforme orientado no Caderno de Atenção Básica (CAB) 28 - Acolhimento à Demanda Espontânea - Volume I (Brasil, 2013a). Situações que não são consideradas agudas podem ter uma consulta agendada. Já os casos classificados como agudos podem ser atendidos pelo próprio profissional que realizou a escuta ou encaminhados a outro profissional, o que deve ser indicado no desfecho da escuta, para a continuidade do cuidado.

Agora, assista o vídeo 2.1, que traz um exemplo de registro de uma **Escuta inicial** no PEC.

#### **Vídeo 2.1 - Como registrar a escuta inicial no PEC**

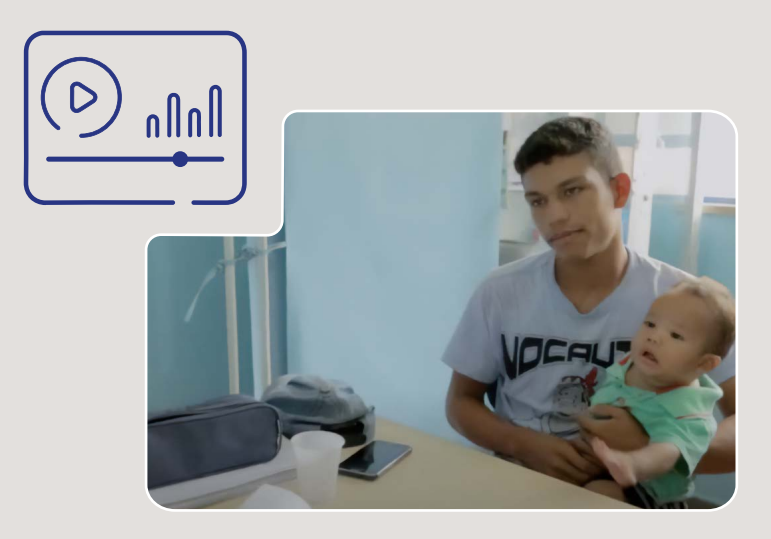

*Fonte: Imagem do Canal Youtube Vídeo Saúde, Fiocruz (FIOCRUZ, 2023), Imagens do PEC e-SUS APS (Brasil, 2023d) com exemplos dos autores.*

### 2.2 A FOLHA DE ROSTO NO PEC

A **Folha de rosto** é a aba que fica à esquerda do SOAP. Ela funciona como um sumário clínico de uma pessoa. Está posicionada no PEC de maneira estratégica, oferecendo um panorama de informações importantes, que podem ser relevantes em qualquer atendimento. É a primeira aba que o profissional de saúde deve buscar para ter uma ideia geral da história de saúde da pessoa, para qualquer tipo de atendimento (figura 2.1). Ela não é um documento a ser preenchido, mas uma visualização do compilado das informações de um cidadão registradas no PEC ao longo do tempo. Por exemplo, vamos analisar a **Folha de rosto** de Dona Ana de Jesus, chamada pela médica da equipe de saúde da família após ser acolhida pela enfermeira (figura 2.1). O conjunto de informações que a Folha exibe é, ao mesmo tempo, amplo e objetivo.

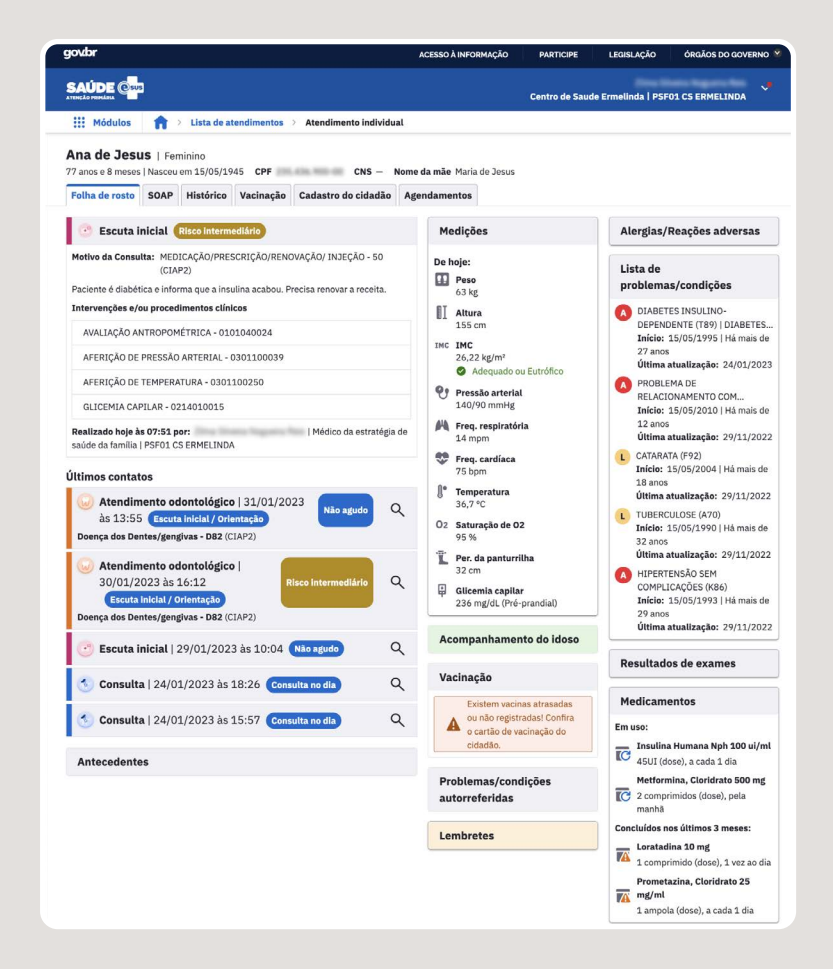

*Fonte: Captura de tela do PEC e-SUS APS (Brasil, 2023d) com exemplos dos autores.* 

Ao observar a figura 2.1, uma possível avaliação da situação de saúde, a partir das informações da **Folha de rosto** apresentada, será:

> • No cabeçalho é possível confirmar os dados da pessoa, e perceber, inclusive, que se trata de uma idosa.

- Houve escuta inicial e classificação de risco. A glicemia está elevada, o que motivou a classificação como risco intermediário.
- No mês anterior, ela recebeu atendimento odontológico que foi classificado como risco intermediário.
- Não há registros da última avaliação multidimensional do idoso no card **Acompanhamento do idoso.**
- Há vacinas em atraso.
- Há um conjunto de problemas ou condições de saúde de fácil acesso na **Lista de Problemas**.
- Não há resultados de exames a serem vistos ou disponíveis.
- A medicação em uso é facilmente visualizada: insulina e metformina.
- Recentemente utilizou Loratadina por via oral e Prometazina por via parenteral.
- Não há lembretes deixados por profissionais de saúde.

Agora, assista o vídeo 2.2 que explorou a **Folha de rosto** de Dona Ana de Jesus, com mais detalhes.

#### **Vídeo 2.2 - Como utilizar a folha de rosto**

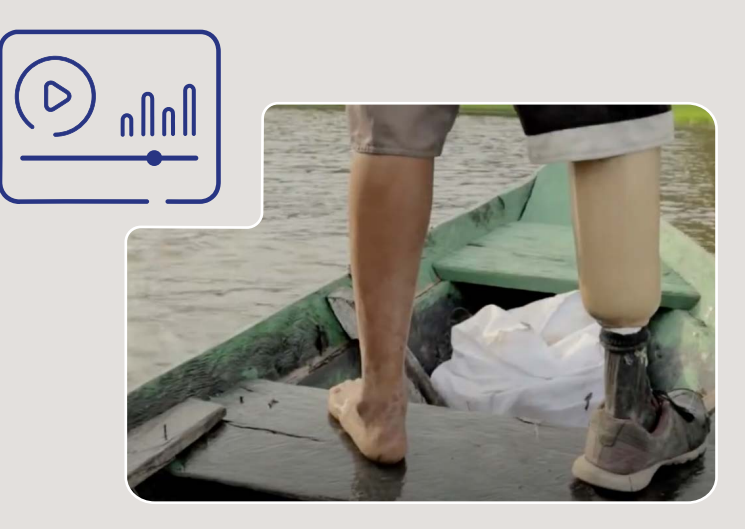

*Fonte: Imagem do Canal Youtube Vídeo Saúde, Fiocruz (FIOCRUZ, 2023) Imagens do PEC e-SUS APS (Brasil, 2023d) com exemplos dos autores.*

### 2.3 SUBJETIVO, OBJETIVO, AVALIAÇÃO E PLANO - SOAP

SOAP é uma parte do Registro de Saúde Orientado por Problemas (RCOP), que compõe o sumário da evolução do cuidado, utilizado na Atenção Primária (Demarzo; Oliveira; Gonçalves, 2011). As anotações clínicas assumem um formato objetivo e estruturado, de fácil verificação pelos profissionais de saúde. A organização das informações inicia-se pelas questões subjetivas do cidadão (S), seguida das impressões objetivas sobre o estado geral da pessoa, feitas pelo profissional de saúde (O). As etapas seguintes são a avaliação (A), onde as impressões resultantes do atendimento são registradas e os planos (P) são traçados para o cuidado longitudinal.

Agora, assista o vídeo 2.3 para verificar como um médico da APS regis-

trou o atendimento do senhor Antônio, utilizando a estratégia SOAP. Ele veio hoje ao centro de saúde e se encontra em uma consulta de rotina para controle da hipertensão arterial. A consulta estava agendada com o médico da equipe de saúde da família.

#### **Vídeo 2.3 - O preenchimento do SOAP**

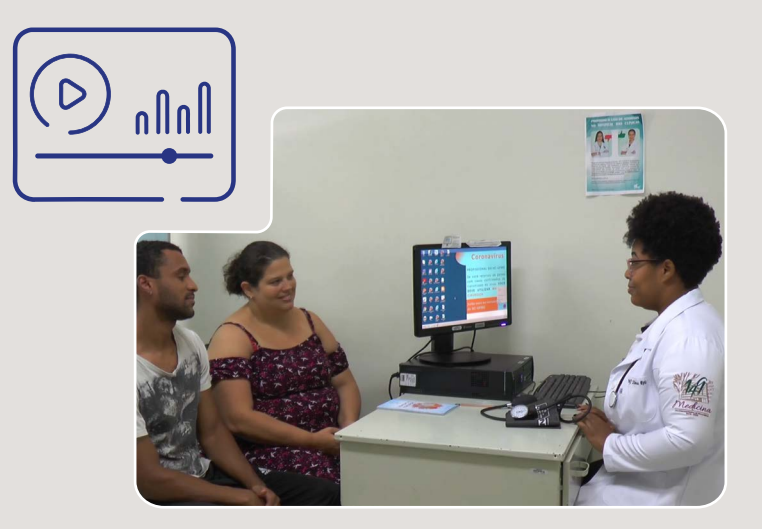

*Fonte: Imagens do acervo do curso, Universidade Federal de Minas Gerais Imagens do PEC e-SUS APS (Brasil, 2023d) com exemplos dos autores.*

# 2.4 PROBLEMAS/CONDIÇÕES E ALERGIAS/REAÇÕES ADVERSAS (SOAP)

O registro eletrônico de saúde, como o que foi viabilizado no PEC, tem sido considerado uma mudança de paradigma na qualidade do cuidado. Quando utilizado sob o princípio da prática responsável, apoia os profissionais de saúde em seus complexos processos de tomada de decisão. O acesso rápido no ponto onde o atendimento ocorre, com informações críticas como **Alergias/Reações adversas** e **Lista de** 

**problemas/condições** é uma estratégia que permite ao profissional de saúde combinar seu conhecimento com as informações do PEC e assim aprimorar a resolutividade de sua atuação.

### Você sabia?

*A adoção do registro eletrônico em saúde, potencializado com a troca de informações (interoperabilidade), pode melhorar os resultados dos processos de prestação de cuidados com impacto na saúde das pessoas.*

*Fonte:* Reis, *et al. (2017).*

### Os menus **Alergias/Reações adversas** e **Lista de problemas/condições**

auxiliam os profissionais de saúde na vigilância da lista de problemas e/ ou condições de saúde do cidadão. Ao acessá-los, é possível adicionar relatos e constatações de alergias, reações adversas a medicamentos e problemas anteriores do cidadão, sejam ativos, latentes ou resolvidos. Tais eventos são de relevância clínica para os cuidados com o cidadão e estão disponíveis na forma de um resumo simples e de fácil acesso no histórico de saúde. A qualquer momento, não necessariamente no primeiro atendimento, é possível adicionar, mudar a situação ou finalizar problemas e condições de saúde, além de alergias e reações a substâncias.

Agora, assista o vídeo 2.4 para verificar como um profissional da APS utilizou a **Lista de problemas/condições** e **Alergias/Reações adversas**.

#### **Vídeo 2.4 - O que é a lista de Problemas/Condições e Alergias/Reações adversas?**

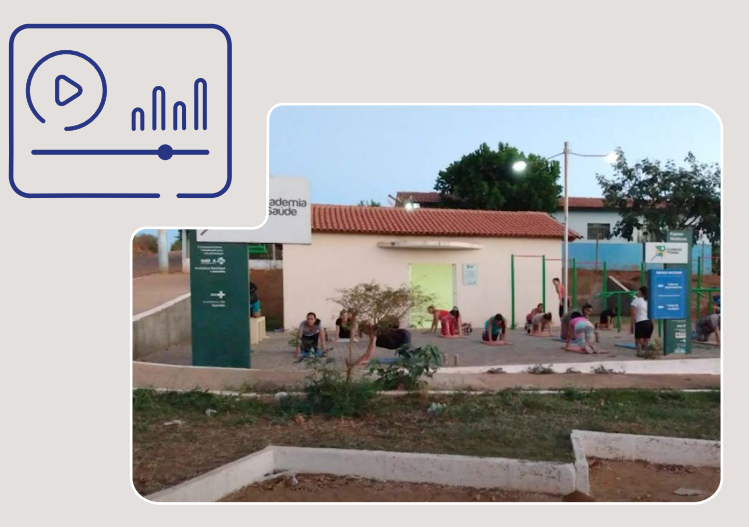

*Fonte: Imagem do Canal Youtube Vídeo Saúde, Fiocruz (FIOCRUZ, 2023) Imagens do PEC e-SUS APS (Brasil, 2023d) com exemplos dos autores.*

# 2.5 ANTECEDENTES E HISTÓRICO DO CIDADÃO

Em relação ao **Histórico**, o PEC possibilita visualizar os atendimentos do cidadão na Unidade de Saúde. Neste local, estarão disponíveis todos os registros anteriores, como escuta inicial, consultas, inclusive as odontológicas, entre outros. Ao acessar essa funcionalidade, o sistema exibe as ocorrências registradas do cidadão, em ordem cronológica decrescente. É possível usar um filtro para buscar um tipo específico de atendimento, como: pré-natal, atendimento domiciliar, atividades coletivas, consulta odontológica, escuta inicial, entre outros, assim como somente os atendimentos realizados pelo profissional que pesquisa ou por período de tempo.

Para registrar dados pessoais relevantes do passado e da família há também um lugar na aba **SOAP.** Entenda as diferenças e como utilizar esses recursos. Convidamos você para ouvir um podcast sobre esse tema ou a ler a transcrição da gravação - a escolha é sua.

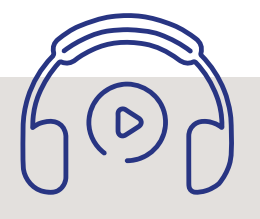

### Transcrição

*Voltamos com mais um podcast do Educa e-SUS APS dedicado à educação permanente de seus profissionais. Todos nossos esforços estão concentrados na sua formação em saúde digital. É o seu futuro e será também um futuro onde todas as pessoas tenham mais saúde.*

*Neste episódio, vamos falar sobre como a história de saúde das pessoas fica registrada no ambiente digital do PEC, em Antecedentes e no Histórico, na aba SOAP. Também, chamar a atenção para a importância de recuperar esses registros no momento de tomar decisões sobre o cuidado.* 

*Vamos começar ouvindo especialistas da atenção primária sobre a importância do registro de históricos no PEC.* 

*A história de saúde de uma pessoa compreende momentos nos quais ela está bem de saúde e outros nos quais fica doente. O registro dessa história, mesmo em momentos nos quais não há doença, é fundamental para acompanhar ações como prevenção, vacinação e identificação de fatores que podem contribuir para um desequilíbrio e levar a uma doença. Por exemplo, condições do ambiente, hábitos de vida e a genética dessa pessoa.* 

*Por isso, o conjunto de informações dos antecedentes de saúde de uma pessoa é único, e recuperar essas informações é importante para a tomada de decisão do profissional durante um atendimento.* 

*Agora, vamos para as práticas na APS! Como o PEC apoia a construção da história de saúde no ambiente digital e como recorrer a ela? Para falar sobre isso, ninguém melhor que Sônia, uma profissional da APS que conhece muito bem o PEC. Diga para nós!*

*É tudo tão simples! O Histórico é construído automaticamente cada vez que um registro de atendimento é finalizado. No PEC há uma aba com o nome Histórico, o que facilita o acesso. Nela, o sistema mostra as ocorrências registradas para a pessoa na Unidade de Saúde, em ordem cronológica, da mais recente para a mais antiga.* 

*Então, o Histórico relaciona todos os atendimentos de uma pessoa, mesmo fora da Unidade de Saúde?*

*Isso mesmo, inclui visitas domiciliares, vacinação e até atendimentos de urgência ou na atenção secundária, desde que registrados no ambiente e-SUS APS. Muitas vezes, o histórico de atendimento é grande e para facilitar é possível usar um filtro para buscar um tipo específico de atendimento, como: as consultas de pré-natal, os atendimentos domiciliares, atividades coletivas, consultas odontológicas, vacinas. Outra maneira de selecionar apenas o que interessa é buscar somente os atendimentos realizados pelo profissional que pesquisa ou por período de tempo.*

*E qual é a diferença entre o Histórico e os dados de Antecedentes pessoais de uma pessoa e da família?*

*No PEC, o Histórico é a lista de consultas e atendimentos. O item Antecedentes fica dentro da aba SOAP, logo no alto. É lá o local onde o profissional de saúde registra problemas e condições de saúde já resolvidos na história de vida da pessoa e da família.*

*Portanto, não é automático. O registro em Antecedentes depende de uma boa conversa entre o profissional de saúde e a pessoa e de uma atitude responsável frente ao registro de dados.*

*Então, Antecedentes é o que muitos chamam de história pregressa da pessoa?*

*Isso mesmo, Antecedentes serve para informar e recuperar rapidamente os problemas resolvidos, de forma resumida.*

*Então, explica melhor, as condições e os problemas ativos ou latentes não devem ser registrados em Antecedentes mas em outro lugar?*

*Exatamente! Condições e problemas ativos ou latentes são registrados de duas maneiras: Uma é na Lista de problemas e condições, no SOAP, em Avaliação. Uma segunda maneira é diretamente na área de menu do PEC na, na Lista de problemas ou condições.*

*Ah, sei, aquela que fica visível sempre para alertar os profissionais, até na Folha de rosto?*

*Isso mesmo. No momento do raciocínio clínico, quando são tomadas decisões, essas informações são essenciais e precisam estar facilmente acessíveis.*

*E as cirurgias, conta prá nós?*

*Fazem parte de Antecedentes. Então também ficam em Antecedentes dentro da aba SOAP, em Antecedentes hospitalares. Nesse lugar, registramos as internações cirúrgicas e não cirúrgicas que aconteceram no passado.*

*E como o PEC cuida para que grupos específicos, como as mulheres, por exemplo, tenham uma história clínica qualificada?*

*Para pessoas do sexo feminino, é possível registrar o histórico obstétrico, e atualizá-lo ao longo do tempo. Está tudo em Antecedentes, em Antecedentes sobre Parto e Nascimento.* 

*Isso é importante mesmo. Mas, agora, e as informações sobre a família, onde é possível registrar?*

*Um antecedente familiar também pode ser adicionado ou pesquisado em Antecedentes, dentro da aba SOAP. Basta inserir cada problema ou condição na Lista de problemas dos familiares.* 

*É importante lembrar que, para ser útil e apoiar a tomada de decisão do profissional de saúde, a história precisa ser registrada com qualidade. É por isso que hipertensão, diabetes, HIV, doença falciforme ou qualquer outro problema ou condição relevante deve ser identificado pelo seu código CID-10 ou CIAP-2.*

*Valeu, Sônia! Registrar bem depende do compromisso com a qualidade e prática constante e ajuda cada um dos profissionais que vão acompanhar a saúde de uma pessoa .*

*Este podcast é parte da educação permanente e-SUS APS, uma parceria entre o Ministério da Saúde e a UFMG.*

*O conteúdo foi elaborado pela equipe da UFMG sob a responsabilidade de Zilma Reis, revisado por João Geraldo de Oliveira Júnior e Janaína Guimarães da Secretaria de Atenção Primária à Saúde, revisão linguística de Adriana Pagano, vozes de Vinícius Basílio, Zilma Reis e Victor Morais.*

Agora, assista o vídeo 2.5 para verificar como um profissional da APS explorou os antecedentes e histórico do cidadão e adicionou novas ocorrências ou finalizou as resolvidas.

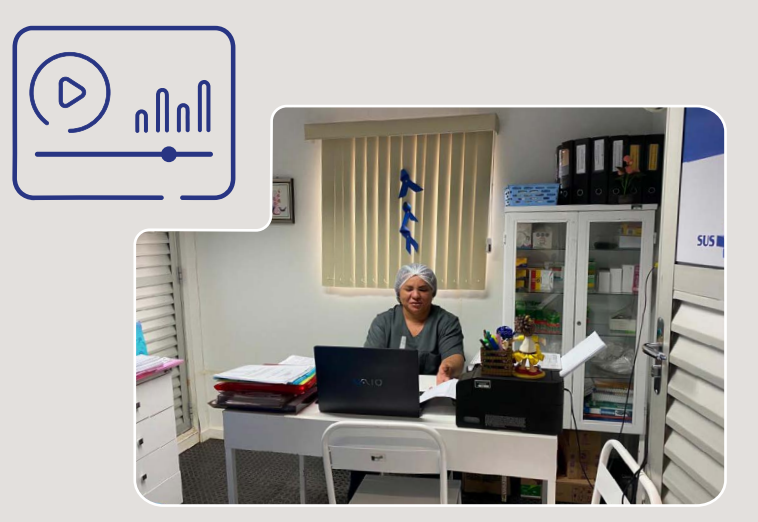

**Vídeo 2.5 - Como ter acesso aos antecedentes e histórico de um paciente?**

*Fonte: Imagem cedida pela Universidade Federal do Amazonas (UFAM, 2023). Imagens do PEC e-SUS APS (Brasil, 2023d) com exemplos dos autores.*

### 2.6 MARCADORES DE CONSUMO ALIMENTAR NO PEC

Desde 1999, a Política Nacional de Alimentação e Nutrição (PNAN) direciona esforços para respeitar, proteger, promover e prover os direitos humanos à saúde e à alimentação. A APS tem um papel fundamental na execução das ações propostas pela PNAN, pois alimentação e nutrição estão diretamente ligadas à saúde das pessoas. O PEC facilita a utilização da ficha CDS de **Marcadores de consumo alimentar**, de forma alinhada às orientações sobre práticas alimentares saudáveis. Ela pode ser preenchida por qualquer profissional da APS. Assista o vídeo 2.6 para saber como fazê-lo.

**Vídeo 2.6 - Como preencher o formulário Marcadores de consumo alimentar na ficha CDS?**

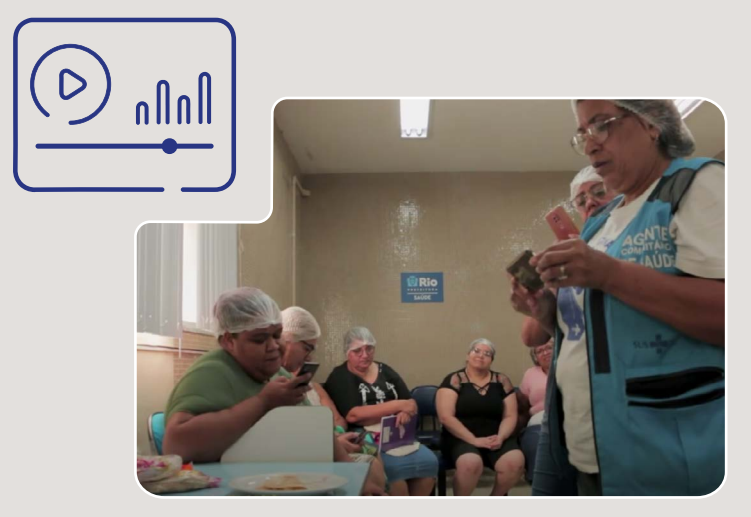

*Fonte: Imagem do Canal Youtube Vídeo Saúde, Fiocruz (FIOCRUZ, 2023) Imagens do PEC e-SUS APS (Brasil, 2023d) com exemplos dos autores.*

A partir da versão 5.1 do PEC, a ficha de **Marcadores de consumo alimentar** também passa a fazer parte do **SOAP**, em **Objetivo**. Veja como fazer no vídeo 2.7.

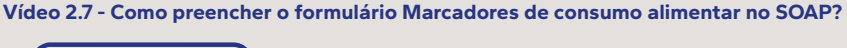

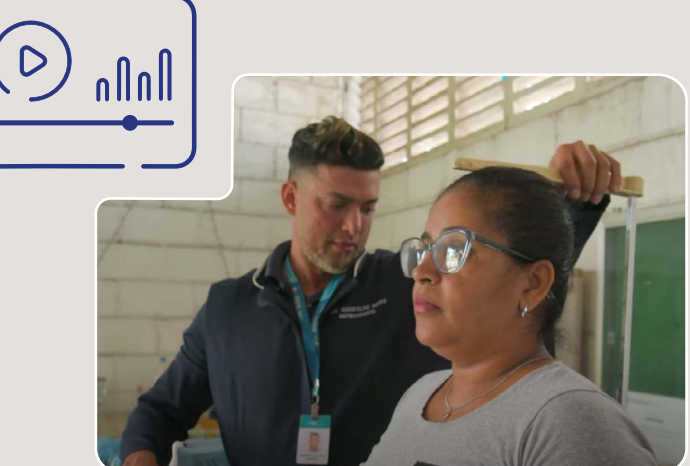

*Fonte: Imagem do Canal Youtube Vídeo Saúde, Fiocruz (FIOCRUZ, 2023) Fonte: Imagens do PEC e-SUS APS (Brasil, 2023d) com exemplos dos autores.*

# 2.7 SÍNTESE DA UNIDADE

Ao percorrer os textos, podcast, vídeos e demonstrações oferecidos da unidade, a intenção foi ajudar os profissionais de saúde no registro dos atendimentos. Esperamos que percebam que o processo de trabalho da APS encontra-se alinhado ao registro no PEC, desde a escuta inicial até as notas **SOAP**. Em especial, buscamos valorizar a **Folha de rosto** da pessoa como um sumário clínico de grande valor no apoio à tomada de decisão dos profissionais. Agora, cientes dos recursos digitais, para que tenham valor prático, é preciso uma atitude profissional consciente e responsável no registro completo e qualificado dos dados clínicos.

# AS FERRAMENTAS DO PLANO E A FINALIZAÇÃO DO ATENDIMENTO 03

### **OBJETIVOS DE APRENDIZAGEM**

O objetivo desta unidade é apresentar as funcionalidades básicas do PEC disponíveis no **Plano**. Esse é o componente do **SOAP** onde as ações e condutas definidas pelo profissional de saúde são anotadas, com base no raciocínio clínico, expertise e considerando os protocolos clínicos da atenção básica. Para atender às necessidades da APS, o PEC disponibiliza um conjunto de ferramentas que apóia a solicitação de exames, prescrição, aconselhamento, entre outras ações. Esperamos que, ao final desta unidade, você conheça e valorize os recursos das ferramentas do plano e que, após o registro do Plano, saiba também como finalizar um atendimento. O conteúdo foi elaborado na forma de textos, quadros, mídias, que servirão futuramente como uma fonte constante de consulta, mesmo após o final dos cursos de educação permanente e-SUS APS.

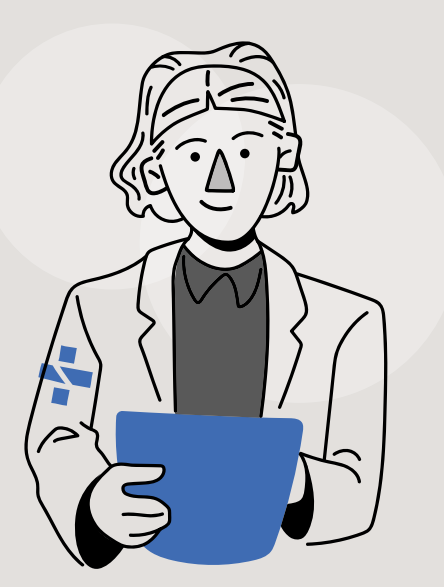

# 3.1 PRESCRIÇÃO DE MEDICAMENTOS

É bastante comum que, ao final de um atendimento, seja necessário fornecer uma prescrição de medicamentos. A elaboração de uma prescrição legível, detalhada em relação à dose do medicamento, apresentação, via de administração e aprazamento faz parte de protocolos nacionais e internacionais de segurança do paciente.

No PEC, médicos, cirurgiões-dentistas, enfermeiros e farmacêuticos podem prescrever. Nesse sentido, é importante saber que cada categoria tem seu próprio rol de medicamentos que são passíveis de prescrição, de acordo com as normas legais (quadro 3.1).

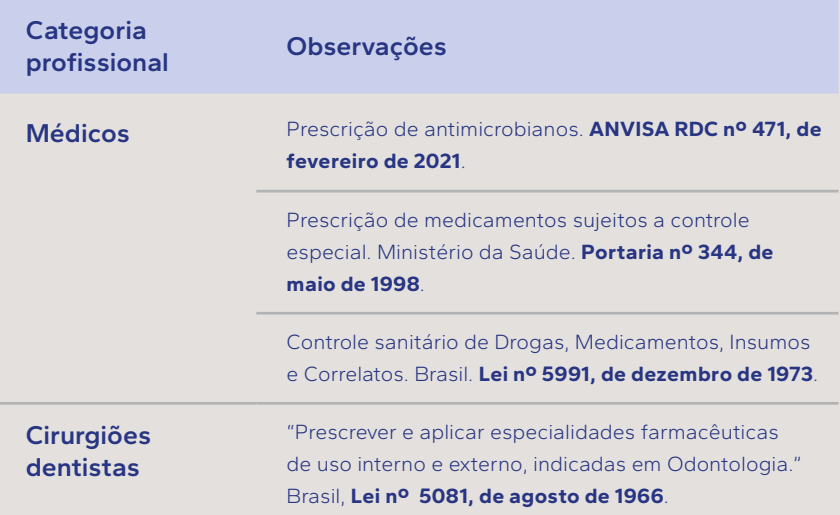

#### **Quadro 3.1 - Regulamentação da prescrição de medicamentos por categoria profissional**

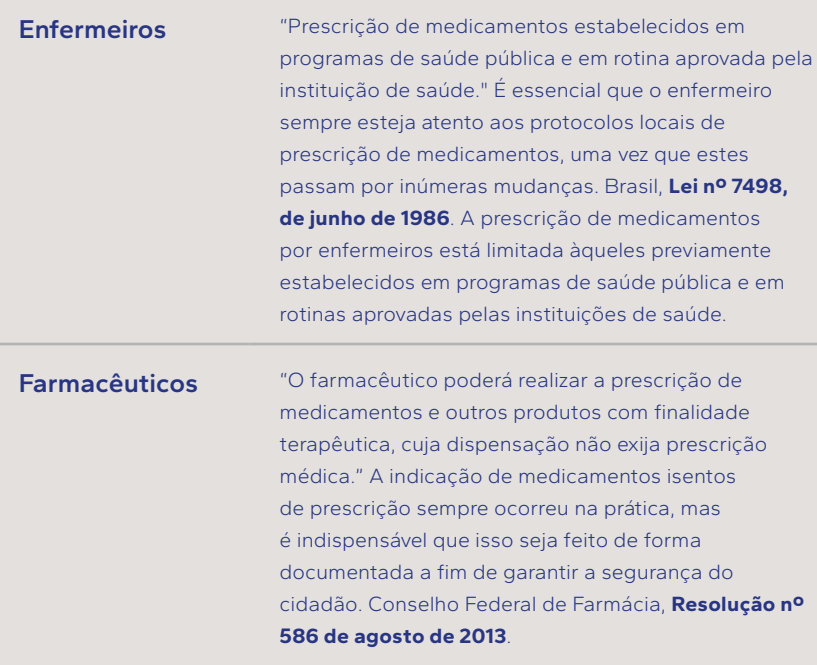

*Fonte: elaborado pelos autores, com base na legislação vigente em agosto de 2023. Nota: Prescrição de medicamentos refere-se às orientações escritas para a aquisição e uso de medicamentos (DECS, 2023). Dispensação de medicamentos é o ato do farmacêutico de orientação e fornecimento ao usuário de medicamentos, insumos farmacêuticos e correlatos, a título remunerado ou não (CFF, 2001).*

Ainda convivemos com um número inaceitável de eventos adversos associados aos processos de assistência à saúde; entre eles, o da prescrição demanda atenção especial. Para promover práticas seguras na dispensação de medicamentos e uso correto pela pessoa, a prescrição eletrônica pode, em muito, contribuir na elaboração qualificada e responsável da receita. É por isto que o PEC possui a opção de **Prescrição de medicamentos** dentro das ferramentas do **Plano**. No quadro 3.2, estão relacionadas algumas das funcionalidades que o PEC dispõe para qualificar a prescrição de medicamentos.

### **Quadro 3.2 - Recursos do PEC para qualificar a prescrição de medicamentos**

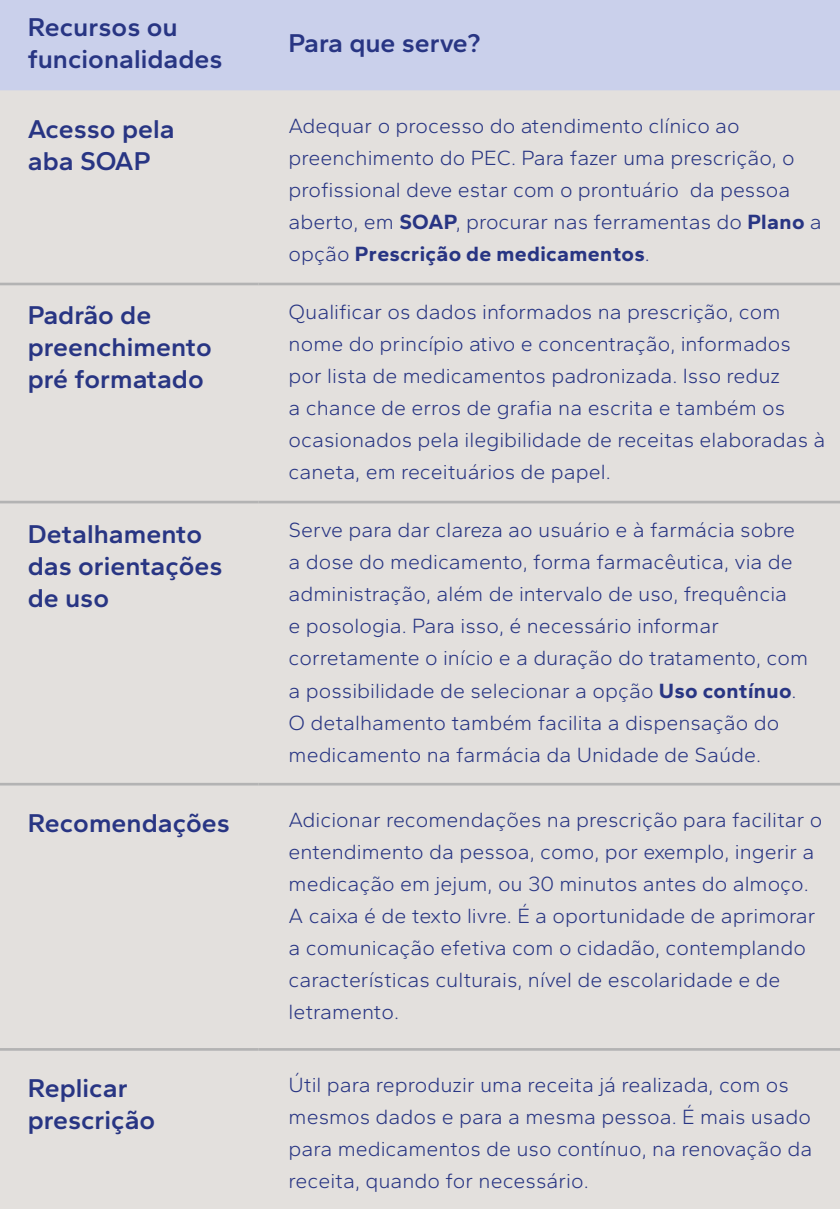

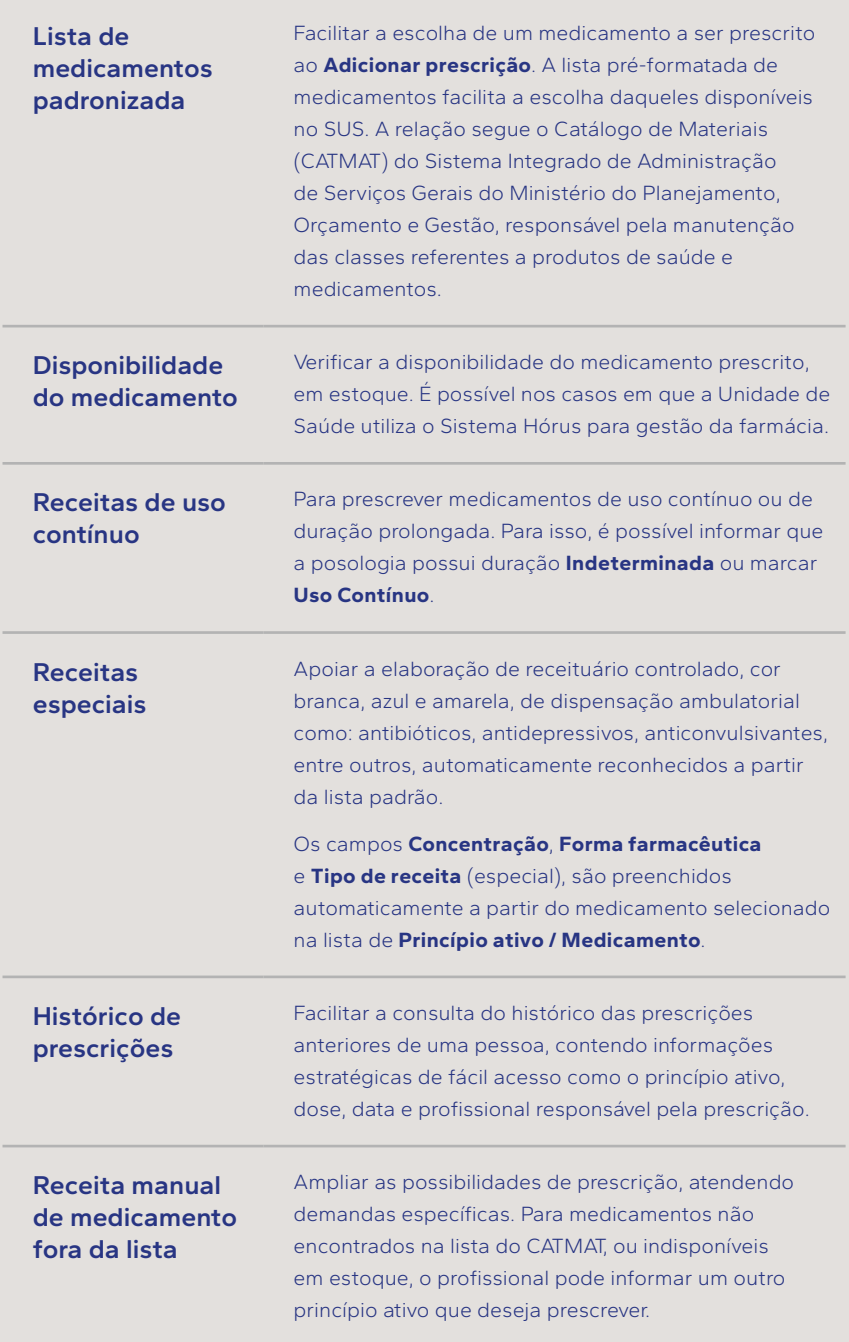

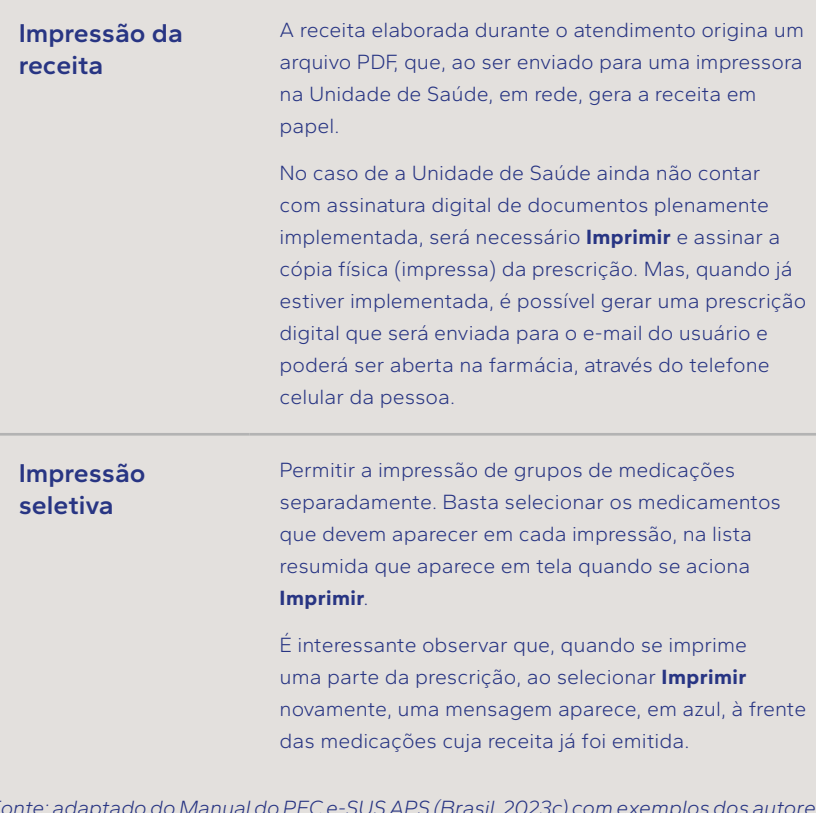

*Fonte: adaptado do Manual do PEC e-SUS APS (Brasil, 2023c) com exemplos dos autores. CATMAT: Catálogo de Materiais do Sistema Integrado de Administração de Serviços Gerais do Ministério do Planejamento, Orçamento e Gestão. PEC: Prontuário Eletrônico do Cidadão. SUS: Sistema Único de Saúde.*

Agora, assista o vídeo 3.1 para verificar como um profissional da APS elaborou e imprimiu uma prescrição para um cidadão, utilizando os recursos do PEC.

#### **Vídeo 3.1 - Como fazer prescrição no PEC?**

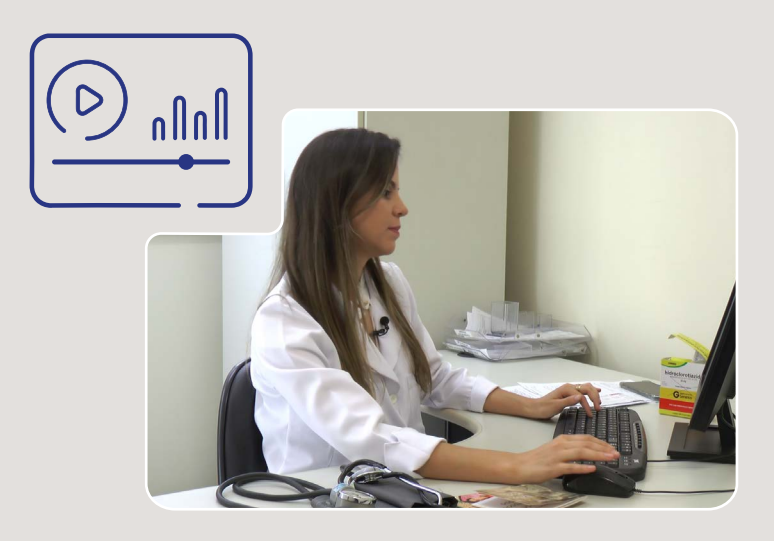

*Fonte: Imagem do acervo do Centro de Informática em Saúde, UFMG. Imagens do PEC e-SUS APS (Brasil, 2023d) com exemplos dos autores.*

Um outro ponto importante a ser considerado na elaboração de uma receita no PEC é seguir o formato correto dos dados, durante o preenchimento. A receita de medicamentos é um documento importante feito em formato digital. Embora a receita feita no PEC possa parecer igual à receita convencional impressa e ser entregue em papel ao cidadão, a receita no PEC tem um padrão para as informações registradas. Esse padrão é importante para que os dados possam ser compartilhados entre sistemas digitais, através da Rede Nacional de Dados de Saúde (RNDS). Com isso, no futuro, o aplicativo Meu SUS Digital, por exemplo, poderá informar as receitas de uma pessoa. Veja qual é o formato dos dados em uma prescrição realizada no PEC (quadro 3.3).

**Quadro 3.3 - Recursos do PEC para qualificar a prescrição e alinhar o formato de dados à RNDS**

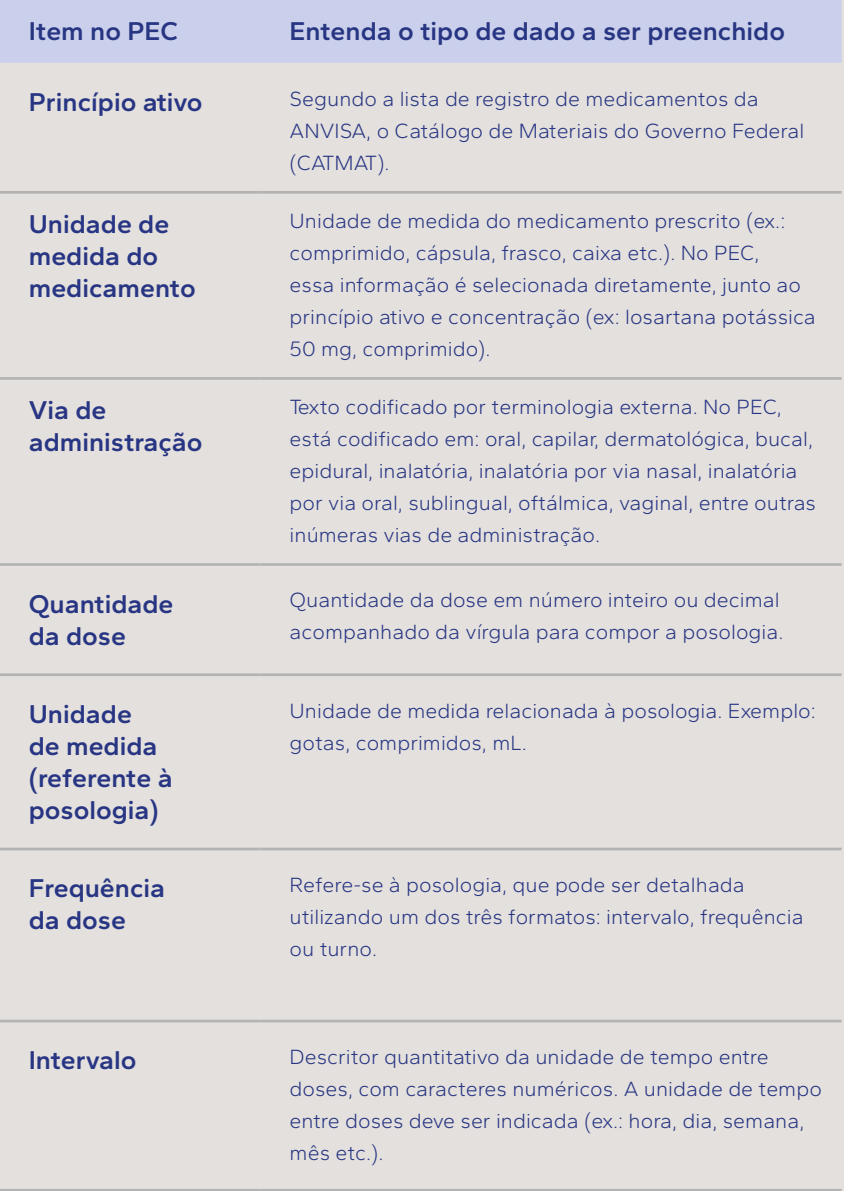

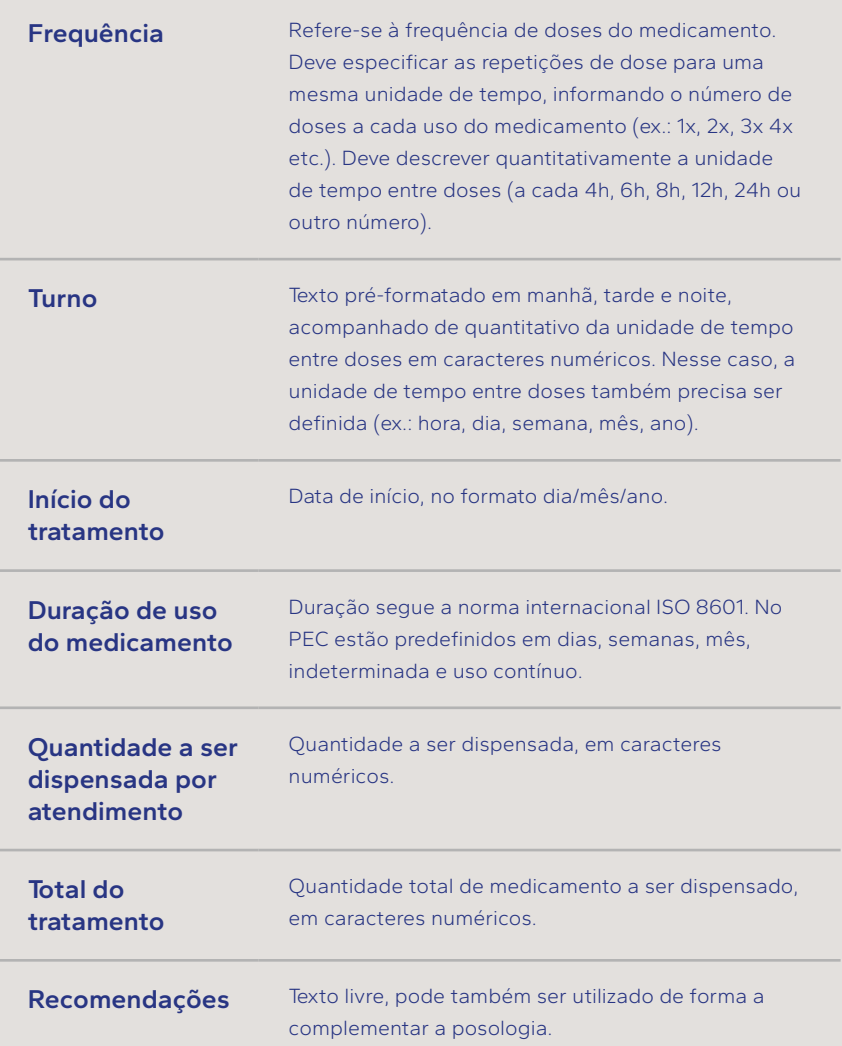

*Fonte: Adaptado do Modelo de Informação para o Registro de Prescrição de Medicamentos da RNDS (Brasil, 2024). ISO: International Standard Organization. RNDS: Rede Nacional de Dados de Saúde.*

## 3.2 PRESCRIÇÃO DIGITAL

E a prescrição digital, o que é? Convidamos você para ouvir um podcast a respeito da prescrição digital ou ler a transcrição da gravação, é sua escolha.

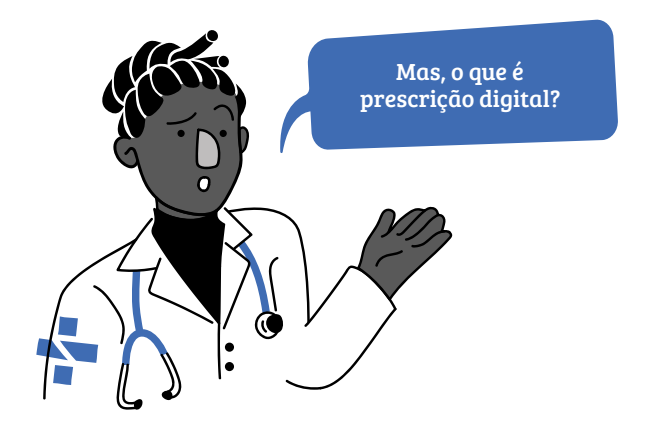

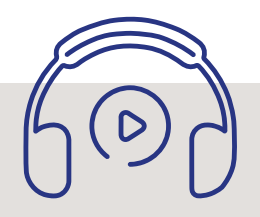

### Transcrição

*Voltamos com mais um podcast do Educa e-SUS APS dedicado à educação permanente de seus profissionais. Todos os nossos esforços estão concentrados na sua formação em saúde digital. É o seu futuro e será também um futuro onde todas as pessoas tenham mais saúde.*

*Neste episódio, vamos falar sobre a prescrição digital. Essa novidade do ambiente digital da saúde trouxe muitas vantagens. Todos os profissionais da APS precisam conhecer, entender a sua importância e tirar dúvidas a respeito. Vamos escutar o Marconi, especialista em saúde digital e Inês, uma farmacêutica.*

*Para começar, o que é Prescrição Digital, Inês?*

*É a versão digital da prescrição tradicional de medicamentos. Assinar um documento digitalmente já é possível. No Brasil, essa prática é assegurada através de certificação emitida pela ICP- Brasil, a Infraestrutura de Chaves Públicas Brasileiras (Brasil, 2020b).* 

*Obrigado Inês. Marconi, o PEC já está preparado para emitir receita com assinatura digital?* 

*Sim. Com os recursos da tecnologia digital já implementados no PEC, há muita praticidade para criar, emitir e acessar receitas simples elaboradas com assinatura digital.*

*Entendi, Marconi. E a receita com assinatura digital tem valor legal?*

*Como o PEC possui acesso aos provedores de certificado digital em nuvem, o valor legal da assinatura digital em uma prescrição feita no PEC é o mesmo que o de uma assinatura manuscrita.*

*As receitas digitais no PEC também podem ser impressas?*

*A receita emitida em formato PDF pode ser convertida em receita de papel por uma impressora conectada a um computador da Unidade de Saúde, e também na casa da pessoa, usando o celular ou computador próprios.*

*Eu ainda não entendi como uma pessoa vai receber a receita?*

*A receita em formato digital PDF será enviada para o e-mail de quem está em atendimento, conforme cadastrado no PEC. No caso de não ter sido informado ou se a pessoa não tiver um e-mail, a receita poderá ser enviada para o e-mail de alguém da confiança dela.*
*Só para confirmar: É possível informar o e-mail que vai receber a receita no momento da prescrição digital.*

*Isso mesmo! A escolha do e-mail pode ser feita no momento da prescrição.*

*Agora, sobre as vantagens, quais são?* 

*A prescrição com assinatura digital traz muitas vantagens para quem prescreve. Confere mais segurança e controle da dispensação dos medicamentos.* 

*Além disso, é mais segura do que a versão em papel para a pessoa que vai tomar os medicamentos, em termos do sigilo de seus dados, guarda do receituário e facilidade de leitura. Como já sabemos, o acesso a uma receita feita no PEC é restrito, protegido por perfil e senha de acesso.*

*Em breve, nos atendimentos à distância, ela poderá ser útil quando for necessário fazer uma receita de medicamentos, sempre preservando as questões de segurança e de acordo com as condições da pessoa.*

*O documento digital gera também uma economia de papel e permite que a pessoa guarde as suas receitas em seu ambiente digital privado, caso queira.*

*E para o profissional de saúde, terá custos?*

*Todos os profissionais que prescrevem no PEC podem usar a assinatura da plataforma GOV.BR. Para as receitas simples, ela qualifica a assinatura digital com a mesma validade de um documento com assinatura física. Quem não tem, é só seguir os passos na Plataforma GOV.BR, escolhendo a categoria Ouro ou Prata.*

*É possível também obter certificados digitais gratuitos ou com desconto junto aos conselhos profissionais.*

*Agradeço a participação dos convidados de hoje! Agora é adotar nas práticas da APS.*

*Este podcast é parte da educação permanente e-SUS APS, uma parceria entre o Ministério da Saúde e a UFMG.*

*O conteúdo foi elaborado pela equipe da UFMG sob a responsabilidade de Zilma Reis, revisado por Ingryd Maia e Janaína Guimarães da Secretaria de Atenção Primária à Saúde, revisão linguística de Adriana Pagano, vozes de Vinícius Basílio, Zilma Reis e Victor Morais.*

Na figura 3.1, inúmeras vantagens da prescrição com assinatura digital foram apresentadas.

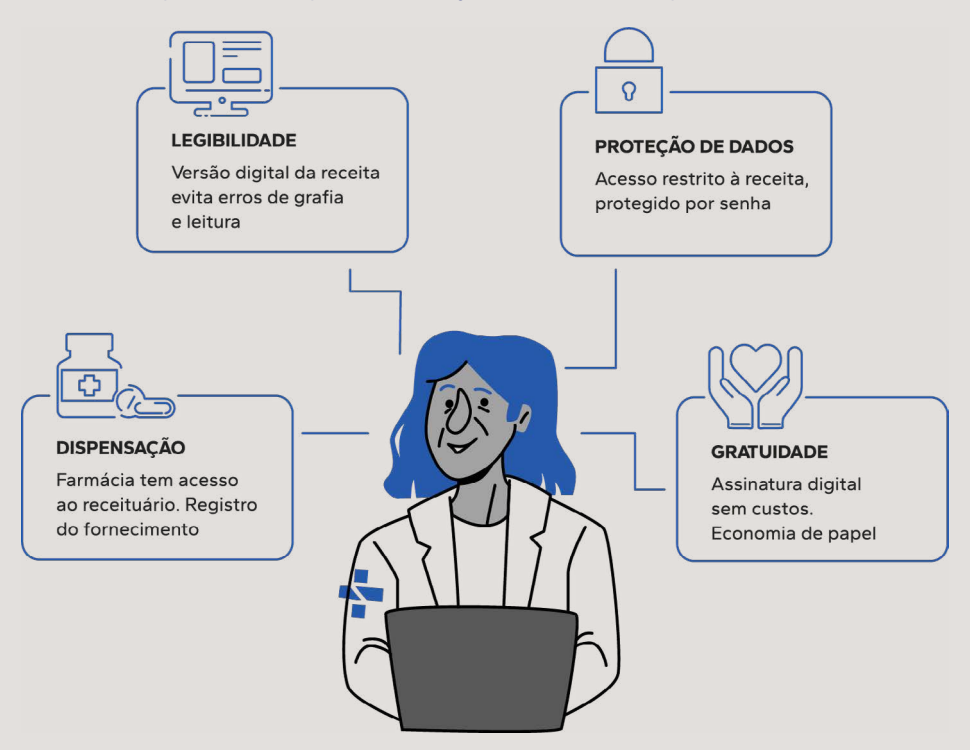

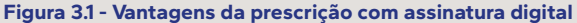

*Fonte: imagem dos autores, texto com base em Brasil (Brasil, 2022b).*

Com os recursos da tecnologia digital já implementados no PEC, há mais praticidade para elaborar, emitir e acessar receitas simples. É possível optar por realizar a impressão ou gerar uma prescrição digital através da opção **Prescrição digital**, caso a instalação esteja habilitada para gerar prescrições digitais, figura 3.2. A receita em formato digital será encaminhada ao cidadão por e-mail. É possível modificar o e-mail, que automaticamente é preenchido com o que está registrado no **Cadastro** 

**do cidadão**. Dessa forma, a pessoa não precisa levar a receita em papel, a não ser que queira, pois poderá recebê-la diretamente no e-mail e acessá-la no celular. O documento da prescrição digital que foi gerado no formato PDF e enviado para o email da pessoa poderá ser usado para retirar os medicamentos na farmácia. No momento da dispensação dos medicamentos, o profissional responsável pode verificar a assinatura digital de quem prescreveu e a validade do registro profissional.

#### **Figura 3.2 - Prescrição simples com assinatura digital no PEC**

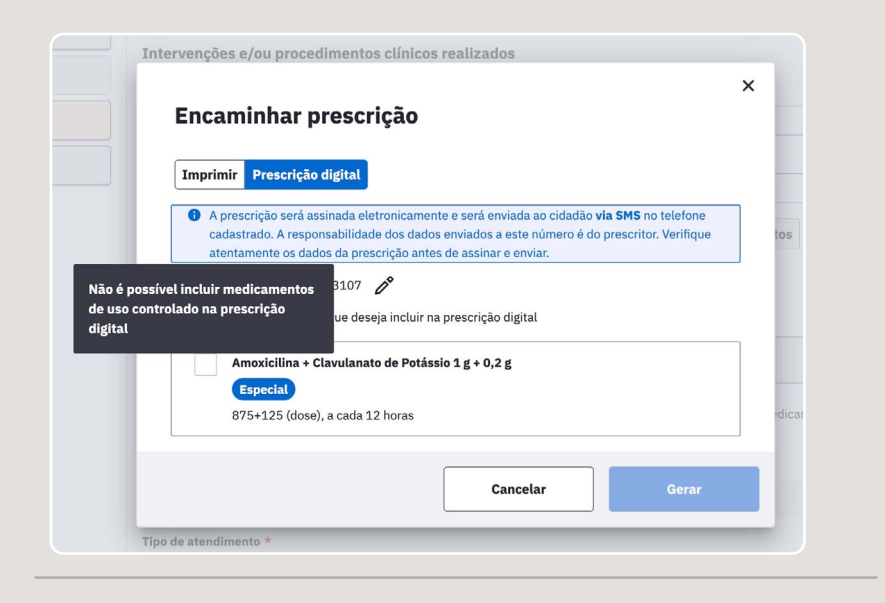

#### **Escolha da opção com assinatura digital**

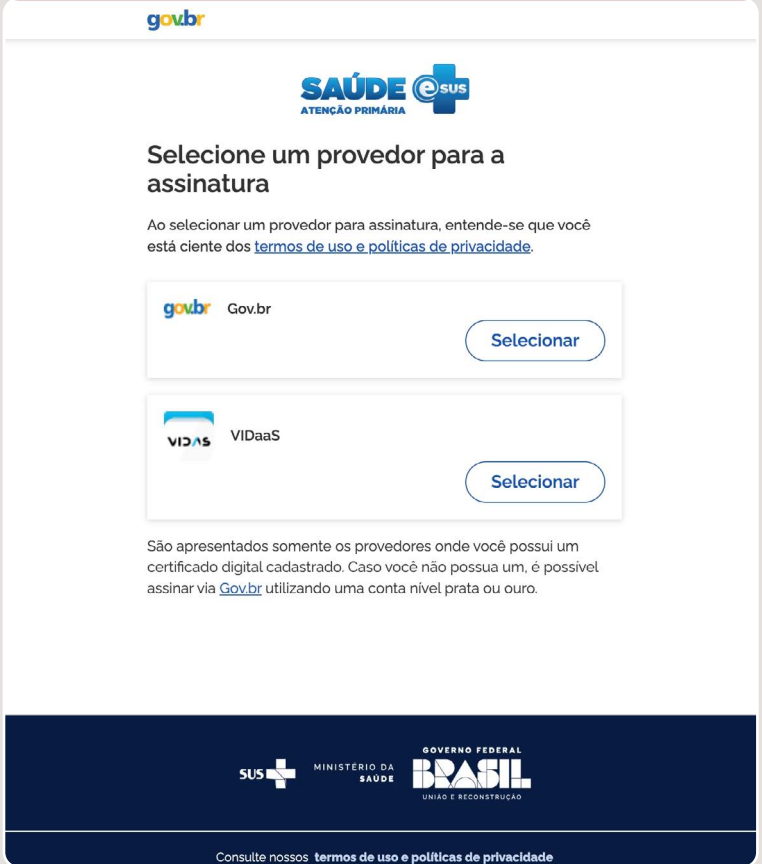

*Fonte: Capturas de tela do PEC e-SUS APS (Brasil, 2023d) com exemplos dos autores.* 

As receitas de antimicrobianos e as receitas de controle especial, como os ansiolíticos e anticonvulsivantes, devem ser assinadas e carimbadas em papel. Um alerta é emitido informando que medicamentos controlados não estão incluídos nesta funcionalidade.

Agora, assista o vídeo 3.2 para verificar como um profissional da APS elaborou uma prescrição com assinatura digital para um cidadão, utilizando os recursos do PEC.

#### **Vídeo 3.2 - Como elaborar uma prescrição digital no PEC?**

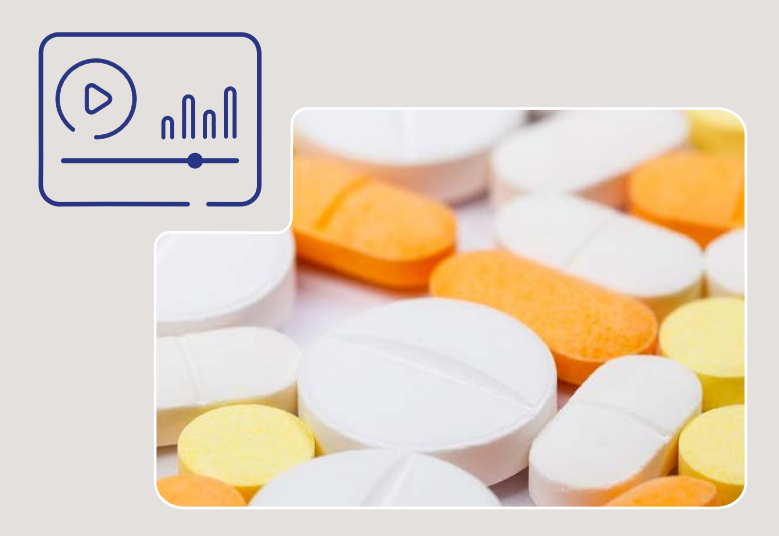

*Fonte: Imagem do Ministério da Saúde, Brasil (Brasil, 2022b). Imagens do PEC e-SUS APS (Brasil, 2023d) com exemplos dos autores.*

# Você sabia?

*Atualmente, todos os médicos registrados e adimplentes com o Conselho Federal de Medicina podem ter um certificado digital. É oferecido de forma gratuita e pode ser utilizado para assinar documentos eletrônicos com validade jurídica, incluindo a prescrição digital no PEC. Ainda não tem? Saiba mais no endereço eletrônico https:// certificadodigital.cfm.org.br/*

*Fonte: Conselho Federal de Medicina, Certificado Digital Gratuito (CFM, 2024).*

# 3.3 SOLICITAÇÃO DE EXAMES

Para solicitar exames, o PEC deve estar com a aba **SOAP** aberta. Procure nas **Ferramentas do Plano** a opção **Solicitação de exames**. Assista, como exemplo, o vídeo 3.3 e verifique como um profissional da APS solicitou os exames de rotina de pré-natal para uma gestante.

#### **Vídeo 3.3 - Ferramentas do Plano, como solicitar exames?**

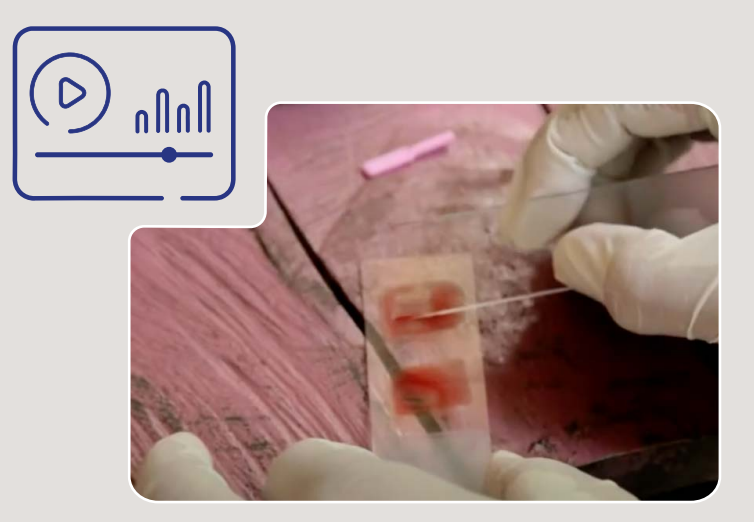

*Fonte: Imagem do Canal Youtube Vídeo Saúde, Fiocruz (FIOCRUZ, 2023). Imagens do PEC e-SUS APS (Brasil, 2023d) com exemplos dos autores.*

Há listas pré-formatadas com conjuntos de exames mais comuns, solicitados em situações específicas, como pré-natal, por trimestre e risco cardiovascular. No entanto, é possível selecionar exames específicos pesquisando pelo nome do exame ou pelo código SIGTAP. Nestes casos, é necessário informar o motivo incluindo um código CID-10 ou CIAP-2 e detalhando, em texto livre, quando necessário.

### 3.4. ATESTADOS

Para fornecer um atestado, o profissional – médico ou cirurgião dentista – deve estar no PEC com a aba **SOAP** aberta e procurar nas **Ferramentas do Plano** a opção **Atestados**. O(a) enfermeiro(a) pode fornecer atestado de comparecimento e relatórios de saúde com base no prontuário. Há modelos prontos padronizados ou pode se fazer um novo, com o próprio texto do profissional. Relacionamos no quadro 3.4 algumas situações específicas que podem ser contempladas, através de recursos disponíveis no PEC, que permitem a emissão dos vários tipos de atestados usados na prestação de cuidados próprios da APS.

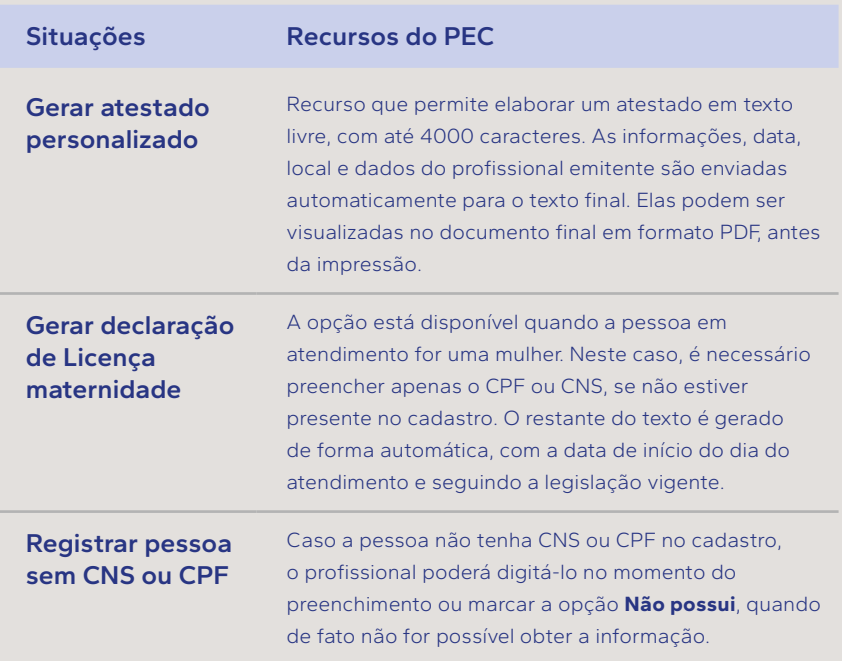

#### **Quadro 3.4 - Recursos que facilitam a emissão de atestados no PEC**

### **Cadastrar modelo de atestado**

Permite criar e cadastrar modelos de atestados personalizados para uso exclusivo do profissional. Basta selecionar **+ Cadastrar modelo** e elaborar o texto livremente, com espaço para até 4000 caracteres. Em seguida, atribuir o "**Nome do modelo**" com o qual será salvo e estará disponível em outros momentos, até para outras pessoas. Por esse motivo, um modelo novo que você cadastrar deve conter apenas informações genéricas aplicáveis a qualquer usuário.

*Fonte: adaptado do Manual do PEC e-SUS APS (Brasil, 2023c) com exemplos dos autores. APS: Atenção Primária à Saúde. CNS: Cartão Nacional de Saúde. CPF: Cadastro de Pessoa Física. PEC: Prontuário Eletrônico do Cidadão.*

No caso de inclusão de um código CID-10 em um atestado, este deve ter o consentimento da pessoa em atendimento. Isso é possível no momento em que o atestado é gerado, pois conterá um termo de autorização que deve ser assinado pela pessoa ou o responsável, figura 3.3.

#### **Figura 3.3 - Atestado médico com CID-10**

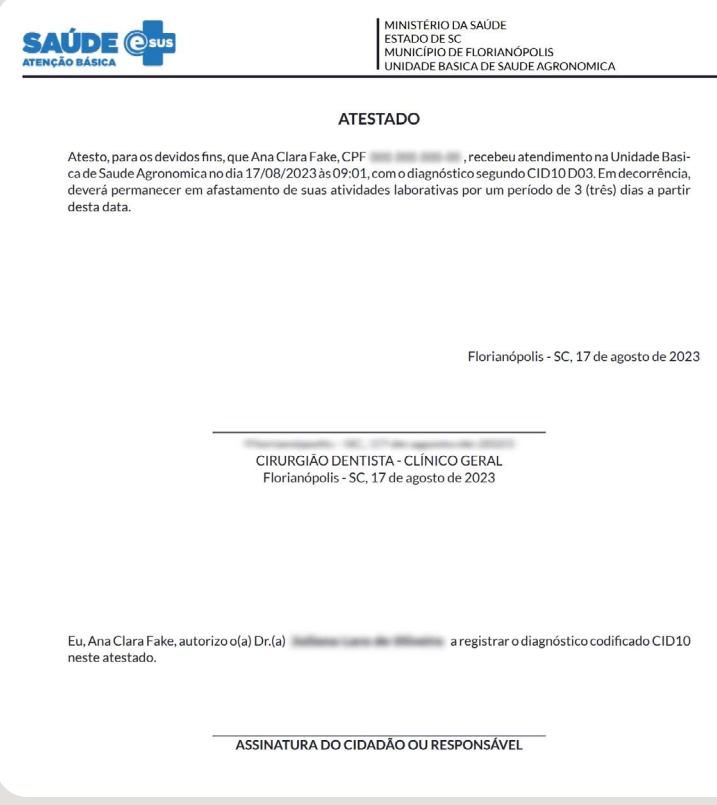

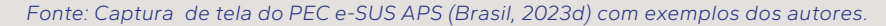

### Você sabia?

*De acordo com o artigo 5 da resolução 1658/2002 (alterada em 2008) do Conselho Federal de Medicina, que normatiza a emissão de atestados médicos, o código CID só deve estar no documento caso o paciente tenha autorizado, e essa autorização deve estar contida expressamente no atestado: "os médicos somente podem fornecer atestados com o diagnóstico, codificado, ou não, quando por justa causa, exer-* *cício de dever legal, solicitação do próprio paciente ou de seu representante legal".*

*Fonte: Conselho Federal de Medicina, (CFM, 2002).*

Agora, assista o vídeo 3.4 para verificar como um médico ou um cirurgião dentista pode elaborar e imprimir um atestado para um cidadão, utilizando os recursos do PEC (vídeo 10.4). Como exemplo, Adão é um trabalhador da construção civil que se encontra em avaliação por causa de uma lombalgia intensa. Foi avaliado pelo médico da equipe de saúde da família e medicado para a dor, mas também será necessário afastá-lo do trabalho por alguns dias. Além disso, a esposa precisará de uma declaração de que acompanhou o marido no atendimento.

#### **Vídeo 3.4 - Ferramentas do Plano, como fazer atestados?**

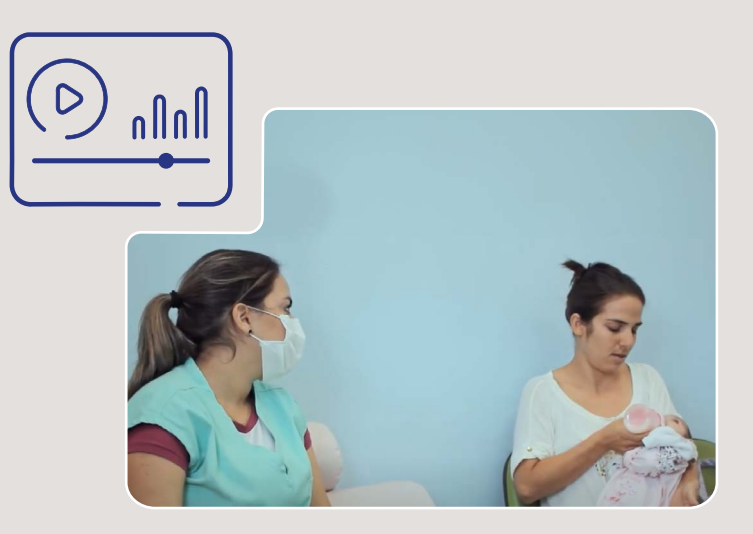

*Fonte: Imagem do Canal Youtube Vídeo Saúde, Fiocruz (FIOCRUZ, 2023). Imagens do PEC e-SUS APS (Brasil, 2023d) com exemplos dos autores.*

Além de **Atestados**, na mesma aba, é possível elaborar e imprimir **Declaração de comparecimento** para acompanhantes. Com isso, não apenas a secretaria da Unidade de Saúde, mas também os profissionais de nível superior ou técnicos podem fazê-lo, seja para o cidadão ou seu acompanhante.

# 3.5 ORIENTAÇÕES

Para se fornecer orientações escritas à pessoa que se encontra em atendimento, procure pela aba SOAP e busque nas **Ferramentas do Plano** a opção **Orientações**. A caixa de texto aceita conteúdo de até 4000 caracteres. Escritas as orientações desejadas, basta **Salvar** e **Imprimir.** Mesmo depois de salvar ainda é possível fazer alterações no texto, caso a consulta não tenha sido encerrada.

Ao longo de um mesmo atendimento é possível fazer diferentes orientações para a pessoa. Uma das ações complementares mais relevantes de um encontro clínico é reforçar recomendações através de um documento escrito para que a pessoa, o seu cuidador ou responsável possam ler e seguir. Assista o vídeo 3.5 para verificar como um profissional da APS elaborou e imprimiu orientações para um cidadão, utilizando os recursos do PEC.

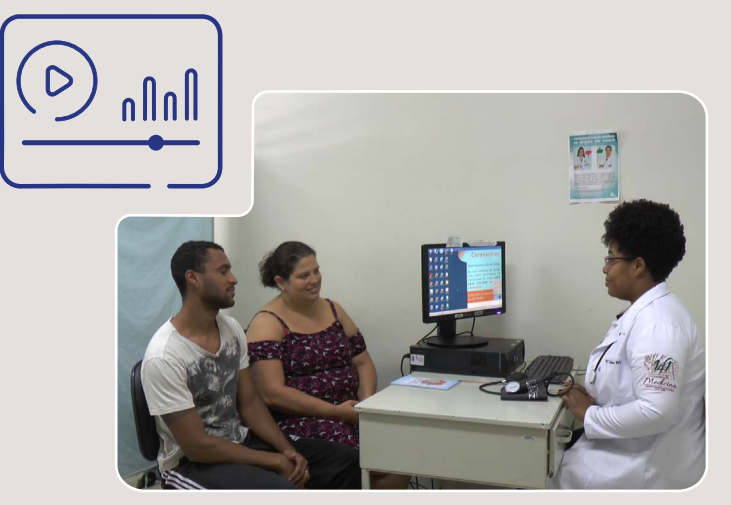

**Vídeo 3.5 - Ferramentas do Plano, como elaborar orientações de saúde?**

*Fonte: Imagem fotográfica do acervo do Centro de Informática em Saúde, UFMG. Imagens do PEC e-SUS APS (Brasil, 2023d) com exemplos dos autores.*

### 3.6 ENCAMINHAMENTOS

Na busca pela universalização da saúde, as redes de assistência são consideradas organizações colaborativas de serviços de saúde, cada vez mais integradas. Os objetivos são comuns e as ações cooperativas e interdependentes, o que permite ofertar uma atenção contínua ao paciente. É nesse contexto que encaminhamentos para especialistas são, por vezes, necessários. Esta opção é útil para situações em que não é possível o compartilhamento do cuidado de uma pessoa entre profissionais da equipe de saúde da família e eMulti, através do PEC. Acontece, por exemplo, no referenciamento para **Urgência**, **Internação hospitalar**, **Intersetorial**, entre outras.

O PEC possui recursos para apoiar o encaminhamento de um cidadão para um outro profissional, emitindo guias de encaminhamento para especialistas. Entre as **Ferramentas do Plano** está a opção **Encaminhamentos**. Os passos para emitir o documento são:

- A primeira coisa a se fazer é selecionar a especialidade desejada, o que pode ser feito buscando-se visualmente entre as opções ou digitando-se o nome da especialidade, ação que automaticamente restringe as opções. Estão disponíveis diversas especialidades clínicas e cirúrgicas.
- A seguir, é necessário selecionar um código da CID10 ou CIAP-2, de acordo com a especialidade do profissional que realiza o encaminhamento, de forma que justifique adequadamente a demanda por um atendimento especializado.
- Também será necessário selecionar a **Classificação de risco**, que indica o nível de prioridade do atendimento: **Eletivo**, **Prioritário**, **Urgência ou Emergência**, obedecendo ao padrão determinado pelo Sistema Nacional de Regulação (SISREG).
- O encaminhamento poderá ser realizado de forma mais completa, utilizando-se a caixa de texto livre denominada **Motivo do encaminhamento**, opcional e com espaço de até 1000 caracteres para registrar os dados clínicos relevantes, facilitando a comunicação com o profissional especialista que realizará o atendimento.
- Há ainda outra caixa de texto livre chamada **Observações**, com mais 300 caracteres de espaço, caso se faça necessário.
- Acionando **Salvar**, a guia de **Encaminhamento/Referência** torna-se disponível para impressão. Após salvar, ainda é possível editar o encaminhamento ou até apagá-lo, desde que seja antes de finalizar o atendimento.

Assista o vídeo 3.6 para verificar como um profissional da APS elaborou uma guia para o **Encaminhamento** de um cidadão da APS para um especialista, utilizando as **Ferramentas do Plano**.

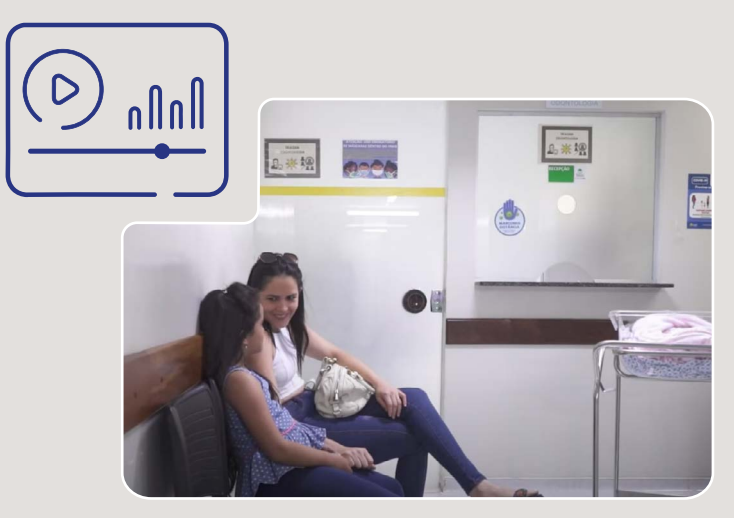

**Vídeo 3.6 - Ferramentas do Plano, como realizar encaminhamento de uma pessoa no PEC?**

*Fonte: Imagem do Canal Youtube Vídeo Saúde, Fiocruz (FIOCRUZ, 2023). Imagens do PEC e-SUS APS (Brasil, 2023d) com exemplos dos autores.*

# 3.7 OBSERVAÇÃO DO CIDADÃO

Agora já é possível registrar no PEC que uma pessoa deve ficar em observação na Unidade de Saúde. Não é incomum pessoas atendidas permanecerem por algum tempo sob vigilância na própria unidade. Alguns exemplos são: a administração de medicação injetável, avaliação prolongada de sintomas que podem indicar risco, monitoramento de um dado vital. Na opção chamada de PEC ampliado, utilizado em Unidades de Pronto Atendimento, esta funcionalidade também é muito útil para monitorar pessoas, compartilhando os cuidados entre diferentes membros da equipe de saúde.

No PEC, para iniciar um período de observação, utilize a opção **Cidadão em observação** em **Plano**, dentro da aba **SOAP**. Essa ação irá liberar um novo fluxo no PEC e, será possível selecionar **Manter cidadão na lista de atendimentos para observação** em desfecho do atendimento e, então, **Encaminhar para observação**. Outros profissionais podem registrar notas ao longo do tempo na mesma área de observação, em **Plano**, dentro da aba **SOAP**. Mas, é importante observar que apenas o profissional que iniciou a observação é considerado responsável, sendo este o único que poderá finalizar o atendimento de observação. Caso haja necessidade que outro profissional consiga encerrar este atendimento, é necessário que seja acionado o botão "Tornar-se responsável". Dessa forma, o profissional que clicou no botão torna-se responsável. Essa ação não pode ser desfeita. Assista o vídeo 3.7, que apresenta um exemplo de uma pessoa que ficou em observação na Unidade de Saúde e como o PEC apoiou o registro de saúde.

#### **Vídeo 3.7 - Como utilizar o recurso Observação no PEC?**

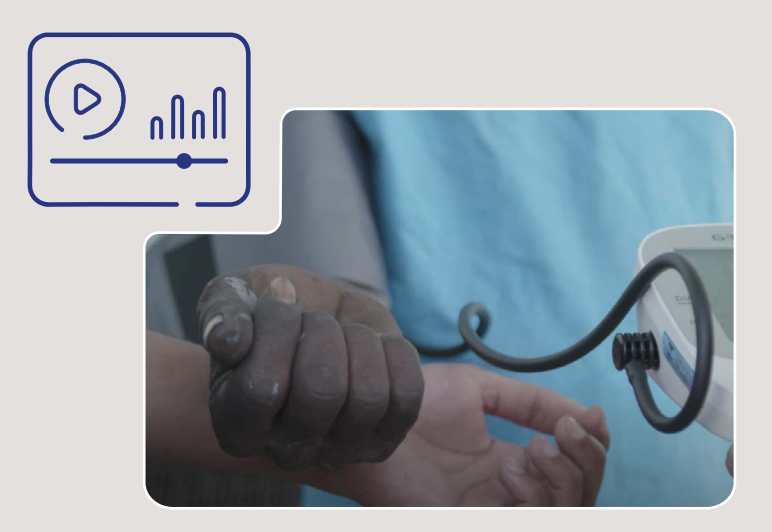

*Fonte: Imagem do Canal Youtube Vídeo Saúde, Fiocruz (FIOCRUZ, 2023). Fonte: Imagens do PEC e-SUS APS (Brasil, 2023d) com exemplos dos autores.*

#### CURSO 1 E-SUS APS PROFISSIONAIS DE SAÚDE

# 3.8 FINALIZAÇÃO DA CONSULTA

Um conjunto de informações caracteriza o processo de finalização de uma consulta na APS, indicando a natureza do atendimento realizado e facilitando os direcionamentos possíveis para a continuidade do cuidado. O preenchimento qualificado dos dados de finalização, além de facilitar a continuidade da assistência, qualifica os relatórios da unidade, que passam a refletir melhor a realidade dos atendimentos da Unidade de Saúde. Além disso, uma finalização registrada de maneira adequada e responsável no PEC irá agilizar a comunicação da Unidade de Saúde com outros setores, níveis de cuidado e sistemas de informação. Apresentamos no quadro 3.5 os recursos de que o PEC dispõe para dar mais clareza e assertividade à etapa de finalização de um atendimento.

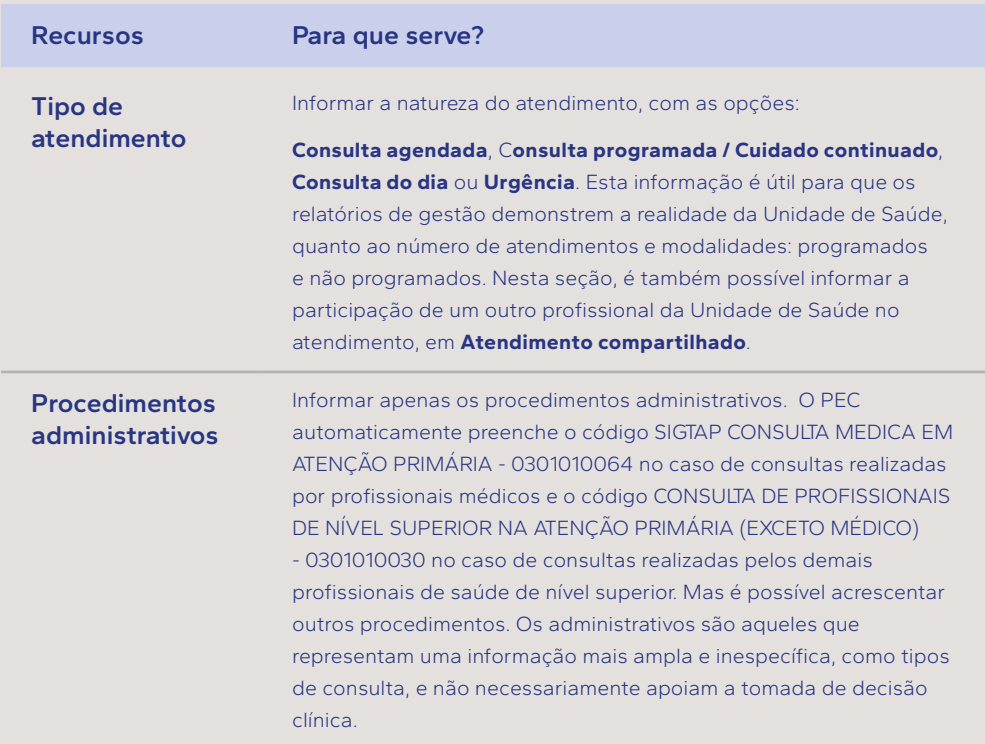

**Quadro 3.5 - Recursos do PEC para a finalização de um atendimento de saúde**

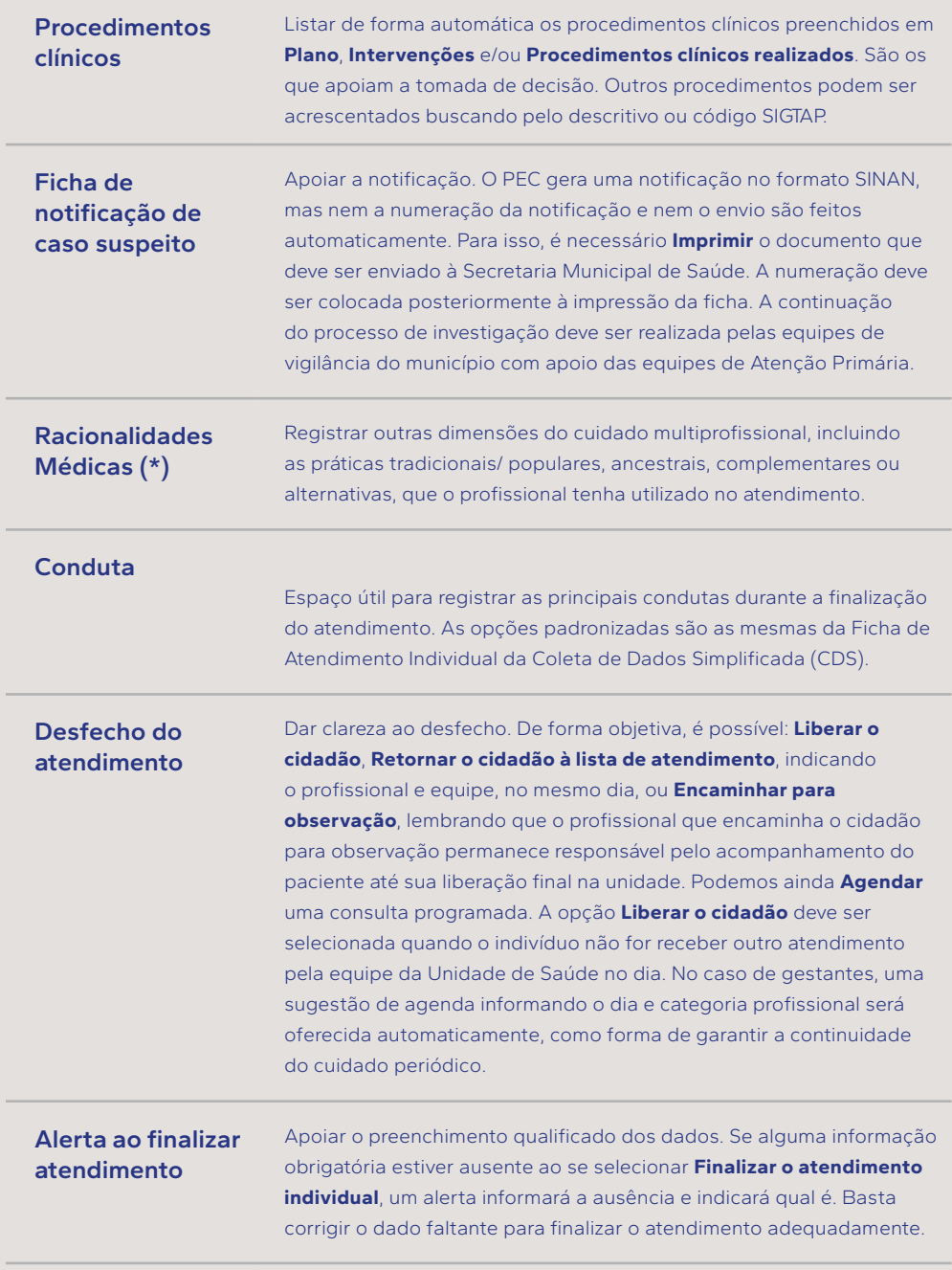

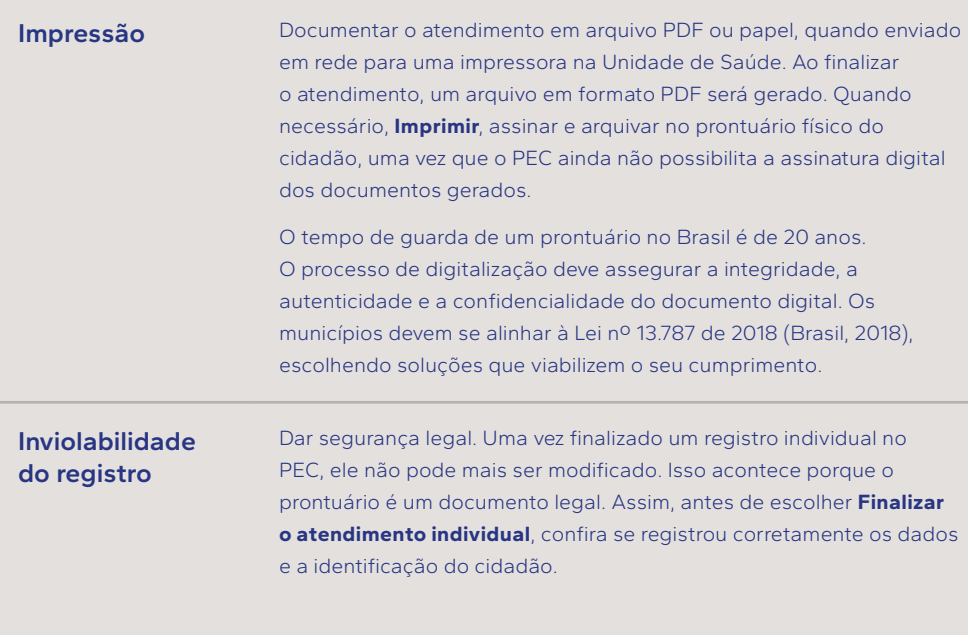

*Fonte: adaptado do Manual do PEC e-SUS APS (Brasil, 2023c) com exemplos dos autores. (\*) Práticas alternativas (Aguiar; Kanan; Masiero, 2020). CDS: Coleta de Dados Simplificada. PEC: Prontuário Eletrônico do Cidadão. SINAN: Sistema Nacional de Agravos de Notificação.*

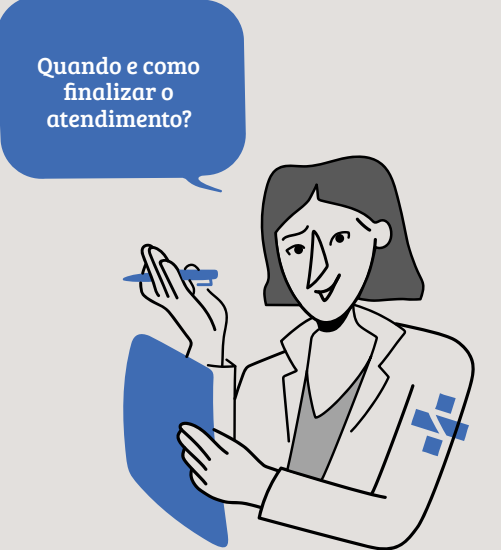

Após o registro completo do atendimento, é necessário finalizá-lo indicando o encerramento daquele contato pontual do cidadão com o serviço de saúde.

Mas, a finalização só será possível se todos os campos obrigatórios no **SOAP** forem preenchidos. Para facilitar, eles são marcados com um asterisco na cor vermelha (\*).

Para finalizar um atendimento, é necessário informar o tipo de atendimento que está sendo finalizado. Há diferença entre as possibilidades de resposta, que refletem a forma como o paciente foi adicionado àlista de atendimentos. Assista o vídeo 3.8 para verificar

como um profissional da APS registrou a finalização de um atendimento. Neste exemplo, Amanda veio hoje ao centro de saúde trazida por sua mãe para uma consulta de puericultura e avaliação de um quadro autolimitado de diarreia, com a enfermeira da equipe de saúde da família.

#### **Vídeo 3.8 - Finalização da consulta no PEC**

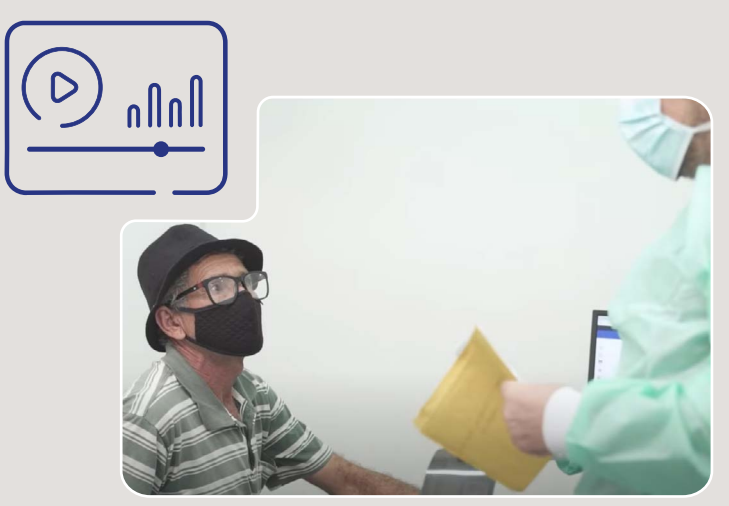

*Fonte: Imagem do Ministério da Saúde, Brasil Sorridente (Brasil, 2023b). Imagens do PEC e-SUS APS (Brasil, 2023d) com exemplos dos autores.*

92

# 3.9 SÍNTESE DA UNIDADE

Nesta unidade, inúmeros recursos avançados junto às funcionalidades básicas do PEC foram apresentados. Esperamos que, assistindo os vídeos demonstrativos, analisando os quadros e textos, você se sinta mais apoiado pela tecnologia digital em seu dia-a-dia na atenção básica. É importante conhecer e explorar os recursos tecnológicos que fazem do PEC um instrumento único em seu alinhamento com as práticas da APS. Ao se aprimorar em seu manuseio, queremos que você esteja pronto para usar, com mais segurança, os recursos que apoiam o Registro Clínico Orientado por Problemas, em especial, as **Ferramentas do Plano**. Informações complementares sobre os recursos apresentados, como os fundamentos do PEC e as boas práticas em saúde digital, estão acessíveis nos outros cursos da trilha do profissional de saúde.

# O ATENDIMENTO REMOTO MEDIADO POR TECNOLOGIA, COM SUPORTE NO PEC 04

### **OBJETIVOS DE APRENDIZAGEM**

A proposta desta unidade é apresentar as oportunidades de utilização de recursos disponibilizados no PEC para apoiar o atendimento remoto. Os meios digitais para viabilizar a prestação de cuidados à distância devem ser utilizados de forma alinhada às práticas da atenção básica e como um complemento ao cuidado presencial. Pretendemos mostrar princípios básicos para utilizar os recursos para o cuidado remoto de forma a aumentar a eficiência do cuidado e a adesão dos usuários aos cuidados com sua saúde. Esperamos que, ao final desta unidade, você conheça e valorize esses recursos, ao mesmo tempo que perceba como as boas práticas próprias da modalidade de atendimento remoto são tão importantes quanto a tecnologia disponível. Conceitos e requisitos estruturais e legais para o atendimento mediado por tecnologia podem ser revistos nos outros cursos da trilha Educa APS para Profissionais de Saúde.

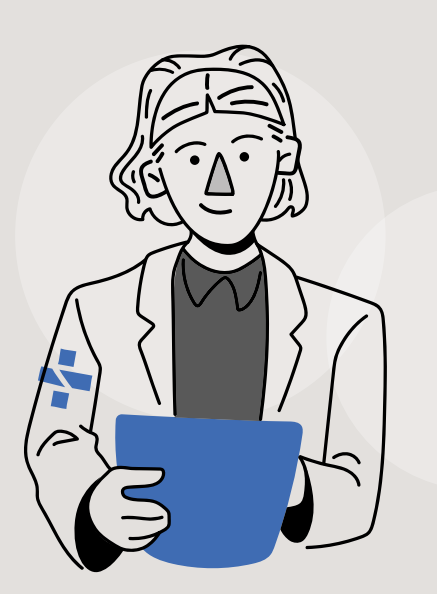

# 4.1 RECURSOS DO PEC PARA APOIAR A ASSISTÊNCIA À DISTÂNCIA

O atendimento à distância mediado por tecnologia foi impulsionado pelas experiências e lições aprendidas durante a pandemia, quando grande parte da população e profissionais de saúde utilizaram essa modalidade assistencial, em caráter excepcional. Em seguida, com o fim da pandemia, veio a regulamentação definitiva da consulta em modo remoto (Brasil, 2022a), junto às outras modalidades assistenciais à distância já praticadas (Brasil, 2011).

### Você sabia?

*Segundo a pesquisa nacional TIC Saúde 2022, 32% dos enfermeiros de unidades básicas de saúde realizaram monitoramento de pacientes à distância por funcionalidades de telessaúde. O mesmo estudo mostrou que 37% utilizaram teleinterconsulta entre profissionais, 23% realizaram telediagnóstico e 21% experimentaram teleconsultas.*

*Fonte: Adaptado de Cetic.br 2022 (CETIC, 2022).*

São inúmeras as oportunidades de incorporar o atendimento à distância nas rotinas de cuidado da APS, como na interação entre as equipes de saúde da família e as eMulti, evitando o deslocamento das pessoas e agilizando o acesso ao especialista. Para isso, há recursos implementados no PEC, sendo os mais importantes relacionados no quadro 4.1, conforme a ação de cuidado pretendida.

#### **Quadro 4.1 - Apoio tecnológico do PEC para assistência à distância**

**Ações de cuidado** 

**Compartilhamento assíncrono do cuidado entre a equipe de saúde da família e a eMulti**

É possível realizar consultoria entre a equipe de saúde da família e a eMulti, diretamente pelo PEC. A funcionalidade disponível é chamada de **Compartilhamento do cuidado.** O módulo está acessível em **Plano**, para discussão de casos clínicos.

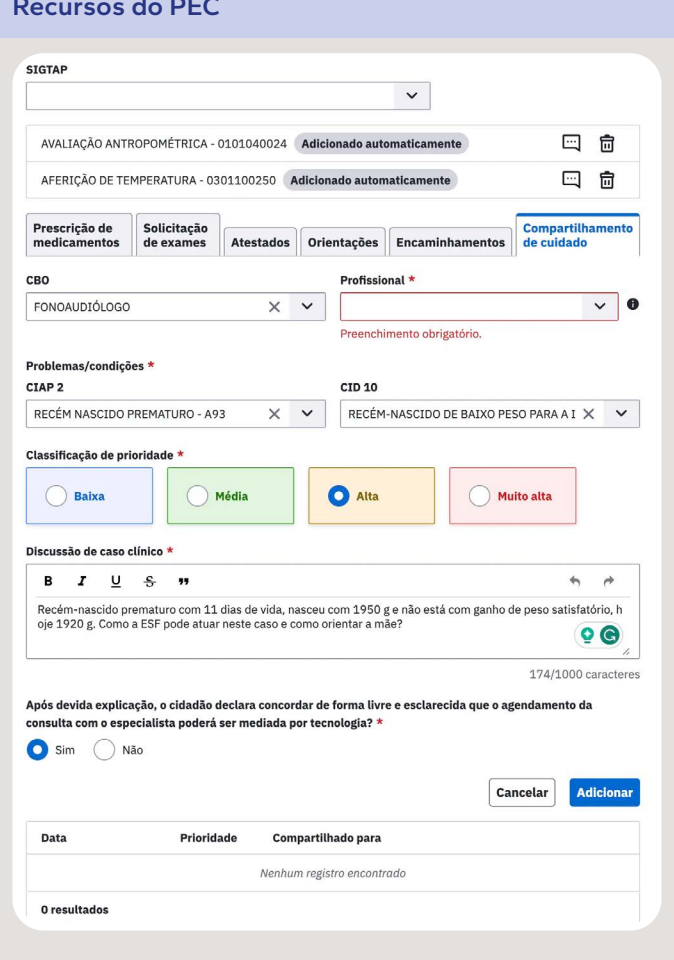

Captura de tela do módulo de **Compartilhamento do cuidado**, com exemplo dos autores.

### **Compartilhamento síncrono do cuidado através de videochamada**

Nestes casos, um link de acesso pode ser enviado por e-mail, através do PEC, para o profissional da eMulti, em um horário agendado. A sessão de videochamada será uma **Teleinterconsulta** entre profissionais. Ela pode acontecer com ou sem a presença do cidadão.

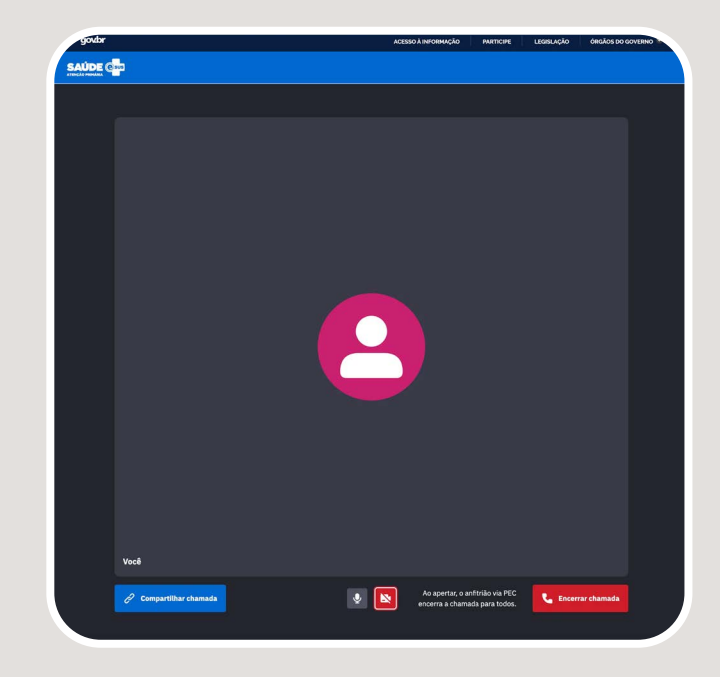

Função **Videochamada** do PEC, disponível em municípios nos quais a funcionalidade está habilitada.

### **Prescrição digital**

É possível elaborar, assinar e enviar a prescrição digital de receitas simples diretamente para o cidadão. O envio será feito por e-mail. Pode ser utilizada durante uma sessão de atendimento à distância ou na modalidade presencial, caso a pessoa tenha interesse em receber a

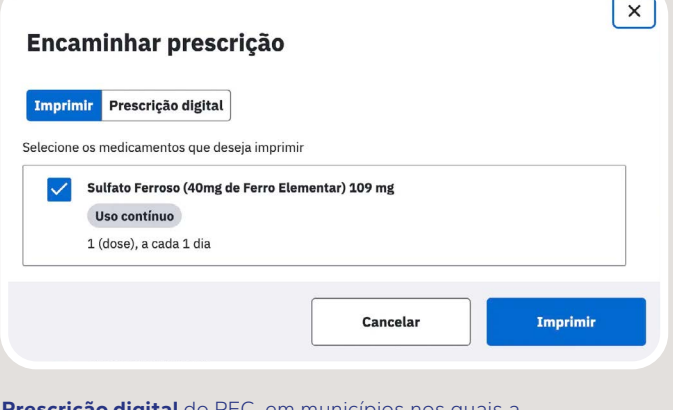

receita no formato digital. **Prescrição digital** do PEC, em municípios nos quais a funcionalidade está habilitada e por profissionais que possuem certificado digital ou GOV.BR.

> *Fonte: adaptado do Manual do PEC e-SUS APS (Brasil, 2023c) com exemplos dos autores. APS: Atenção Primária à Saúde. CNS: Cartão Nacional de Saúde. CPF: Cadastro de Pessoa Física. eMulti: Equipe Multiprofissional. PEC: Prontuário Eletrônico do Cidadão.*

### CURSO 1 E-SUS APS PROFISSIONAIS DE SAÚDE

Do ponto de vista operacional, a utilização de videochamadas integradas ao PEC é simples e intuitiva. Para aqueles que já utilizaram recursos similares para conversas à distância, como Google Meet, Zoom, Skype e Whatsapp, a prática no PEC será mais fácil. No entanto, é preciso deixar claro que no PEC há mais segurança do que nos serviços de mensagens, pois o sigilo das informações trocadas é garantido pelos mecanismos de segurança do e-SUS APS, como senha e perfil de acesso. A outra grande vantagem do PEC é o pleno acesso aos dados de identificação e história de saúde da pessoa, além de possibilitar o registro direto da consulta e das ações assistenciais realizadas à distância.

### Você sabia?

*O sistema de videochamadas integrado ao PEC possui um chat (batepapo) integrado para troca de mensagens por texto. Chamadas sem vídeo também podem ser realizadas dentro do PEC, sem habilitar a câmera. E é possível compartilhar a tela, possibilitando a visualização de documentos ou até do próprio PEC. Além disso, é possível compartilhar a chamada através de um link que você mesmo cria e envia para profissionais de saúde.* 

*Fonte: elaborado pelos autores, com base nas proposições do PEC e-SUS APS (Brasil, 2023d).*

### 4.2 O COMPARTILHAMENTO DO CUIDADO COM APOIO DO PEC

O objetivo deste módulo é possibilitar que o profissional da APS, quando sentir necessidade, compartilhe o cuidado de uma pessoa com outro profissional da equipe multiprofissional para discutir um caso clínico. É um processo que qualifica a atenção à saúde, permite o matriciamento do profissional e que possui o potencial de reduzir a espera por consulta

especializada. Ao facilitar e apoiar a estratégia de cuidado compartilhado entre a atenção especializada e a atenção primária, a tecnologia digital permite a troca de mensagens e o acesso à história clínica registrada no PEC. A funcionalidade pode ser usada para comunicação entre a Equipe de Saúde da Família (eSF), ou Equipe de Saúde Bucal (ESB), e as equipes multiprofissionais (eMulti), desde que elas possuam vínculo entre elas através do CNES.

A partir de uma solicitação realizada através das **Ferramentas do Plano / Compartilhamento do cuidado**, a demanda chega até o especialista, pelo PEC, e passa a fazer parte da **Gestão de filas**. Dessa forma, é importante destacar que, além do texto da solicitação do compartilhamento entre Unidades de Saúde vinculadas, todo o prontuário da pessoa fica visível para o especialista que é demandado pelo profissional de saúde da APS.

Em retorno, o especialista responde a solicitação ao demandante, no formato de texto, e escolhe uma das opções de devolutiva, a que melhor se ajusta ao contexto:

- **• Pedido de Esclarecimento:** selecionar quando não ficou claro o motivo que levou o solicitante a compartilhar o caso, bem como quando ele precisa de alguma informação adicional que não foi dada anteriormente (Brasil, 2023c).
- **• Teleinterconsulta:** consulta registrada e realizada entre trabalhadores, profissionais e gestores da área de saúde, por meio de instrumentos de telecomunicação bidirecional, com o fim de esclarecer dúvidas sobre procedimentos clínicos, ações de saúde e questões relativas ao processo de trabalho, podendo ser de dois tipos:
- a) síncrona teleinterconsulta realizada em tempo real, geralmente por chat, web ou videoconferência; ou
- b) assíncrona teleinterconsulta realizada por meio de mensagens offline (Brasil, 2011).
- **Recondução do cuidado:** selecionar quando houver o entendimento do profissional executante que aquele caso não é um caso para compartilhamento do cuidado (Brasil, 2023c).

O vídeo 4.1 mostra um exemplo.

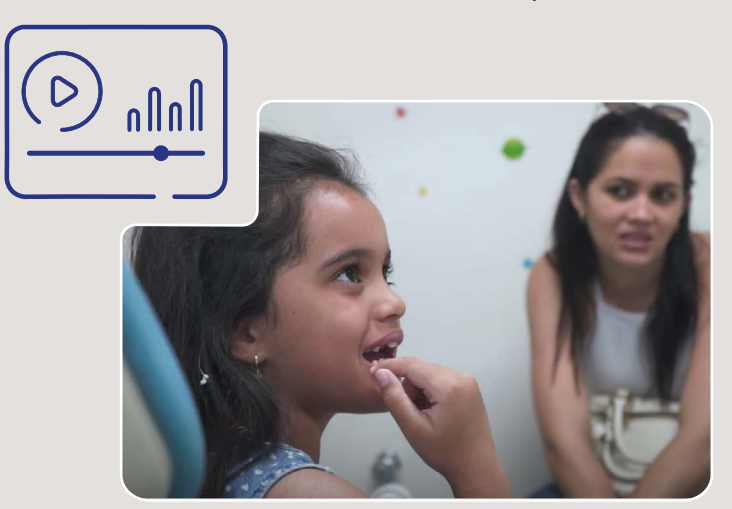

**Vídeo 4.1 - Como fazer uma interconsulta através do compartilhamento do cuidado no PEC**

*Fonte: Imagem do Ministério da Saúde, Brasil Sorridente (Brasil, 2023b). Imagens do PEC e-SUS APS (Brasil, 2023d) com exemplos dos autores.*

### 4.3 PROCEDIMENTOS NO PEC PARA A VIDEOCHAMADA

Quanto ao emprego da tecnologia de **Videochamada** do PEC, os procedimentos operacionais para o uso desse ambiente são apresentados, em etapas, no fluxo descrito no quadro 4.2.

**Quadro 4.2 - Procedimentos no PEC para iniciar, compartilhar e finalizar uma videochamada**

**1.** Para criar uma sessão de consultoria à distância com suporte de som, imagem e texto, a funcionalidade **Videochamada** deve ser acionada. O ícone correspondente está posicionado no menu principal do PEC, à esquerda.

**2.** Uma tela independente será aberta, o que permite que as demais áreas de registro no PEC permaneçam visíveis e disponíveis, de forma simultânea.

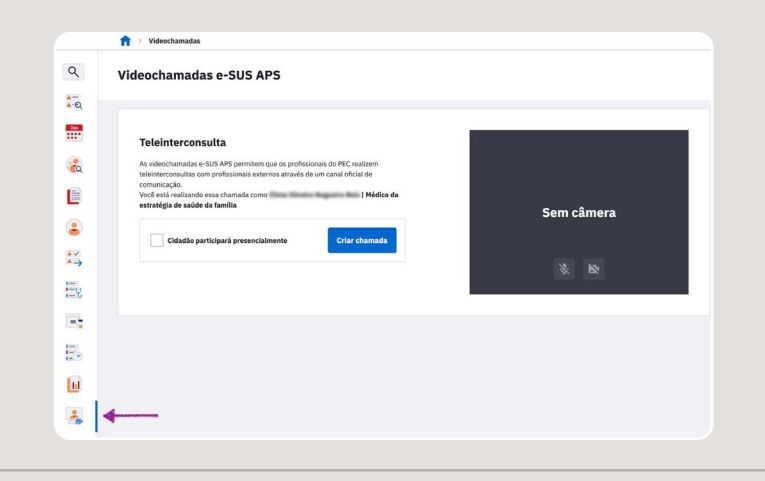

**3.** A participação do cidadão em uma **Teleinterconsulta**, que acontece entre profissionais de saúde, deve ser informada no PEC, antes de iniciar a próxima etapa.

**4.** A pessoa que receberá cuidados e os profissionais de saúde que participarem do atendimento remoto devem manifestar que estão cientes das suas responsabilidades, indicações e limitações da modalidade assistencial remota.

**5.** Há dois **Termos** já disponíveis no PEC. Um **Termo de consentimento** para o cidadão e outro **Termo de responsabilidade** para os profissionais de saúde. O consentimento do cidadão é verbal e esclarecido e registrado no PEC pelo profissional de saúde em cada sessão de cuidado à distância. É essencial que o profissional leia o **Termo de consentimento** para o cidadão e certifique-se de que ele entendeu e que não tenha nenhuma dúvida, antes de selecionar a caixa informando a ciência do cidadão. O Termo do profissional de saúde é solicitado apenas na primeira vez que usar o sistema de videochamada.

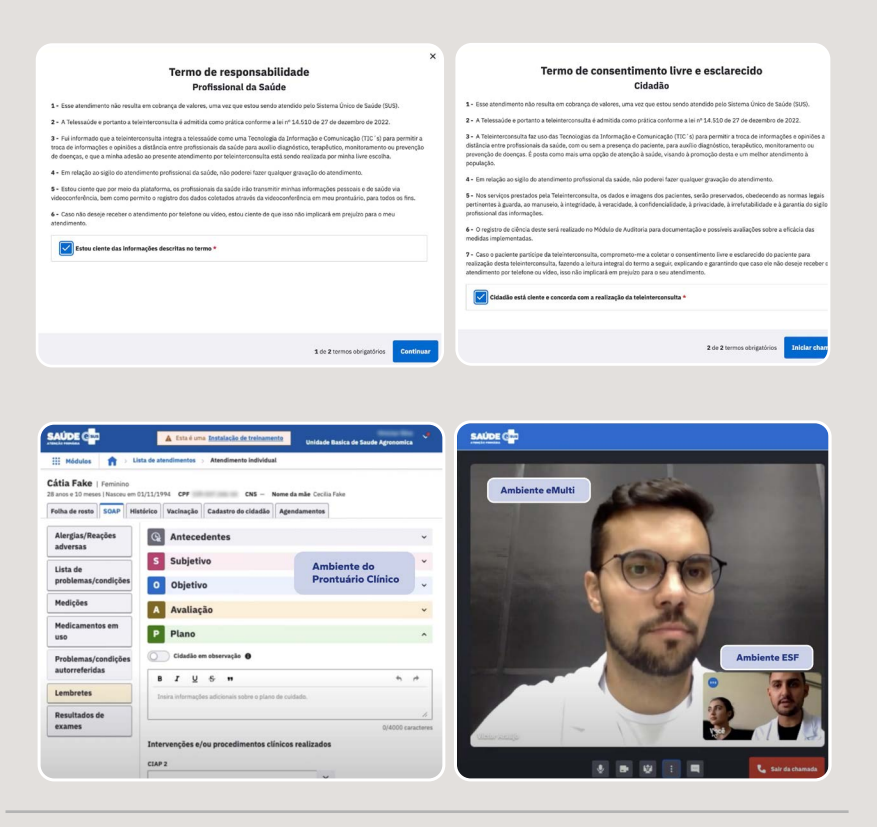

**6.** Mantenha o PEC da pessoa em atendimento aberto, ao lado da tela de **Videochamada.** As telas são independentes e ambas serão utilizadas para a interação entre quem demanda e quem atende a **videochamada**.

**7.** O profissional de saúde que demanda a **Teleinterconsulta** poderá consultar o histórico de saúde da pessoa e registrar o atendimento de modo semelhante ao do atendimento presencial. Dessa maneira, a sistematização do atendimento acontece em tempo real.

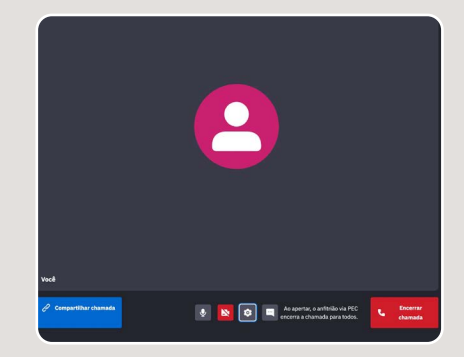

**8.** O link de compartilhamento da **Videochamada** com o outro profissional de saúde, geralmente da eMulti, é criado na opção **compartilhar chamada**, que fica no menu inferior da tela de videochamada.

**9.** Ao ser criado, o link poderá ser compartilhado com o outro profissional de saúde através do e-mail. O envio do e-mail é feito através do PEC.

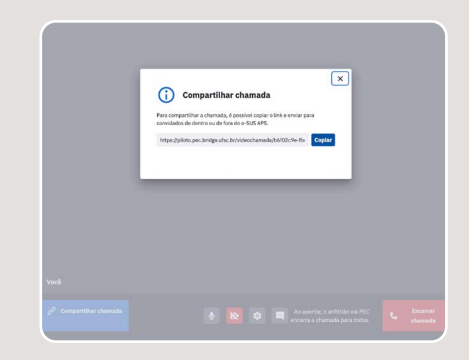

**10.** A opção **picture-in-picture** pode ser acionada no menu inferior da **Videochamada**. Isso faz com que a imagem da câmera do computador de quem faz e de quem recebe a videochamada estejam visíveis simultaneamente.

**11.** É possível compartilhar a tela do computador, nos casos onde é necessário dar visão dos registros do PEC ao teleconsultor. O registro da **Teleinterconsulta** no PEC é feito pelo profissional de saúde que demanda a consultoria.

**12.** O PEC disponibiliza uma área para troca de mensagens textuais entre os dois profissionais de saúde.

**13.** Para finalizar a videochamada, basta acionar **Encerrar chamada**, no menu inferior da tela de videochamada.

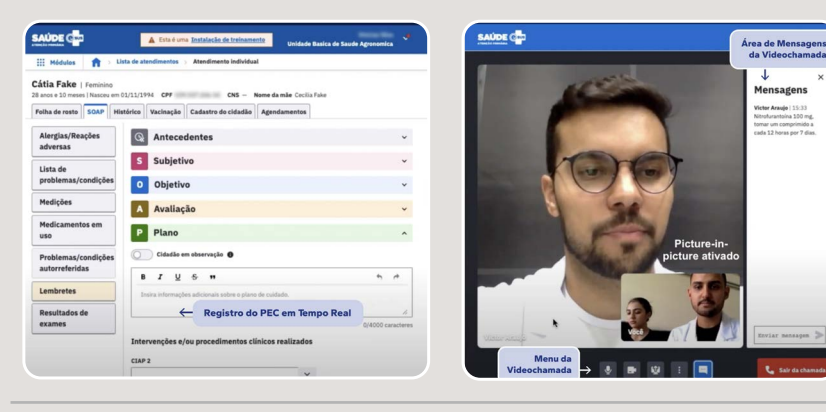

*Fonte: Capturas de tela do PEC e-SUS APS, versão 5.2, com texto dos autores (Brasil, 2023d). Imagem fotográfica do acervo do Centro de Informática em Saúde, UFMG. PEC: Prontuário Eletrônico do cidadão.*

Agora, assista o vídeo 4.2, que demonstra uma **Videochamada** entre um profissional de saúde da APS e um profissional de saúde da eMulti. O contexto foi uma orientação para prescrição de medicamentos na gestação.

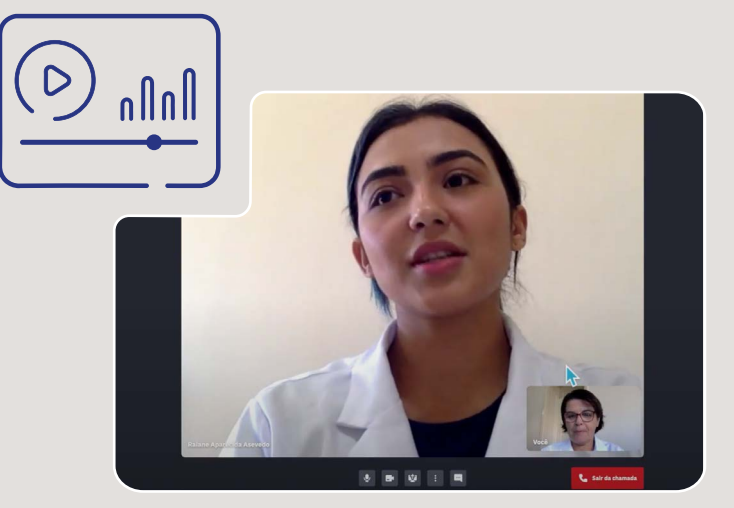

#### **Vídeo 4.2 - Como fazer uma interconsulta por videochamada no PEC**

*Fonte: Imagem fotográfica do acervo do Centro de Informática em Saúde, UFMG. Imagens do PEC e-SUS APS (Brasil, 2023d) com exemplos dos autores.*

# 4.4 DESAFIOS DA ASSISTÊNCIA À DISTÂNCIA NA APS

Além da infraestrutura tecnológica e os recursos disponibilizados no PEC a partir da versão 5.2, o uso seguro e efetivo do atendimento à distância depende de planejamento, organização do processo de trabalho na Unidade de Saúde e suporte para as pessoas envolvidas. Para que as melhorias na qualidade da prestação de cuidados sejam alcançadas, a

preparação das pessoas é parte do processo. A resistência à mudança, com frequência, deve-se ao desconhecimento de como fazer e qual a forma mais adequada de fazê-lo. Adicionalmente, temos a insegurança inicial que surge com a implementação de um novo modelo assistencial híbrido, que emprega a modalidade presencial intercalada com a remota. Essa insegurança pode ser reduzida com a introdução gradual e progressiva nas ações próprias da APS.

### Para refletir

*Se a pessoa sob cuidados estará presente ou não em uma sessão de consultoria à distância realizada entre profissionais de saúde, é uma decisão que deve ser compartilhada entre as partes interessadas. Por um lado, estando presente, a própria pessoa poderá fornecer informações sobre sua condição e participar mais ativamente no manejo da sua condição de saúde. Mas, por outro, a presença da pessoa pode inibir os profissionais de saúde, que discutem frequentemente hipóteses ainda não confirmadas. Uma outra desvantagem é que a linguagem técnica usada entre os profissionais de saúde pode ser de difícil compreensão para leigos.*

*Fonte: sugestão dos autores.*

A competência no atendimento à distância envolve a sistematização das práticas, incluindo aspectos organizacionais, logísticos, mudanças culturais e incorporação no fluxo de trabalho (Howgego; Sharma; Kalu, 2020). O processo de cuidado mediado por tecnologia compreende quatro etapas: a preparação, a iniciação, o atendimento em si e a conclusão da sessão de **Videochamada**, apresentadas no quadro 4.3.

#### **Quadro 4.3. Sistematização da videochamada**

#### **Preparação**

#### **Procedimentos preliminares à videochamada para teleinterconsulta**

- Certifique-se das condições de privacidade na Unidade de Saúde, antes de iniciar a chamada.
- Confirme o seu acesso ao PEC e informe-se sobre o histórico de saúde do cidadão.
- Caso a pessoa esteja presente na sessão de Teleinterconsulta, forneça orientações claras sobre o motivo do atendimento e por que está sendo feito à distância. Informe as vantagens e limites de atendimento à distância e obtenha consentimento verbal para a sessão.

#### **Iniciação**

#### **Utilize um protocolo de início**

- Inicie a sessão pela sua apresentação, dizendo o nome e função na equipe de saúde.
- Verifique a qualidade da conexão, com saudações e perguntas simples (bom dia, você me ouve bem? por exemplo).
- Identifique a pessoa em atendimento, utilizando os dados do cadastro do cidadão existentes no PEC.

### **Teleinterconsulta**

#### **Utilize as boas práticas de cuidado**

Profissional que solicita a consultoria:

- Realize a discussão do caso de forma estruturada, com base nos roteiros sugeridos no PEC, como o SOAP.
- Forneça todas as informações solicitadas pelo teleconsultor. Se necessário, compartilhe a tela do PEC para exibir gráficos, por exemplo.
- Registre o atendimento no PEC.
- Oriente o plano com clareza.
- Confirme se o profissional solicitante compreendeu as recomendações.
- Confirme se a pessoa em atendimento compreendeu as orientações, se estiver presente.
- Indique a continuidade do cuidado, se necessário.
- Oriente o agendamento do próximo atendimento, se indicado.
- Esclareça todas as dúvidas antes de finalizar a videochamada.

#### **Finalização**

#### **Finalize com segurança**

- Finalize com um resumo do atendimento, antes de encerrar a **Videochamada**.
- Verifique a satisfação com a **Teleinterconsulta**.
- Certifique-se de que o atendimento foi registrado no PEC.
- Certifique-se do envio de documentos digitais para o cidadão, se for o caso.
- Informe o fim da chamada.

*Fonte: Elaborado pelos autores para o cenário do PEC, com base em Howgego e colaboradores, 2020 (Howgego; Sharma; Kalu, 2020). PEC: Prontuário Eletrônico do Cidadão. SOAP: Subjetivo, Objetivo, Avaliação, Plano.*

## 4.5 BARREIRAS A SEREM VENCIDAS E RISCOS DA ASSISTÊNCIA À DISTÂNCIA

Estudos científicos têm mostrado o sucesso das práticas assistenciais à distância na redução das barreiras geográficas, com impactos positivos no tempo de espera pelo atendimento e otimização de custos decorrentes dos deslocamentos (Scott Kruse *et al*., 2018). No entanto, é necessário utilizar os recursos tecnológicos de forma adequada e considerar que as limitações existem.

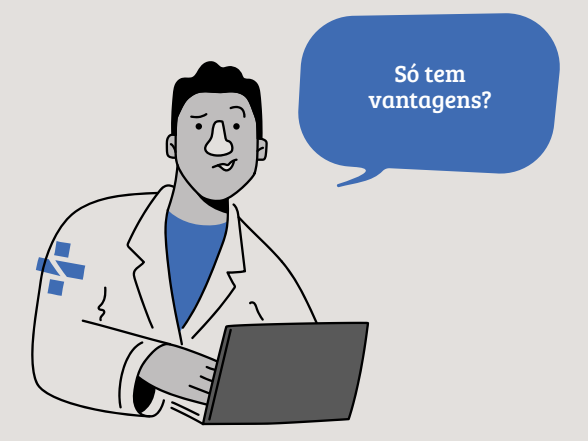

Em relação à participação da pessoa sob cuidados na sessão de **Teleinterconsulta**, há barreiras funcionais a serem consideradas para que a assistência à distância mediada por tecnologia seja efetiva (quadro 4.4). Caso não possam ser solucionadas, o atendimento presencial com o especialista continua a ser a melhor alternativa.

### **Quadro 4.4 - Barreiras funcionais da assistência à saúde à distância, relacionadas ao cidadão**

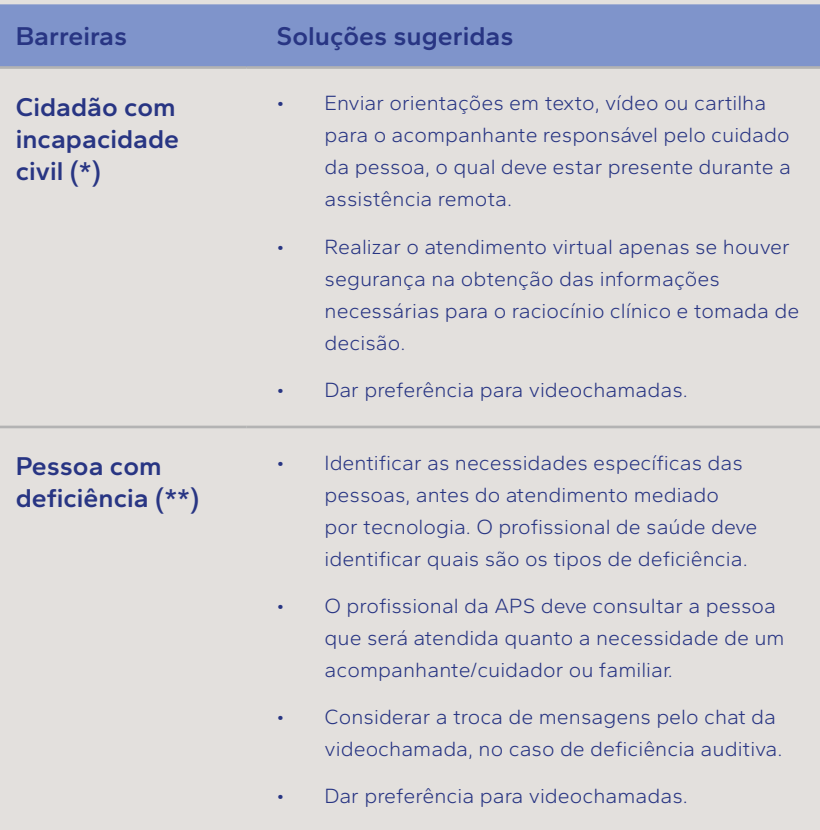
#### **Comunidades com privacidade ou suporte tecnológicos limitados**

- Incentivar a criação de áreas privadas em espaços confiáveis em suas comunidades, para uso durante o atendimento à distância. Por exemplo, em abrigos, presídios, igrejas, escolas, etc.
- Criar espaços na Unidade de Saúde destinados às pessoas que necessitem de local privativo, internet ou apoio para a assistência à distância.
- Buscar soluções a médio e longo prazo para reduzir as disparidades de acesso aos mediadores de comunicação necessários para viabilizar o atendimento à distância de forma equitativa. Envolver gestores e a própria comunidade.
- Criar uma agenda nacional para viabilizar o uso da modalidade remota na assistência básica à saúde pelas populações minoritárias e vulneráveis, a partir da perspectiva dessas populações.

**Garantia de acesso quando o ambiente virtual estiver inacessível**

• Garantir o acolhimento, mesmo que através de chamada por telefone, na eventualidade de o ambiente de registro no PEC ou recurso de videochamada estiverem temporariamente inoperantes. Se necessário, converter para acolhimento presencial.

*Fonte: adaptado pelos autores, de Anaya e colaboradores, 2021 (Anaya et al., 2021). (\*) incapazes de exercer pessoalmente os atos da vida civil os menores de 16 anos (Brasil, 1990); os que, por enfermidade ou deficiência mental, não tiverem o necessário discernimento para a prática desses atos; os que, mesmo por causa transitória, não puderem exprimir sua vontade (CNMP, 2023).*

*(\*\*) pessoa com deficiência é aquela que tem impedimento de longo prazo de natureza física, mental, intelectual ou sensorial, o qual, em interação com uma ou mais barreiras, pode obstruir sua participação plena e efetiva na sociedade em igualdade de condições com as demais pessoas, segundo Lei Brasileira de Inclusão nº 13.146/2015 (Brasil, 2015).*

É importante destacar que procedimentos de atendimento à distância para pessoas que apresentam alterações funcionais, para reabilitação física, auditiva e intelectual, estão previstos no SUS. Há códigos específicos no Sistema SIGTAP. Por exemplo, o procedimento 03.01.07.023-7 TELEATENDIMENTO/TELEMONITORAMENTO EM REABILITAÇÃO FÍSICA consiste no acompanhamento, atendimento, monitoramento e orientações realizadas à distância por meio de tecnologia da informação e comunicação (tic) utilizando métodos síncronos, destinados a pacientes que apresentem alterações funcionais, inseridos em programa de reabilitação física que tenham sido submetidos previamente à avaliação de forma presencial.

Além das barreiras funcionais, há aquelas relacionadas aos profissionais, que podem afetar a performance das práticas à distância. O estudo de Kruse e colaboradores, 2018, destacou: resistência à mudança, preferência pela comunicação presencial e baixa literacia digital, percepção negativa do fluxo de trabalho no ambiente digital devido a sobrecarga de informações, entre outros (Scott Kruse *et al*., 2018). Uma reflexão deve ser feita no sentido de ajustar a assistência à distância ao processo de continuidade do cuidado, intercalando as modalidades de atendimento, sem substituir o atendimento presencial. Empecilhos e riscos relacionados à percepção dos profissionais da atenção primária foram levantados em um estudo realizado em Portugal, cujo resumo é apresentado na figura 4.1.

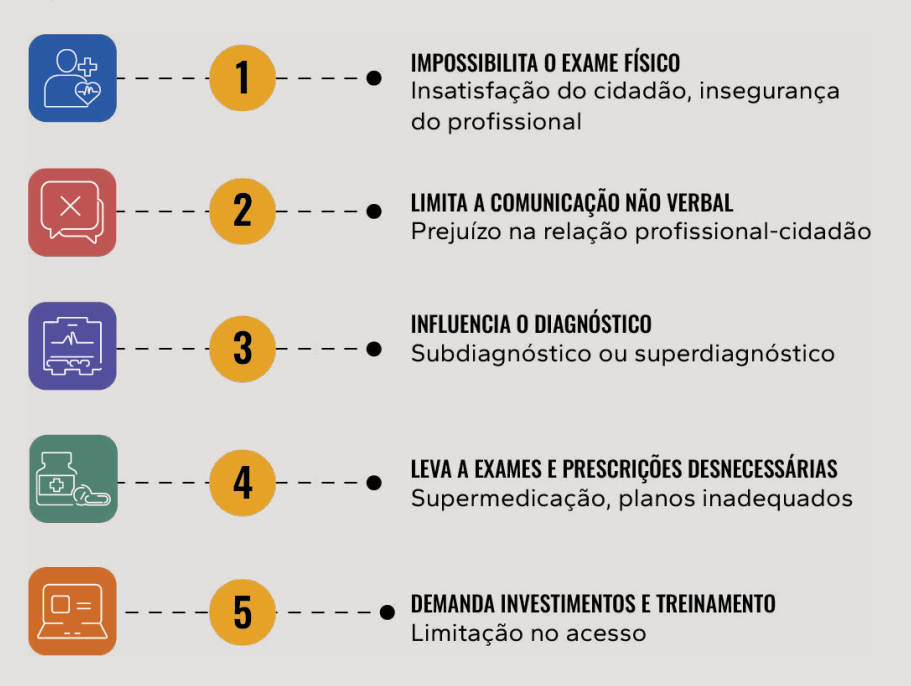

#### **Figura 4.1 - Limites e riscos da assistência à distância**

*Fonte: elaborado pelos autores, com base em Dantas e colaboradores, 2023 (Dantas et al., 2023).*

Em relação à segurança do contato entre pessoas no ambiente remoto, uma atenção especial deve ser dada à identificação correta do usuário e o acesso ao seu prontuário (PEC). Não se trata de mera burocracia e nem de perda de tempo. Essa etapa é indispensável para maior confiança no processo para quem atende e para quem é atendido. Acontece de maneira similar ao que já ocorre no atendimento presencial. Isso é possível confirmando-se os identificadores da pessoa, conforme cadastro existente no PEC (quadro 4.5).

**Quadro 4.5 - Registro no PEC, durante o atendimento remoto por chamada de voz**

**Registro do atendimento remoto no PEC**

**Acolhimento mediado por telefone, com acesso ao PEC**

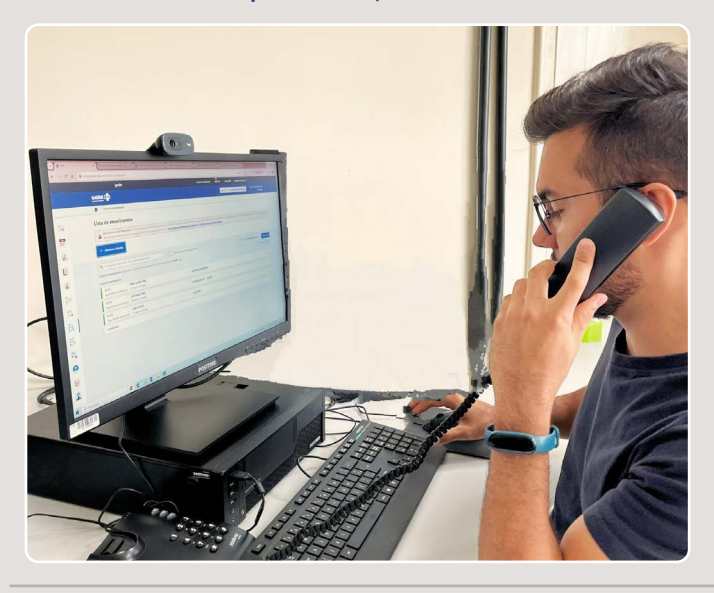

**Atendimento mediado por videochamada, sem vídeo, com acesso ao PEC.**

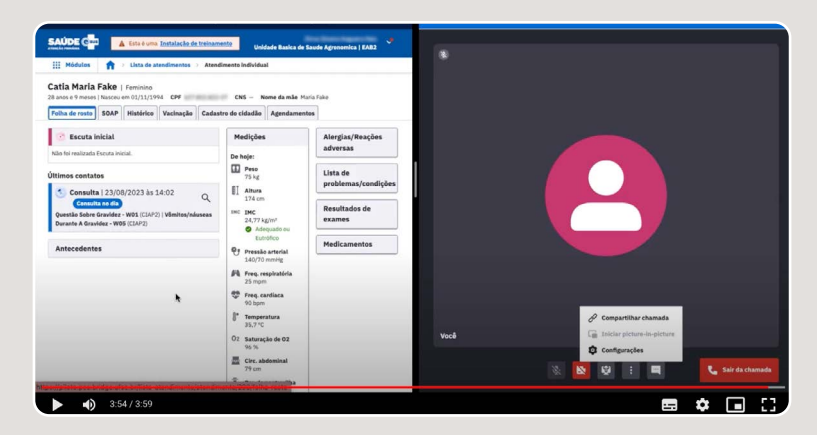

*Fonte: Imagem do acervo do Centro de Informática em Saúde, UFMG. Imagens do PEC e-SUS APS, versão 5.2, com texto dos autores (Brasil, 2023d).*

## 4.6 INCORPORAÇÃO DO CUIDADO À DISTÂNCIA NOS PROTOCOLOS E DIRETRIZES DA APS

Em um país de grande dimensão territorial como o Brasil, espera-se que o atendimento à distância e o **Compartilhamento do cuidado** mediados por tecnologia contribuam para aprimorar o acesso à saúde de qualidade. Ganhos poderão ser ainda maiores em áreas desassistidas e com déficit de atendimentos especializados (quadro 4.6). Além disso, o atendimento remoto proporciona mais conforto para as pessoas que não desejam ou não têm muita disponibilidade para chegar à APS e, também, pode ser uma forma de a pessoa não demorar em procurar assistência em casos potencialmente graves, uma vez que, percebida a gravidade no atendimento remoto, ela será orientada a procurar uma APS para atendimento presencial.

#### **Quadro 4.6 - Desafios das barreira geográficas para ampla cobertura da atenção primária à saúde**

#### **Populações ribeirinhas assistidas pela APS**

**A tecnologia digital facilita ações em locais distantes dos grandes centros**

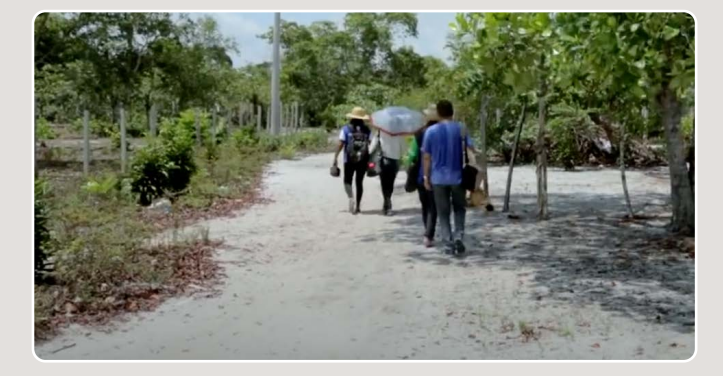

#### **Equipe de saúde da família rural**

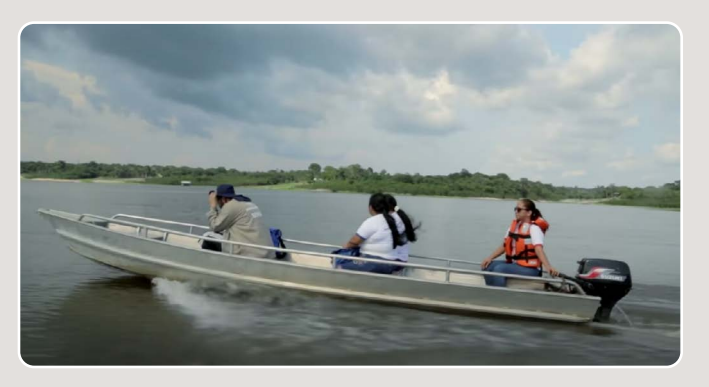

*Fonte: Imagem do Canal Youtube Vídeo Saúde, Fiocruz (FIOCRUZ, 2023).*

Em paralelo às boas práticas clínicas para a assistência à distância, protocolos assistenciais ainda precisam ser organizados para cenários específicos do cuidado da APS. A prática da assistência combinada, presencial e à distância, ainda demandará ampla discussão e consenso quanto aos protocolos de indicação e contraindicação e para a escolha dos mediadores de comunicação mais adequados. Por exemplo, a modalidade de atendimento remoto está contraindicada para condições potencialmente graves e com risco à vida ou nas quais o exame clínico é urgente (Howgego; Sharma; Kalu, 2020).

A utilização dos Protocolos Clínicos e Diretrizes Terapêuticas (PCDT) para atenção integral às condições e doenças foi um marco de qualidade para as linhas de cuidado na APS. Espera-se que, progressivamente, a assistência à distância possa ser incorporada aos protocolos específicos.

## 4.7 SÍNTESE DA UNIDADE

Nesta unidade, recursos e funcionalidades inovadoras do PEC foram apresentados. Esperamos que você se sinta mais confiante para lidar com as tecnologias que apoiam o cuidado à distância mediado por tecnologia. São muitas inovações, como a prescrição digital, o gerenciamento do acesso, a teleinterconsulta e a assistência à distância, que, utilizadas com segurança e clareza de suas indicações e limites, serão progressivamente incorporadas. Mas, o tema não se esgota aqui. Informações complementares, como os fundamentos do cuidado à distância, requisitos, regulamentação e mais sobre as boas práticas em saúde digital, estão acessíveis nos outros cursos da trilha do profissional de saúde.

# PRONTUARIO ELETRONICO DO CIDADÃO: APOIO AO MONITORAMENTO 05

#### **OBJETIVOS DE APRENDIZAGEM**

A proposta desta unidade é apresentar de maneira objetiva as funcionalidades do PEC que apoiam o monitoramento do cuidado. Há cenários em que o cuidado individual ao longo do tempo demanda a análise sequencial do registro, como durante a gestação. Há também grande interesse no monitoramento de conjuntos de pessoas, com foco no coletivo, como por exemplo nas busca ativa de vacinação. Um conjunto de vídeos de curta duração que acompanham os textos, quadros e figuras sumariza e exemplifica cada recurso. Espera-se que, ao final desta unidade, você conheça e valorize os recursos que o PEC possui para apoiar o seu dia-a-dia na atenção básica. A sua motivação e engajamento são muito importantes para que você se torne também agente da implantação e consolidação da Estratégia de Saúde Digital no país (Brasil, 2020b).

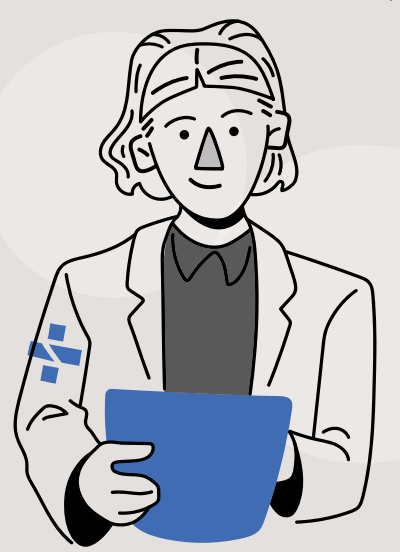

## 5.1 ACOMPANHAMENTO PRÉ-NATAL

Um acompanhamento pré-natal de qualidade envolve a vigilância da gestação e está associado à redução de complicações para a mulher e seu filho. As ações de saúde para prover a atenção materno-infantil adequada são prioridades nas políticas públicas. Entre elas, destaca-se o cuidado integral, multiprofissional e resolutivo realizado na APS e também aquele compartilhado com outros níveis de cuidado, quando se faz necessário.

Mas, para garantir a transferência das informações entre instituições de saúde que dão suporte à gestação, parto e puerpério, o registro de dados demanda um cuidado especial. O motivo é a necessidade de se estabelecer uma cadeia de informações ao longo do seguimento da mulher e de seu filho, cidadão que inicia sua história de saúde nesse momento crítico da vida. É por isso que o PEC possui recursos especiais dedicados ao registro pré-natal. Há campos de preenchimento relativos à história obstétrica das pessoas do sexo feminino em **Antecedentes**. Há também um módulo de **Pré-Natal** específico em **SOAP**, que precisa ser acionado para que campos de preenchimento sobre a gestação estejam disponíveis.

#### **5.1.1 O MÓDULO DE ACOMPANHAMENTO PRÉ-NATAL**

O módulo de **Pré-Natal** só estará disponível na aba SOAP, em **Objetivo**, a partir do diagnóstico da gravidez. Os códigos específicos, como o CIAP-2 W78 - Gravidez, entre outros, podem ser consultados no Manual do PEC ou no Curso Registro de Saúde na APS, desta mesma trilha formativa. Já os **Antecedentes obstétricos** estão disponíveis para as pessoas do sexo feminino (quadro 5.1).

Em uma gestação em curso, devidamente sinalizada no PEC, os campos de preenchimento sobre a gestação, disponíveis a partir da inclusão do módulo, são também apresentados no quadro 5.1.

#### **Quadro 5.1 - Recursos para registro de pré-natal no PEC em SOAP**

### **Antecedentes obstétricos**

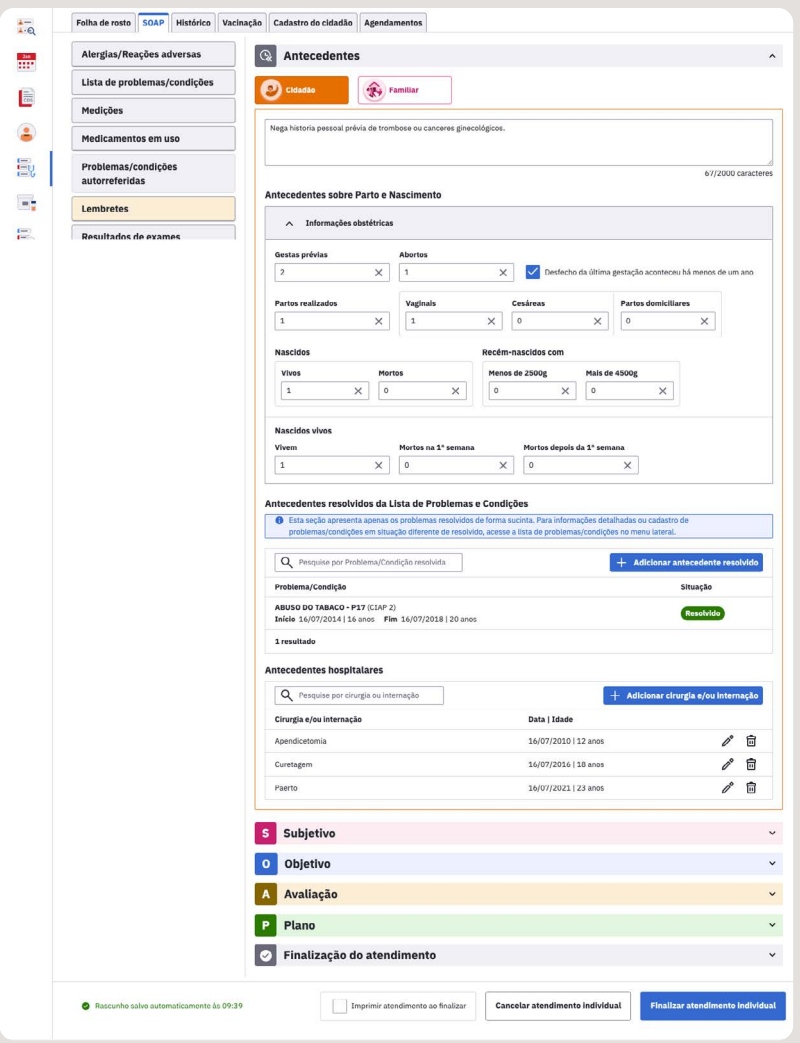

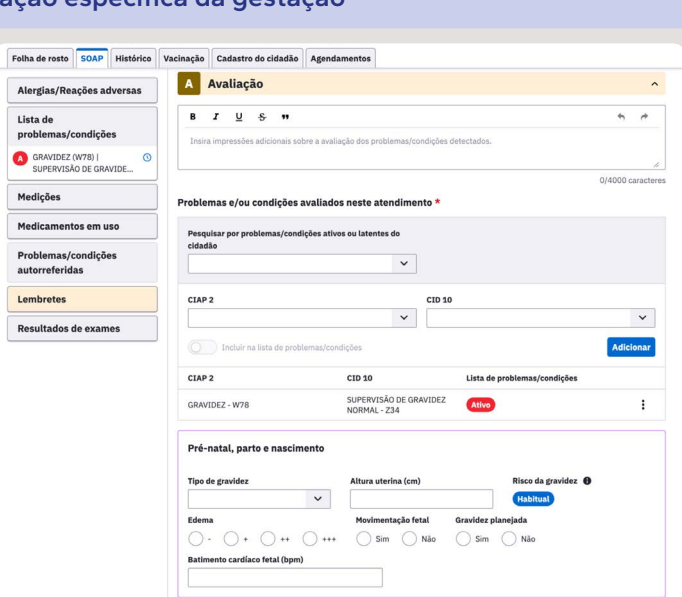

### **Avaliação específica da gestação**

### **Módulo de Pré-natal em SOAP-Objetivo**

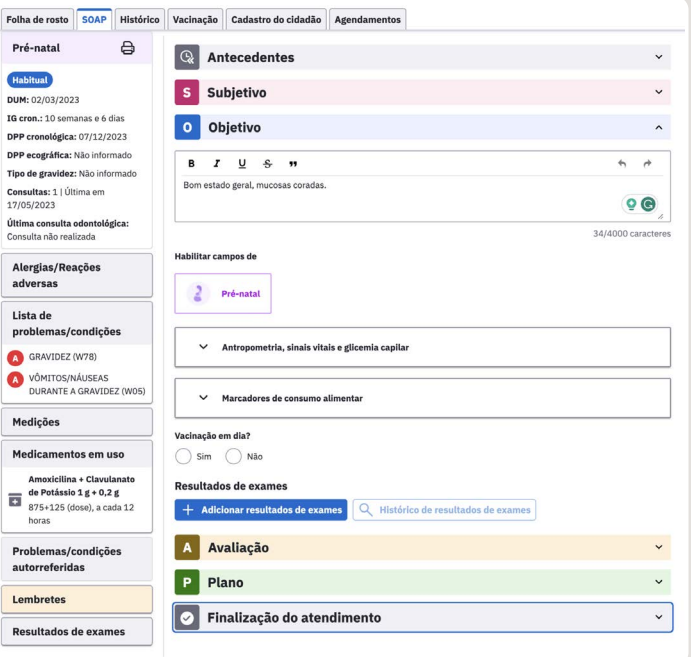

*Fonte: Capturas de tela do PEC e-SUS APS (Brasil, 2023a) com exemplos dos autores. PEC: Prontuário Eletrônico do Cidadão. SOAP: Subjetivo, Objetivo, Avaliação, Plano.*

Uma atenção especial deve ser dada à cronologia da gravidez, ao informar a data da última menstruação em **SOAP**, **Objetivo**. Isso porque essa data servirá de base para alinhar as boas práticas de cuidado pré-natal e para gerar os gráficos de ganho de peso e de crescimento uterino. Ao inserir o resultado de um ultrassom obstétrico, o PEC irá também fornecer a idade gestacional calculada por esta referência. Em **Avaliação**, dados específicos da gestação fazem parte do registro, como **Tipo de gravidez** (única / dupla / tripla / ignorada), **Altura uterina** (cm), **Edema**, **Movimentação fetal**, **Gravidez planejada** e **Batimento cardíaco fetal** (bpm).

Após o final da gravidez, o módulo para o registro PRÉ-NATAL só será finalizado quando, na **Lista de problemas**, for inserido um CID-10 ou CIAP-2 de finalização, como o CIAP-2 W90 - Parto sem complicações de nascido vivo, o que demanda uma **Data do desfecho**, seja para aborto ou parto.

Agora, assista o vídeo 5.1 para verificar como um profissional de saúde registrou o atendimento pré-natal no PEC.

#### **Vídeo 5.1 - Como registrar o atendimento pré-natal?**

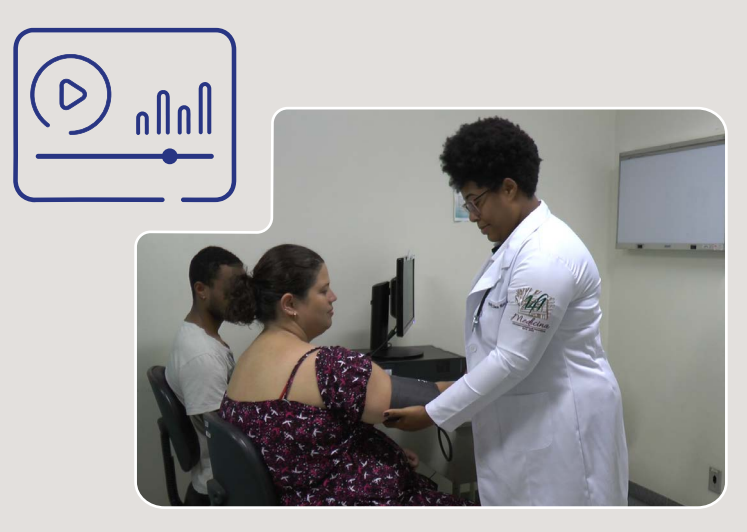

*Fonte: Imagem fotográfica do acervo do Centro de Informática em Saúde, UFMG. Imagens do PEC e-SUS APS (Brasil, 2023d) com exemplos dos autores.*

### **5.1.2 O AGENDAMENTO DE PRÉ-NATAL**

Na APS, o cuidado pré-natal é oferecido pela equipe multiprofissional. Há uma extensa agenda a ser cumprida para apoiar as gestantes. Inclui orientações, ações preventivas, classificação do risco gestacional e tratamento oportuno de condições, quando necessário. O cuidado se faz ao longo da gravidez e a agenda de atendimentos é um elemento estratégico para uma assistência de qualidade, organizando medidas preventivas, exames complementares e grupos educativos (Fonseca *et al*., 2022).

Em apoio à qualificação da assistência pré-natal, o PEC dispõe de uma funcionalidade que facilita o agendamento da próxima consulta. Em **SOAP**, **Finalização do atendimento**, a data das próximas consultas e a lotação do profissional são automaticamente oferecidas pelo PEC, quando a data da última menstruação é registrada em **Objetivo**. A pessoa responsável pelo atendimento tem liberdade para alterar as sugestões do PEC, que intercala atendimentos com profissionais da medicina e da enfermagem, na medida da necessidade e disponibilidade da mulher grávida e da Unidade de Saúde. É importante destacar que a sugestão de agendamento leva em consideração a idade gestacional e as melhores práticas em saúde previstas na caderneta da gestante (Brasil, 2013b). Além disso, consultas odontológicas são sugeridas a cada trimestre da gestação, junto à lotação de profissional com CBO de dentista, conforme demonstrado na figura 5.1.

#### **Figura 5.1 - Apoio do PEC para o agendamento de pré-natal**

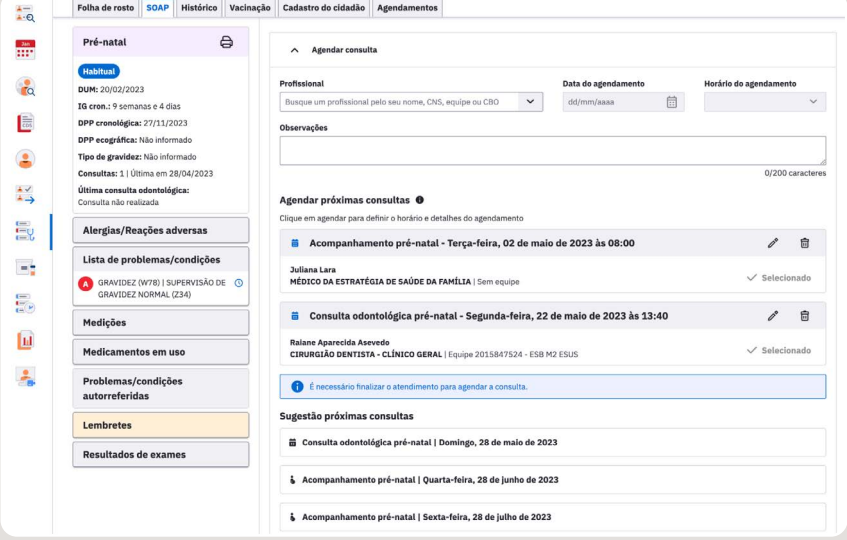

*Fonte: Capturas de tela do PEC e-SUS APS (Brasil, 2023a) com exemplos dos autores.* 

#### CURSO 1 E-SUS APS PROFISSIONAIS DE SAÚDE

Convidamos você para assistir o vídeo 5.2 e verificar como é simples programar toda a agenda pré-natal no PEC.

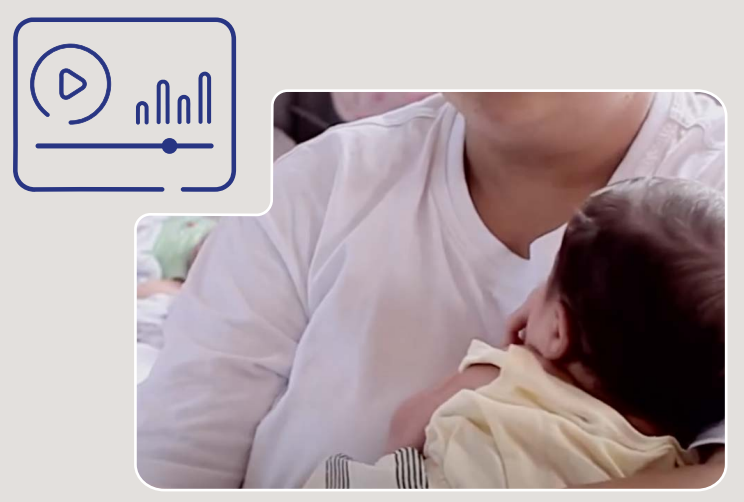

**Vídeo 5.2 - Como programar toda a agenda pré-natal no PEC?**

*Fonte: Imagem do Canal Youtube Vídeo Saúde, Fiocruz (FIOCRUZ, 2023). Imagens do PEC e-SUS APS (Brasil, 2023a) com exemplos dos autores.*

## 5.2 ACOMPANHAMENTO DA CRIANÇA E A CONSULTA DE PUERICULTURA

O objetivo da puericultura é promover e monitorar a saúde e o bem-estar da criança, identificando precocemente possíveis problemas de saúde e possibilitando ações preventivas e oportunas. A atuação do profissional da APS na puericultura envolve a realização de consultas regulares, incluindo avaliação antropométrica e dos marcos de desenvolvimento, orientação sobre alimentação saudável, cuidados com a higiene, aleitamento materno, vacinação, prevenção de doenças, entre outras ações (Martins *et al*., 2021).

Levando em conta a importância do crescimento e do desenvolvimento infantil e a centralidade do cuidado de saúde neste ciclo da vida, o PEC oferece recursos específicos para apoiar o seguimento da criança. As informações registradas permitem a organização clara e objetiva, em formato de sumário clínico.

A opção de habilitar campos de **Puericultura** aparece com a aba **SOAP** aberta, em **Objetivo**, nos prontuários de todos os cidadãos até os 19 anos de idade incompletos. No quadro 5.2, a organização do registro no módulo de **Puericultura** no PEC é apresentada, destacando-se sua relevância.

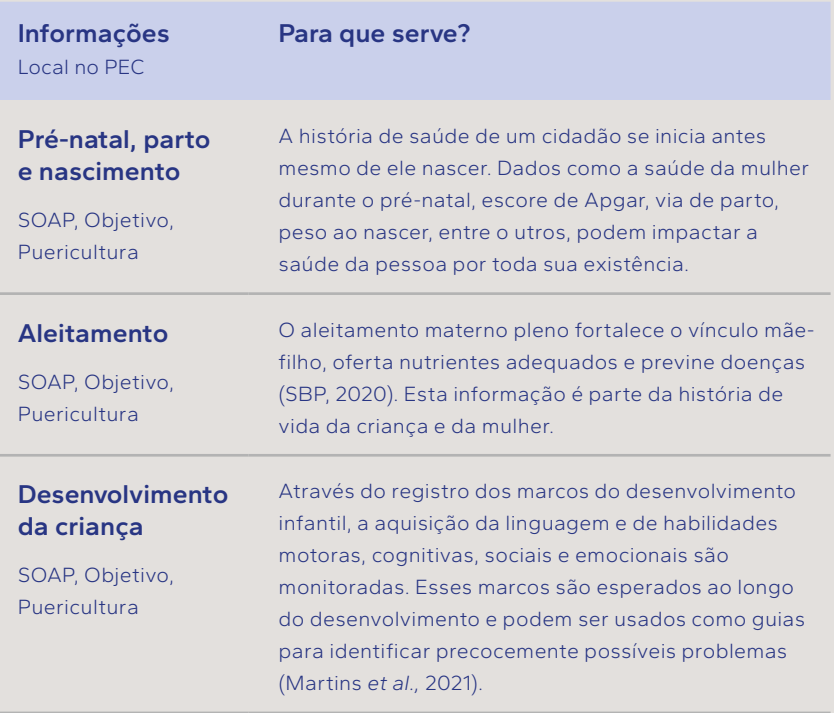

#### **Quadro 5.2 - Recursos do PEC para o acompanhamento de puericultura**

#### **Alterações fenotípicas**

SOAP, Objetivo, Puericultura

Alterações visíveis à inspeção clínica são registradas como: fenda palatina, olhos afastados, pescoço curto. Muitas anomalias congênitas, quando identificadas precocemente, podem ser tratadas com sucesso. Além disso, algumas podem levar a complicações de saúde mais graves se não forem adequadamente abordadas. Mesmo após serem tratadas, as alterações fenotípicas devem permanecer no registro de saúde da pessoa (Pereira Neto *et al.*, 2020).

### **Fatores de risco**

SOAP, Objetivo, Puericultura

A identificação de fatores de risco de uma criança é uma prática relevante que orienta cuidados específicos. Baixo peso ao nascer, riscos ambientais e familiares entre outros devem ser destacados. A prematuridade é a principal causa de morte até os cinco anos de idade, além de impactar no neurodesenvolvimento infantil e ocasionar desabilidades motoras e cognitivas (Tavares *et al*., 2019).

#### **Vacinação**

SOAP, Objetivo ou na aba Vacinação

A vacinação é uma das intervenções de saúde mais eficazes e seguras disponíveis, considerada fundamental na erradicação de doenças graves em todo o mundo. A imunização na infância é essencial para a prevenção de doenças infecciosas, muitas delas potencialmente fatais, e para a promoção da saúde e do desenvolvimento infantil.

### **Resultado de exames**

SOAP, Objetivo

A começar pelos resultados dos testes de triagem neonatal, os resultados de exames devem ser registrados ao longo da infância. O Teste do Pezinho, do Coraçãozinho, da Orelhinha, entre outros, permitem a detecção precoce de doenças graves, possibilitando abordagem para prevenir ou minimizar as complicações e promover o desenvolvimento da criança (Mendes *et al.,* 2020).

*Fonte: Exemplos dos autores do curso. SOAP: Subjetivo, Objetivo, Avaliação, Plano.*

## Você sabia?

*O nascimento com peso abaixo de 2500 gramas é um fator de risco para toda a vida do cidadão. Evidências científicas extraídas de 135 estudos com mais de 7 milhões de pessoas mostraram que o baixo peso ao nascer está associado a um maior risco de doenças cardiovasculares como a hipertensão arterial e doença coronariana, e diabetes tipo 2, na vida adulta.*

*Fonte: Knop et al. (2018) (*KNOP *et al., 2018).*

Agora, assista o vídeo 5.3, que apresenta como um profissional da APS utilizou o módulo de Puericultura, para realizar o acompanhamento longitudinal de uma criança.

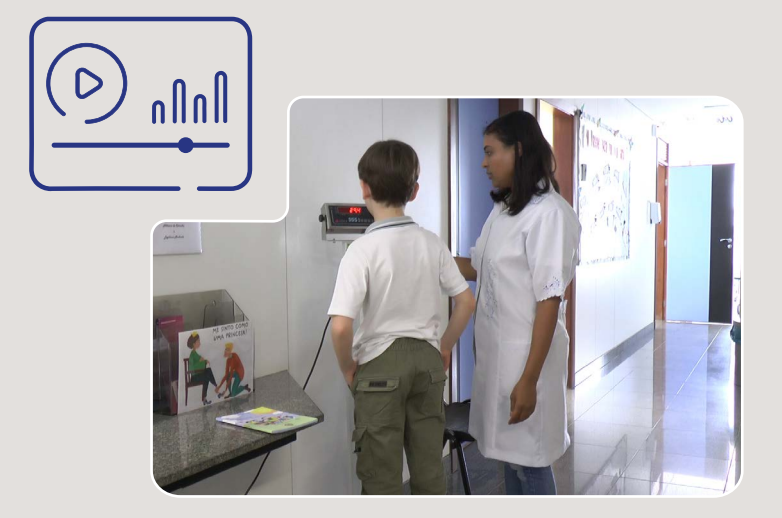

#### **Vídeo 5.3 - Acompanhamento do crescimento e desenvolvimento da criança no PEC**

*Fonte: Imagem fotográfica do acervo do Centro de Informática em Saúde, UFMG. Imagens do PEC e-SUS APS (Brasil, 2023d) com exemplos dos autores.* 

### 5.3 ACOMPANHAMENTO DA PESSOA IDOSA

O PEC disponibiliza um conjunto de recursos para o acompanhamento da pessoa idosa. Para os cidadãos com 60 anos ou mais, a avaliação multidimensional é feita a partir do registro do código SIGTAP em **Plano**: 03.01.09.003-3 avaliação multidimensional da pessoa idosa (quadro 5.3 - A). Em **SOAP - Avaliação**, pessoas com idade acima de 60 anos possuem antropometria avaliada por curva específica, circunferência de panturrilha em medições (quadro 5.3 - B). Há também um alerta para mais de cinco medicamentos em uso contínuo (quadro 5.3 - C). Quando está habilitado, o módulo do idoso indica a data da última avaliação multidimensional (quadro 5.3 - C).

#### **Quadro 5.3 - Recursos para acompanhamento longitudinal do idoso**

#### **A - Avaliação multidimensional a pessoa idosa**

Deve ser ativada pelo profissional de saúde, na seção **Plano** da aba **SOAP**, com o código SIGTAP 03.01.09.003-3, para pessoas a partir de 60 anos de idade.

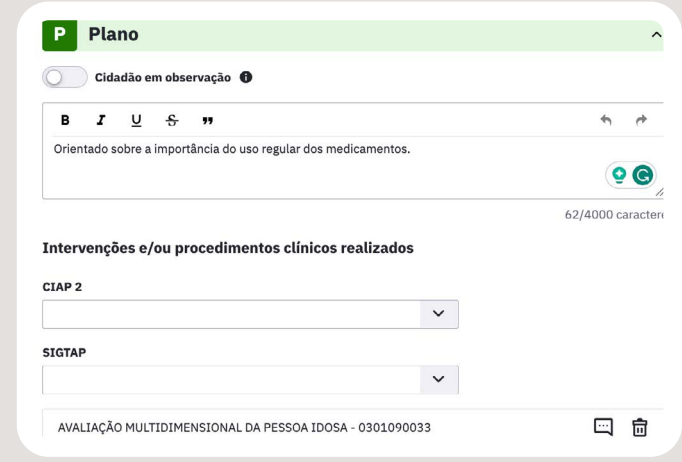

#### **B - Antropometria em curva específica**

O seguimento longitudinal de parâmetros clínicos da pessoa idosa.

A funcionalidade de gráficos e tabelas é acionada em **Medições**, no menu à esquerda da aba **SOAP**, mostrada em (C).

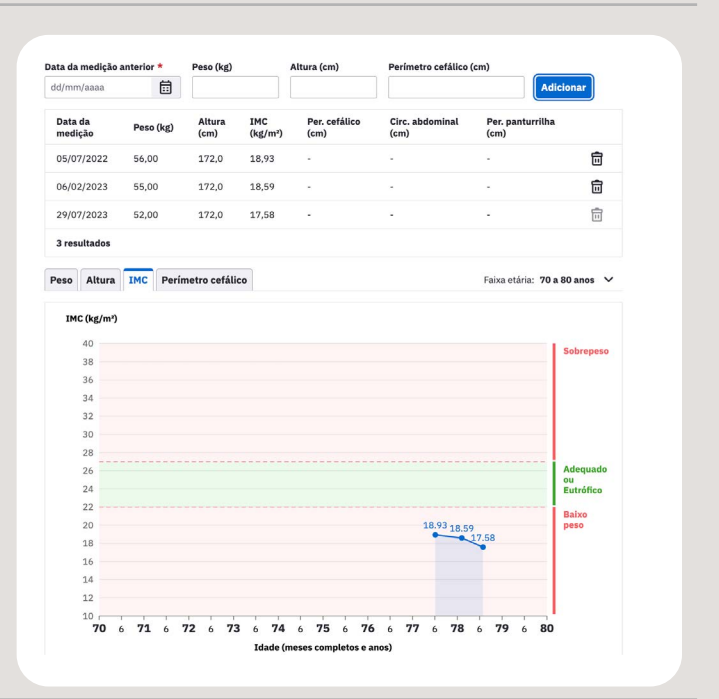

#### **C - Módulo do idoso habilitado com alertas**

Informa a data da última avaliação multidimensional (seta).

Há um alerta para baixo peso (seta).

Há um alerta para uso de 5 ou mais medicamentos de uso contínuo (seta).

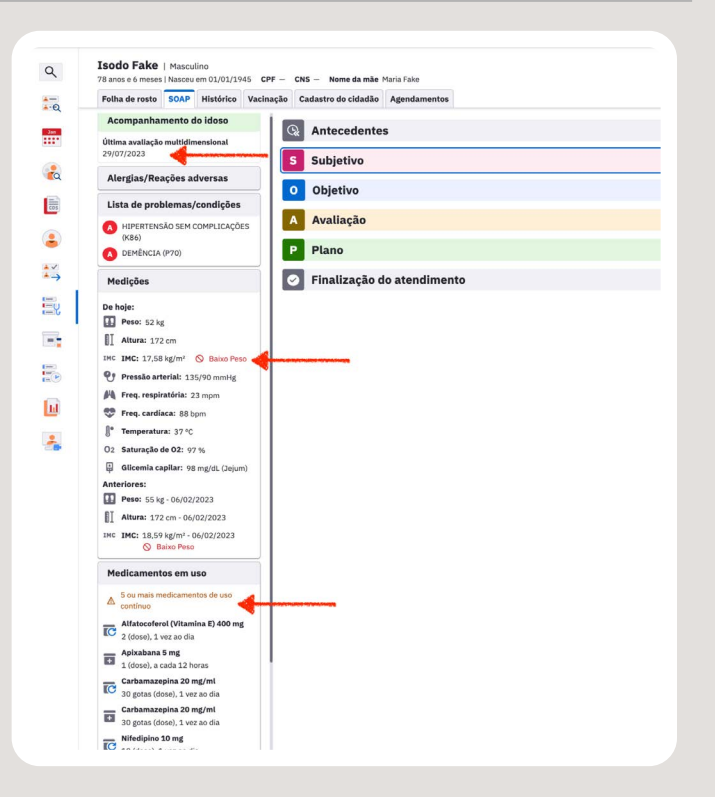

*Fonte: Capturas de tela do PEC. Conteúdo adaptado do Manual do PEC e-SUS APS (Brasil, 2023d) com exemplo dos autores.*

*SIGTAP: Sistema de Gerenciamento da Tabela de Procedimentos, Medicamentos e OPM do SUS. SOAP: Subjetivo, Objetivo, Avaliação, Plano.*

Assista o vídeo 5.4, que apresenta como um profissional da APS empregou os recursos de acompanhamento da pessoa idosa, no PEC.

#### **Vídeo 5.4 - Acompanhamento da pessoa idosa no PEC**

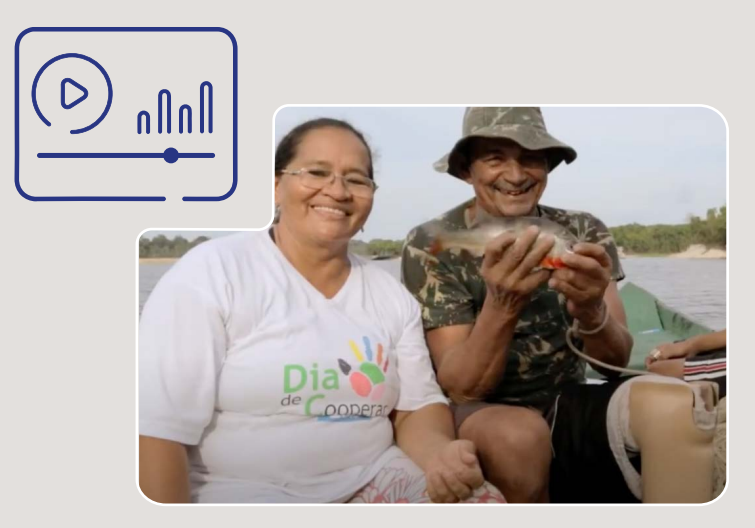

*Fonte: Imagem do Canal Youtube Vídeo Saúde, Fiocruz (FIOCRUZ, 2023). Imagens do PEC e-SUS APS (Brasil, 2023d) com exemplos dos autores.*

## 5.4 APOIO AOS PROCEDIMENTOS DE VACINAÇÃO NO PEC

### **5.4.1 ATENDIMENTO DE VACINAÇÃO E CADASTRAMENTO DE LOTES DE IMUNOBIOLÓGICOS**

O módulo de vacinação possibilita o registro das vacinas, imunoglobulinas e soros que fazem parte do Programa Nacional de Imunização (PNI) do Ministério da Saúde, contribuindo, dessa forma, para a organização do processo de trabalho. O PNI define o calendário de vacinação, com orientações específicas para crianças, adolescentes, adultos, gestantes e idosos (Brasil, 2024c). Sendo assim, a equipe da Atenção Básica tem grande responsabilidade no registro dessas informações. A partir do registro digital no PEC, além de obter uma caderneta de vacinação acessível e de fácil leitura no ambiente digital, a informação estará preparada para ser recuperada também através do aplicativo Meu SUS Digital.

#### **5.4.2 COMO REGISTRAR UMA VACINA APLICADA?**

Para registrar uma vacina aplicada, as etapas de acolhimento e triagem devem ter sido realizadas. É muito importante realizar a identificação correta da pessoa, verificar sua idade, histórico vacinal, reações adversas, além de interagir com a pessoa, fornecendo orientações objetivas e claras sobre a vacina a ser realizada. No vídeo 5,5, apresentamos como um profissional da APS realizou o registro de uma vacina, a seguir da sua administração na Unidade de Saúde, aba **Vacina** do PEC.

#### **Vídeo 5.5 - Como registrar uma vacina aplicada?**

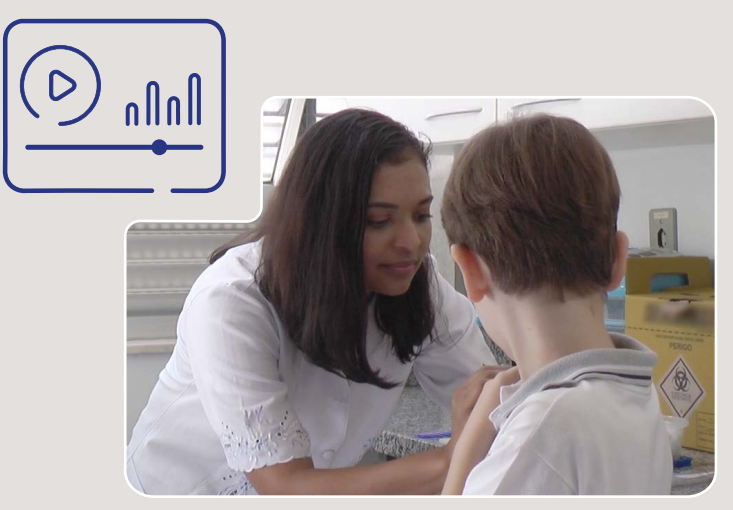

*Fonte: Imagem fotográfica do acervo do Centro de Informática em Saúde, UFMG. Imagens do PEC e-SUS APS (Brasil, 2023d) com exemplos dos autores.*

#### CURSO 1 E-SUS APS PROFISSIONAIS DE SAÚDE

O preenchimento do calendário vacinal de uma pessoa, mesmo quando as vacinas tenham sido realizadas em outros serviços de saúde, pode ser realizado no PEC, na aba **Vacina**. Para isso, há uma opção chamada **Transcrição**. Apesar de constarem na atualização da caderneta de vacinação, as vacinas aplicadas em outras Unidades de Saúde não são contabilizadas no relatório de produção das equipes que realizam a **Transcrição**. Por outro lado, esse procedimento é muito importante para que a pessoa possa ter uma caderneta de vacinas completa e acessível, em formato digital. A **Transcrição** permite que a equipe consiga verificar as necessidades de aplicação de algum imunobiológico faltante, bem como alimenta o módulo de busca ativa de vacinação. Assista o vídeo 5.6, que apresenta como um profissional da APS realizou a transcrição de vacinas na aba **Vacina** do PEC.

**Vídeo 5.6 - Como atualizar a caderneta de vacinação no PEC e registrar a transcrição de caderneta?**

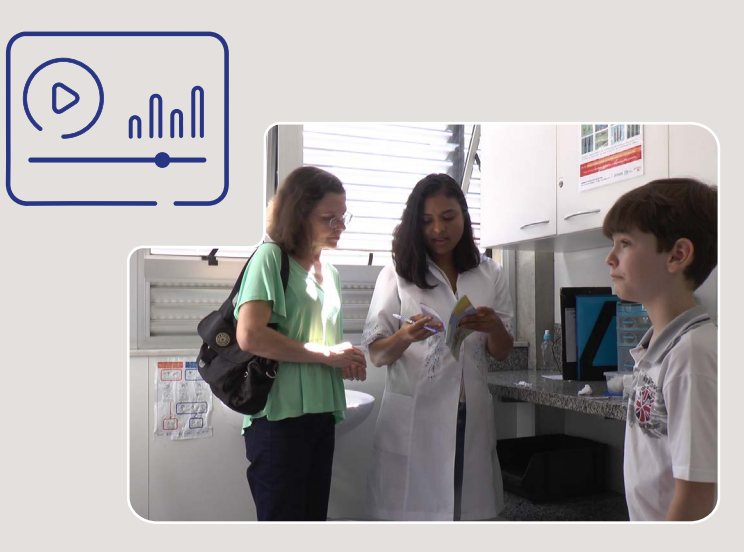

*Fonte: Imagem fotográfica do acervo do Centro de Informática em Saúde, UFMG. Imagens do PEC e-SUS APS (Brasil, 2023d) com exemplos dos autores.* 

A caderneta de vacinação é um exemplo de registro longitudinal de saúde, que acompanha uma pessoa ao longo da vida. Precisa estar completo e refletir a realidade. Um equívoco no registro de uma vacina no PEC pode ser ajustado, desde que seja pelo mesmo profissional de saúde que inseriu o dado incorreto. Assista o vídeo 5.7, que apresenta como um profissional da APS excluiu um registro equivocado no **Histórico** de uma pessoa.

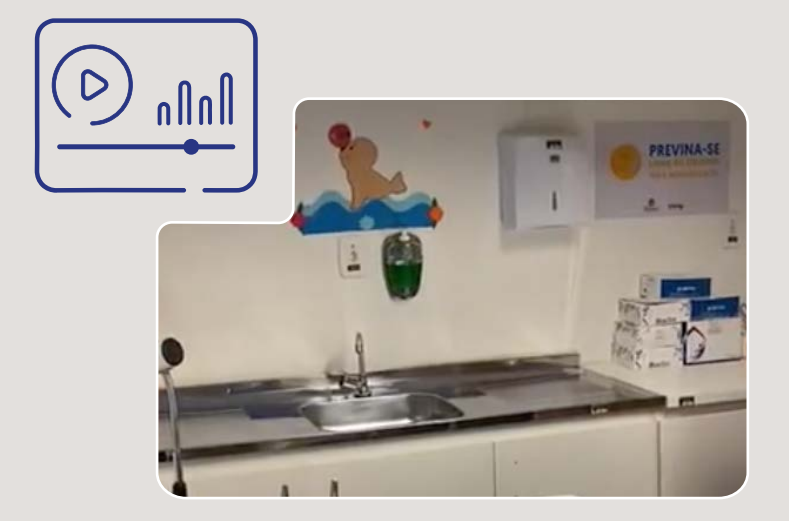

**Vídeo 5.7 - Como excluir um registro equivocado de vacinação?**

*Fonte: Imagem cedida pela Universidade Federal do Amazonas (UFAM, 2023). Imagens do PEC e-SUS APS (Brasil, 2023d) com exemplos dos autores.*

A exclusão de uma vacina aplicada é possível também quando o registro for realizado através da Ficha CDS **Vacinação**. Já a retificação da vacina aplicada só é possível em CDS. Tal ação pode ser feita utilizando-se a opção **Mostrar registros enviados/recebidos** (quadro 5.4). Espera-se com isso alinhar o que foi registrado com o que de fato aconteceu no mundo real, em casos onde o registro de vacinação foi realizado de maneira equivocada. A retificação deve ser realizada pelo profissional que realizou o registro no sistema. A ficha de vacinação que contém o registro realizado de forma equivocada é identificada pela data, CNS do profissional e CBO.

#### **Quadro 5.4 - Retificação ou exclusão de registro equivocado de vacina no CDS**

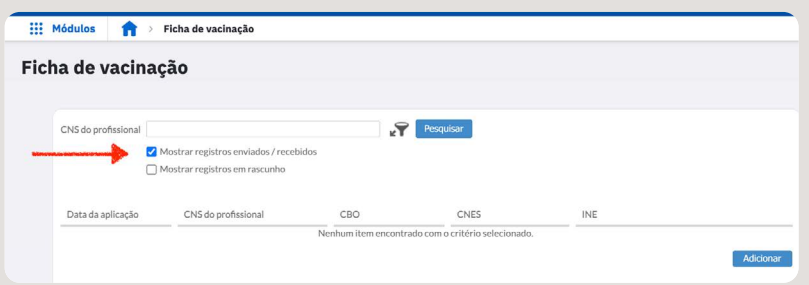

## **Mostrar registros enviados/recebidos**

#### **Retificar registro de vacinação**

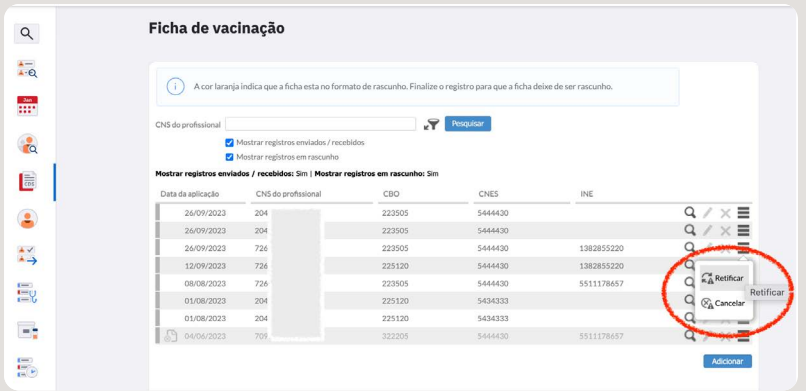

*Fonte: Capturas de tela do PEC e-SUS APS (Brasil, 2023d) com exemplos dos autores. CDS: Coleta de Dados Simplificada.*

#### CURSO 1 E-SUS APS PROFISSIONAIS DE SAÚDE

#### **5.4.3 BUSCA ATIVA DE VACINAÇÃO**

O Programa Nacional de Imunizações (PNI) brasileiro possui destaque mundial por sua efetividade e também por seus inúmeros desafios. Por um lado, temos um número crescente de imunizantes e a complexidade dos esquemas vacinais e, por outro, uma onda de desinformação e descrédito por parte de alguns segmentos da população. Com isso, temos enfrentado dificuldades em alcançar coberturas vacinais adequadas, as quais são essenciais para a imunização coletiva contra diversas doenças.O Calendário Nacional de Vacinação, tal como ocorre nos países com bons indicadores de bem-estar social, contempla não apenas as crianças, mas também adolescentes, adultos e idosos. Gestantes e povos indígenas (Domingues *et al.*, 2019) também são grupos que recebem atenção.

Dessa forma, a busca ativa no PEC de dados sobre vacinação é um recurso importante para o acesso às informações atualizadas sobre as pessoas e vacinas que tomaram, as que precisam de reforço e as faltantes. É possível realizar a busca ativa no PEC, através da funcionalidade que está acessível no menu lateral à esquerda, conforme mostra a figura 5.2.

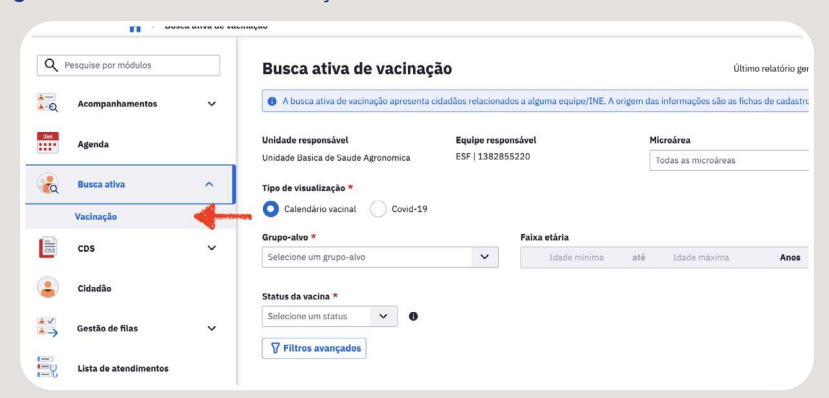

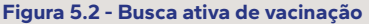

*Fonte: Capturas de tela do PEC e-SUS APS (Brasil, 2023d) com exemplos dos autores.* 

O resultado da busca é uma listagem exibindo os dados dos cidadãos que possuem doses de imunobiológicos atrasados ou no prazo para aplicação a partir das vacinas do calendário vacinal, e também por dose de imunobiológicos aplicados para as vacinas de Covid-19. Há filtros que permitem selecionar grupos específicos, como: grupo-alvo, status da vacina e, de forma opcional, escolher uma microárea. Além disso, é possível, em **Filtros avançados**, selecionar um ou mais imunobiológicos e sua dose. Já a listagem pode ser ordenada pelas colunas **Cidadão** e **Idade**.

É importante destacar que a origem das informações são as fichas de cadastro individual e do **Cadastro do cidadão**. A vinculação dos cidadãos à uma equipe de maneira correta torna mais eficiente a busca. Agora, assista o vídeo 5.8 para verificar como um profissional de saúde pode obter listas de busca ativa de vacinação.

#### **Vídeo 5.8 - Como realizar busca ativa de vacinação?**

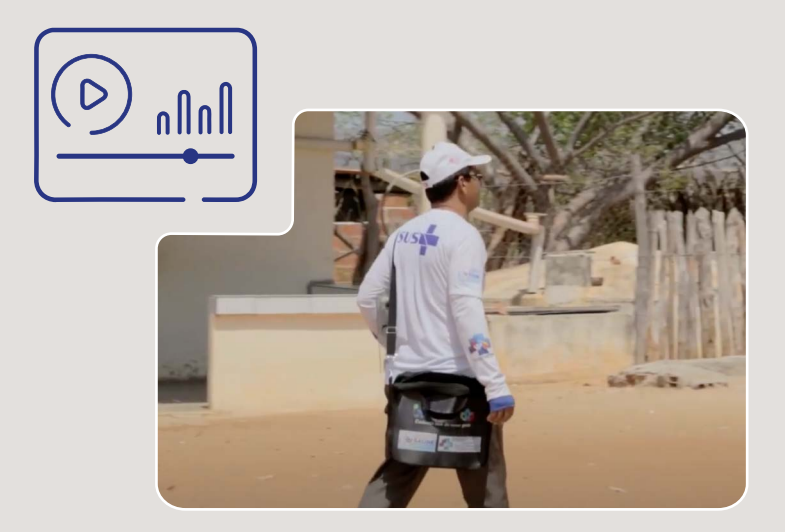

*Fonte: Imagem do Canal Youtube Vídeo Saúde, Fiocruz (FIOCRUZ, 2023). Imagens do PEC e-SUS APS (Brasil, 2023d) com exemplos dos autores.* 

#### CURSO 1 E-SUS APS PROFISSIONAIS DE SAÚDE

## 5.5 SÍNTESE DA UNIDADE

Nesta unidade, recursos que facilitam o acompanhamento longitudinal do cidadão foram apresentados e demonstrados em vídeos gravados no PEC. Ao finalizar esta etapa, esperamos que você se sinta motivado para usá-los em sua plenitude. Eles são prova de que os recursos da tecnologia digital funcionam na prática da APS, favorecendo o seguimento da saúde das pessoas ao longo do tempo, de forma objetiva e de fácil acesso. Esperamos que você valorize o PEC para a recuperação rápida da informação de saúde qualificada, essencial quando profissionais de saúde precisam de informações oportunas e estratégicas para fazer escolhas e tomar decisões sobre o cuidado. Isso acontece de maneira especial em relação à vacinação, no seguimento da antropometria, dos marcos do desenvolvimento infantil, da gestação e do idoso.

# MONITORAMENTO DA UNIDADE DE SAÚDE E DOS CIDADÃOS DO TERRITÓRIO 06

#### **OBJETIVOS DE APRENDIZAGEM**

Esta unidade traz de maneira objetiva as funcionalidades do PEC que apoiam o monitoramento do conjunto de eventos de saúde e procedimentos da prestação de cuidados registrados no PEC pelas equipes da APS. A abordagem coletiva, viabilizada pelo sistema digital, inclui as visões gerenciais da unidade e do território, indispensáveis para avaliar, planejar e monitorar ações que beneficiem os usuários e os profissionais. Espera-se que, ao final desta unidade, você perceba que a qualidade dos relatórios e dos indicadores de saúde gerados automaticamente no PEC dependem diretamente da importância que cada profissional atribui à qualidade dos registros individuais que faz no sistema e-SUS APS, ou seja, no PEC, CDS e aplicativos.

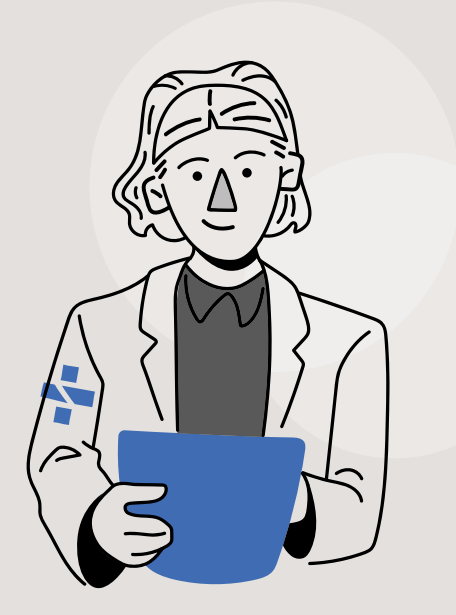

### 6.1 ATIVIDADE COLETIVA NO PEC

Diversas atividades da APS são realizadas em grupos. Desde reuniões de equipe local, onde o grupo é composto exclusivamente por profissionais da unidade, até grupos de usuários, comunidade e profissionais da APS que abordam situações específicas, como combate ao tabagismo, controle de endemias e controle do diabetes. São atividades importantes que precisam ser registradas, já que o processo saúde-doença vai muito além da condição individual da pessoa. Determinantes sociais, condições ambientais, desencadeadores biológico-emocionais podem intervir no adoecimento ou não das pessoas. Além do mais, o cuidado básico é caracterizado por uma atuação integral e multiprofissional, e as reuniões de equipe, corretamente registradas, refletem o trabalho colaborativo.

Levando-se em conta a organização territorial da APS no Brasil, as atividades coletivas podem ser um importante instrumento para auxiliar na abordagem integral da pessoa em seu território. O grupo favorece uma escuta ampliada dos problemas de saúde, o que nem sempre ocorre no atendimento individual, e promove a troca de experiências entre profissionais, entre os usuários e entre todos. Registrar uma atividade coletiva de forma completa é também uma forma de valorizá-la. Assista agora o vídeo 6.1, que ilustra o registro feito a partir de uma atividade coletiva de mobilização social para discutir ações de combate ao *Aedes aegypti*.

#### **Vídeo 6.1 - Como registrar atividade coletiva no PEC?**

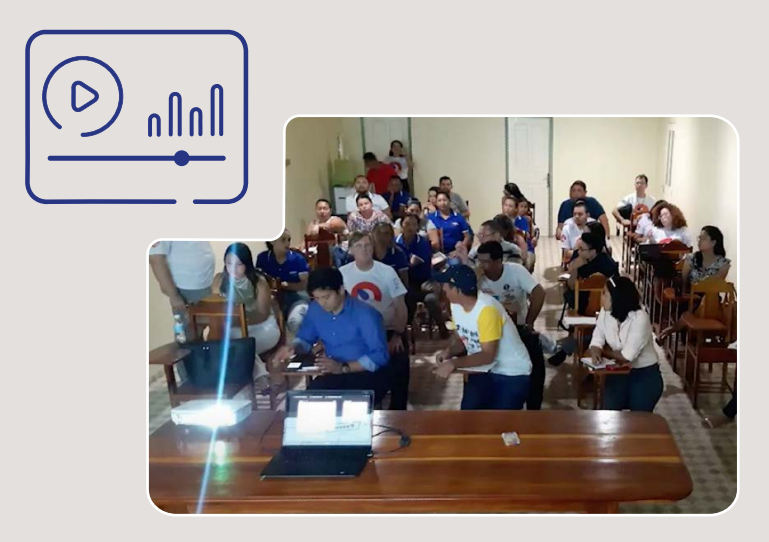

*Fonte: Imagem do Canal Youtube Vídeo Saúde, Fiocruz (FIOCRUZ, 2023). Imagens do PEC e-SUS APS (Brasil, 2023d) com exemplos dos autores.*

## 6.2 ACOMPANHAMENTO DE CIDADÃOS VINCULADOS

O monitoramento de cidadãos no território da unidade básica de saúde é uma oportunidade para estimular o vínculo entre as equipes e a população. Além disso, a continuidade das ações de saúde e a longitudinalidade do cuidado expressam a responsabilização da equipe pelos cidadãos vinculados, colocando-se como referência para o cuidado à saúde.

Para visualizar a relação entre equipes e cidadãos, o PEC possui uma funcionalidade dedicada ao **Acompanhamento de cidadãos vinculados**. O acesso é feito através do menu à esquerda, na opção **Acompanhamentos**, figura 6. 1.

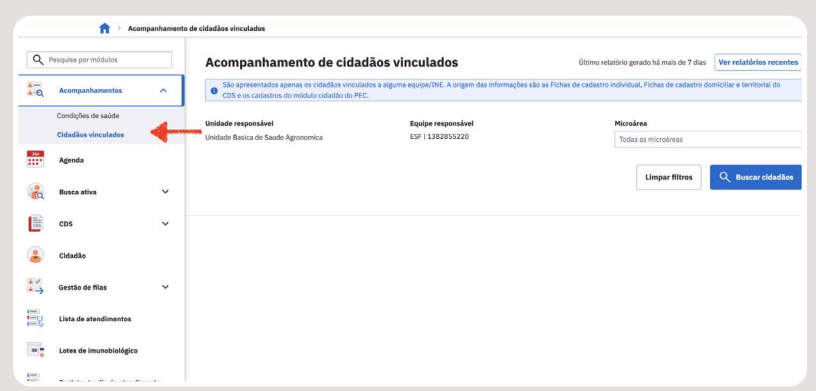

**Figura 6.1 - Acesso à busca por cidadãos vinculados**

*Fonte: Captura de tela do PEC e-SUS APS (Brasil, 2023d) com exemplos dos autores.* 

É o ambiente onde será possível buscar, imprimir e exportar dados básicos dos cidadãos que são acompanhados pelas **Equipes** da Unidade de Saúde, inclusive por **Microárea**. A lista informa o nome, sexo, idade, endereço, telefone. Profissionais de saúde podem utilizar a busca para obter a relação nominal de cidadãos de sua própria equipe de saúde. Já o coordenador da unidade básica de saúde poderá obter as listas de cidadãos vinculados, por **Equipes** e **Microáreas** de sua unidade. Mas, para que a relação seja um reflexo da realidade local, é preciso ter atenção para a formalização da vinculação entre o cidadão e uma equipe de saúde da família no ambiente de **Cadastro do cidadão**. A lista informa a origem dos dados da última atualização cadastral, se foi feita de forma mais completa por ficha do CDS ou se foi realizada pelo cadastro simplificado feito no PEC. Demonstramos no vídeo 6.2 como um profissional de saúde da APS obteve um relatório desse tipo e o que ele contém, na visão de um enfermeiro da equipe.

#### **Vídeo 6.2 - Acompanhamento de cidadões vinculados no PEC**

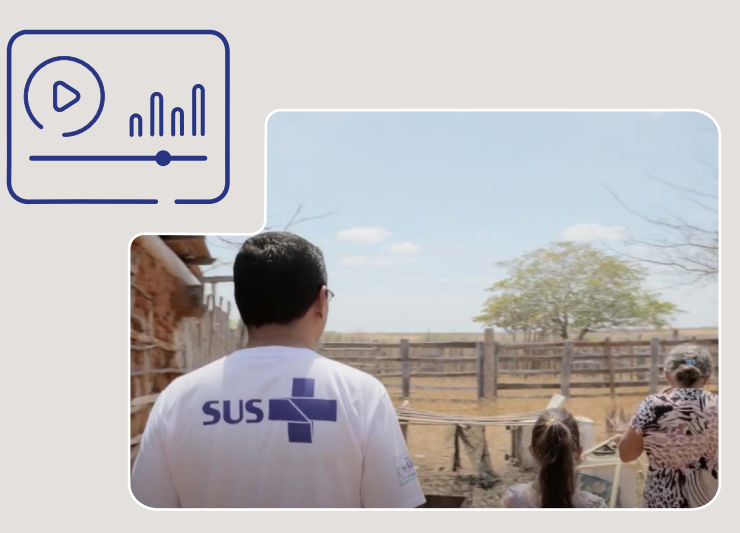

*Fonte: Imagem do Canal Youtube Vídeo Saúde, Fiocruz (FIOCRUZ, 2023). Imagens do PEC e-SUS APS (Brasil, 2023d) com exemplos dos autores.*

## 6.3 PAINEL DE ACOMPANHAMENTO DE PROBLEMAS E CONDIÇÕES DE SAÚDE

É tarefa essencial da APS realizar o acompanhamento das condições de saúde dos cidadãos vinculados às Equipes. As ações de acompanhamento demandam a organização conjunta de diferentes profissionais. O painel de **Acompanhamento de Problemas e Condições de Saúde** otimiza o acompanhamento de condições crônicas e possibilita a obtenção de relatórios para a equipe.

O e-SUS APS oferece uma forma facilitada de apoiar o acompanhamento das situações de saúde através de relatórios que informam listas de cidadãos que possuem determinada condição de saúde. Para isso, as informações são extraídas tendo como fonte os dados registrados no cadastro do cidadão e nas **Listas de Problemas e Condições de Saúde**, por grupos pré-formatados, como **Diabete**, **Hipertensão arterial**,

**Gravidez** e **Obesidade**. As informações também podem ser apresentadas de forma mais específica, por código CID-10 e CIAP-2, quando selecionadas pelo profissional que acessa o relatório no PEC. Assista agora o vídeo 6.3, que mostra como um profissional de saúde da APS obteve um relatório desse tipo e o que ele contém.

**Vídeo 6.3 - Acompanhamento de Problemas e Condições de Saúde no PEC**

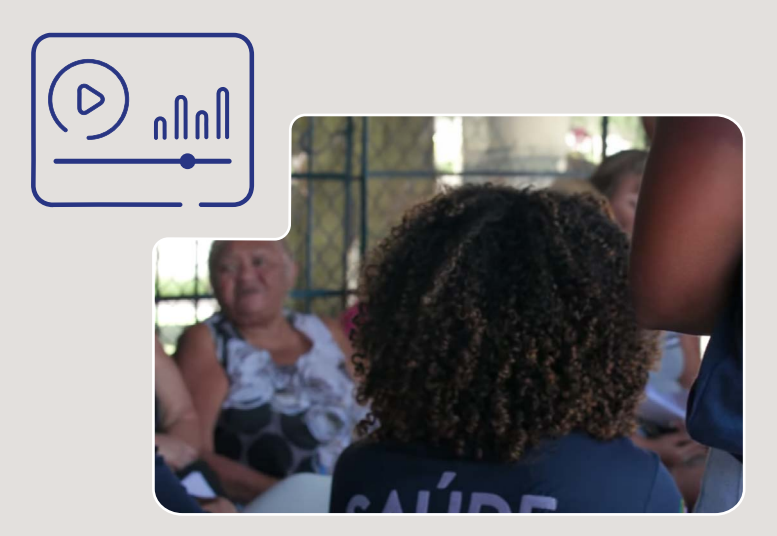

*Fonte: Imagem do Canal Youtube Vídeo Saúde, Fiocruz (FIOCRUZ, 2023). Imagens do PEC e-SUS APS (Brasil, 2023d) com exemplos dos autores.*

## 6.4 RELATÓRIOS GERENCIAIS

Um dos benefícios mais relevantes do registro de saúde qualificado é apoiar a gestão da saúde através de relatórios de síntese. No PEC, os **Relatórios Gerenciais** são utilizados para apresentar informações específicas e essenciais sobre o funcionamento da Unidade de Saúde. Há três tipos de relatórios gerenciais: **Absenteísmo**, **Atendimento** e **Vacinação**. É possível customizar esses relatórios por tema de interesse e também quanto à forma de apresentação, empregando valores absolutos ou percentuais. Veja um exemplo na figura 6.2.

**Figura 6.2 - Opções para personalização de um relatório gerencial do PEC**

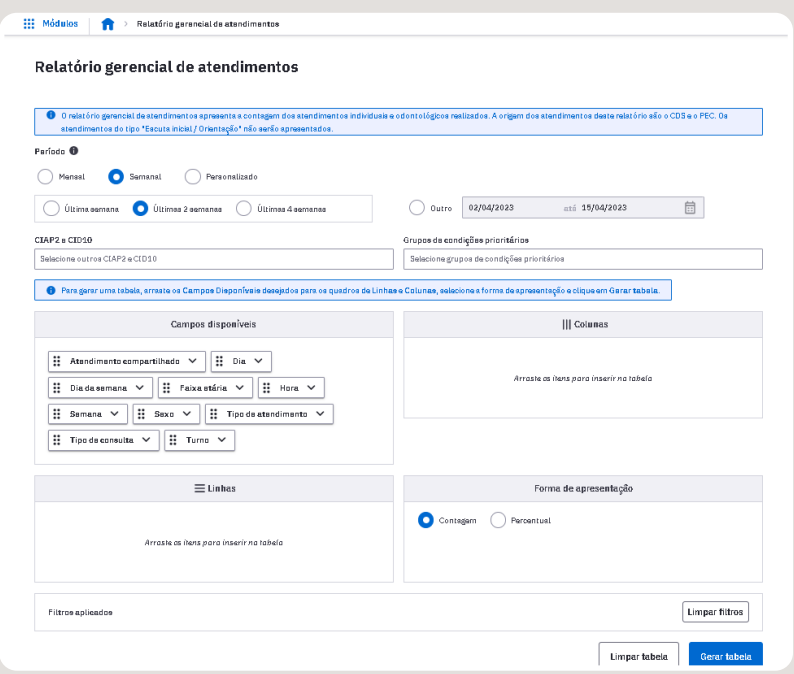

*Fonte: Captura de tela do PEC e-SUS APS (Brasil, 2023d) com exemplos dos autores.* 

Diferentes perfis profissionais da APS podem ter acesso aos **Relatórios Gerenciais** que sumarizam as ações informadas no e-SUS APS. São inúmeras opções de extração de informes, alinhadas ao fluxo de trabalho cotidiano registrado diariamente no sistema digital. Mas é preciso ter atenção para as especificidades das informações, pois os painéis que os relatórios apresentam possuem origem em dados coletados na instalação local do PEC e de acordo com o perfil de cada profissional. Encontre no quadro 6.1 os perfis dos profissionais e os respectivos relatórios que podem extrair.

#### **Quadro 6.1 - Informações dos Relatórios Gerenciais, por perfil profissional da APS**

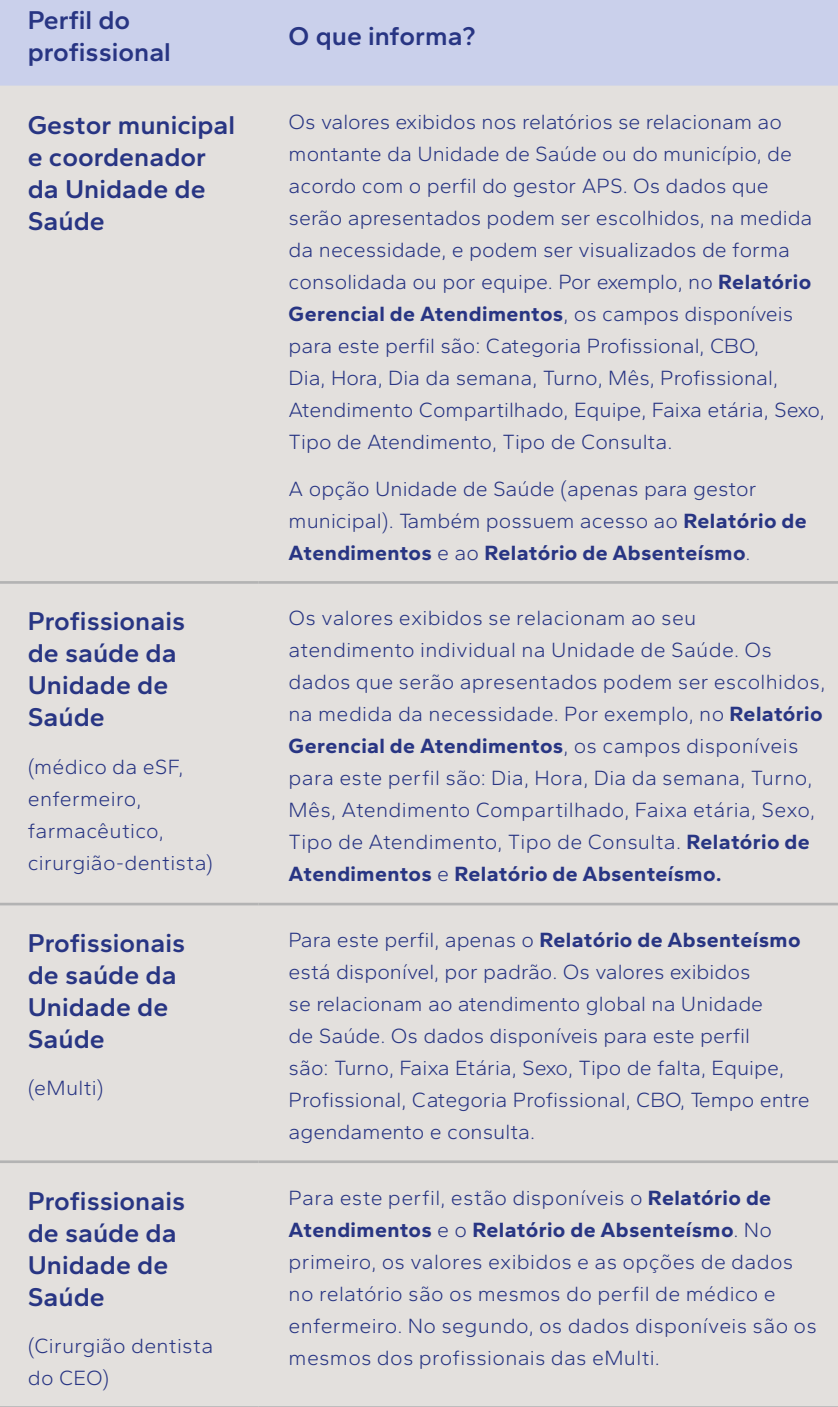
(Técnico em enfermagem da eSF e Técnico em saúde bucal)

Para este perfil, estão disponíveis o **Relatório de Vacinação** e o **Relatório de Absenteísmo**. No primeiro, os valores exibidos e as opções de dados no relatório são os mesmos do perfil de médico e enfermeiro. No segundo, os dados disponíveis são os mesmos dos profissionais das eMulti.

*Fonte: adaptado do Manual do PEC e-SUS APS (Brasil, 2023c) com exemplos dos autores. APS: Atenção Primária à Saúde. CBO: Código Brasileiro de Ocupações. eMulti: Equipes Multiprofissionais na Atenção Primária à Saúde. eSF: Equipe de Saúde da Família. PEC: Prontuário Eletrônico do Cidadão. SUS: Sistema Único de Saúde.*

Para informações detalhadas, utilize o Manual do PEC e-SUS APS como fonte principal que descreve perfis-padrão do PEC (Brasil, 2023c).

Assista agora o vídeo 6.4, que mostra como um profissional de saúde da APS obteve um relatório desse tipo e o que ele contém.

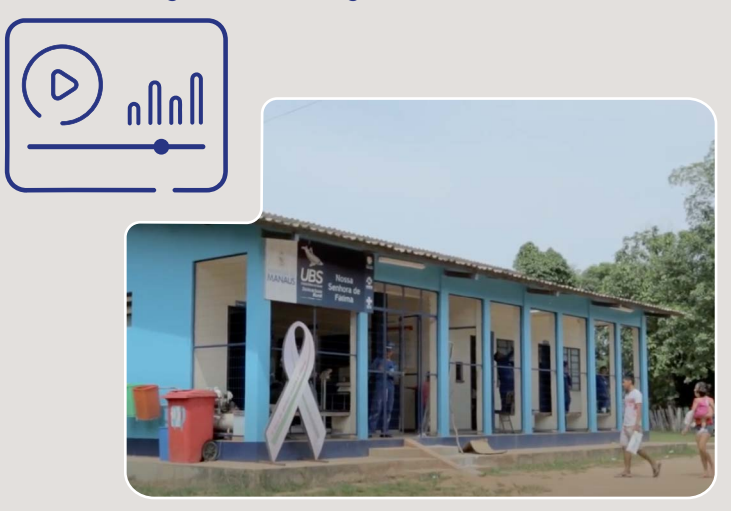

**Vídeo 6.4 - Como gerar um relatório gerencial no PEC**

*Fonte: Imagem do Canal Youtube Vídeo Saúde, Fiocruz (FIOCRUZ, 2023). Imagens do PEC e-SUS APS (BRASIL, 2023a) com exemplos dos autores.* Os relatórios de produção são muito úteis para apresentar informações sobre eventos ocorridos na Unidade de Saúde e no território. Podem ser elaborados com filtros para o período de tempo de interesse e por bloco de informação existente no sistema e-SUS APS. Os blocos de informações são organizados de forma similar ao formato de envio dos registros ao SISAB e foram apresentados no quadro 6.2.

| <b>Blocos de</b><br>informação   | O que informa?                                                                                                    | <b>Profissionais da APS</b><br>que possuem acesso                                                                                                    |
|----------------------------------|----------------------------------------------------------------------------------------------------|----------------------------------------------------------------------------------------------------|
| <b>Atendimento</b><br>domiciliar | O número de<br>atendimentos domiciliares<br>registrados através das<br>Fichas de Atendimento<br>Domiciliar ou do<br>Aplicativo e-SUS AD,<br>que são de uso exclusivo<br>do Serviço de Atenção<br>Domiciliar (SAD). | Cirurgião-dentista,<br>eMulti, médico,<br>farmacêutico, SAD.<br>ACE, ACS, ASB, Técnico<br>de enfermagem.<br>Gestor municipal e<br>coordenador da Unidade<br>de Saúde.        |
| <b>Atendimento</b><br>individual | Os atendimentos<br>individuais registrados<br>através das Fichas de<br>atendimento individual do<br>CDS e dos Atendimentos<br>realizados no PEC.                                                                   | Cirurgião-dentista,<br>eMulti, enfermeiro,<br>médico, farmacêutico.<br>ACE, ACS, ASB, Técnico<br>de enfermagem.<br>Gestor municipal e<br>coordenador da Unidade<br>de Saúde. |

**Quadro 6.2 - Informações dos Relatórios de Produção, por perfil profissional da APS**

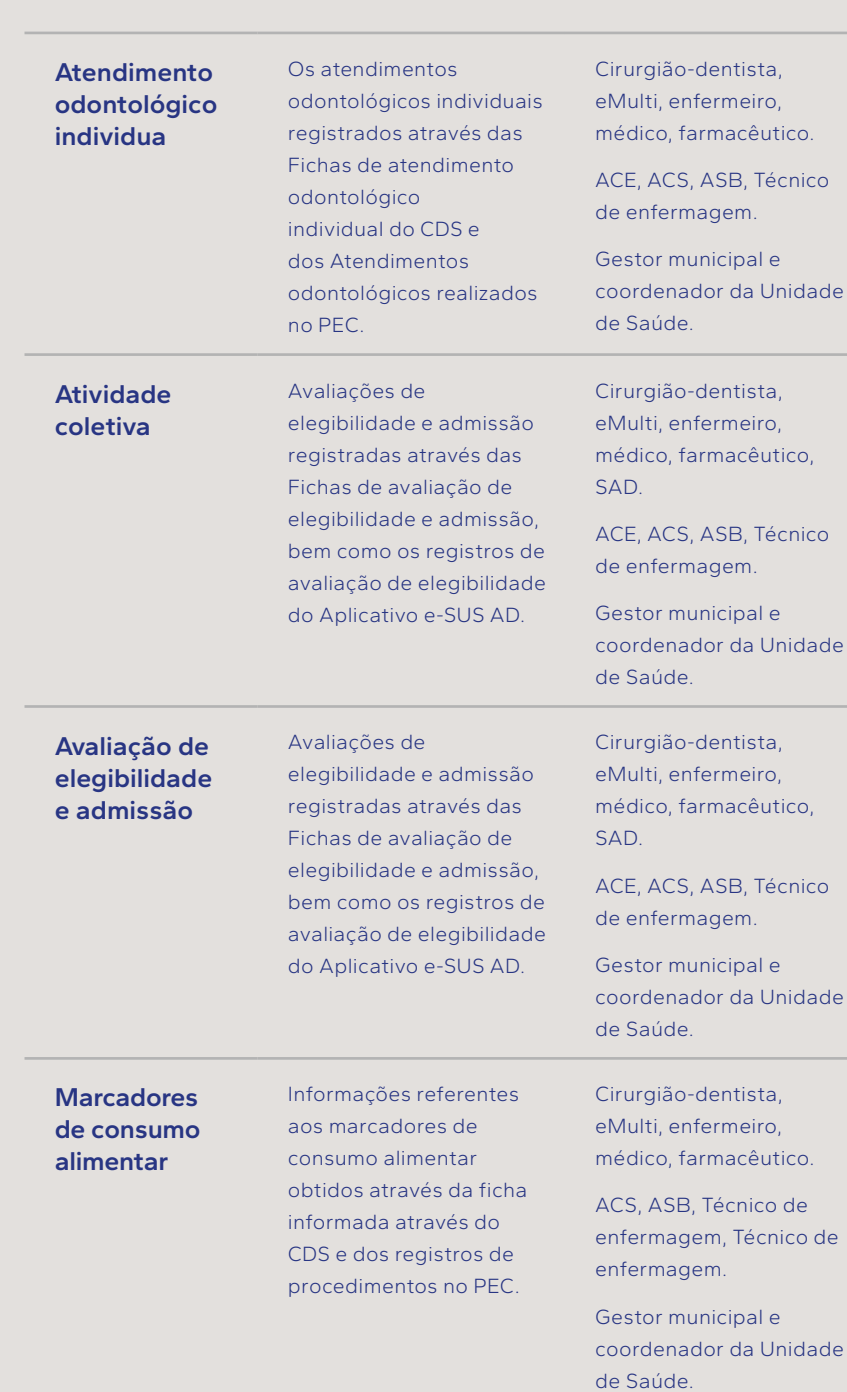

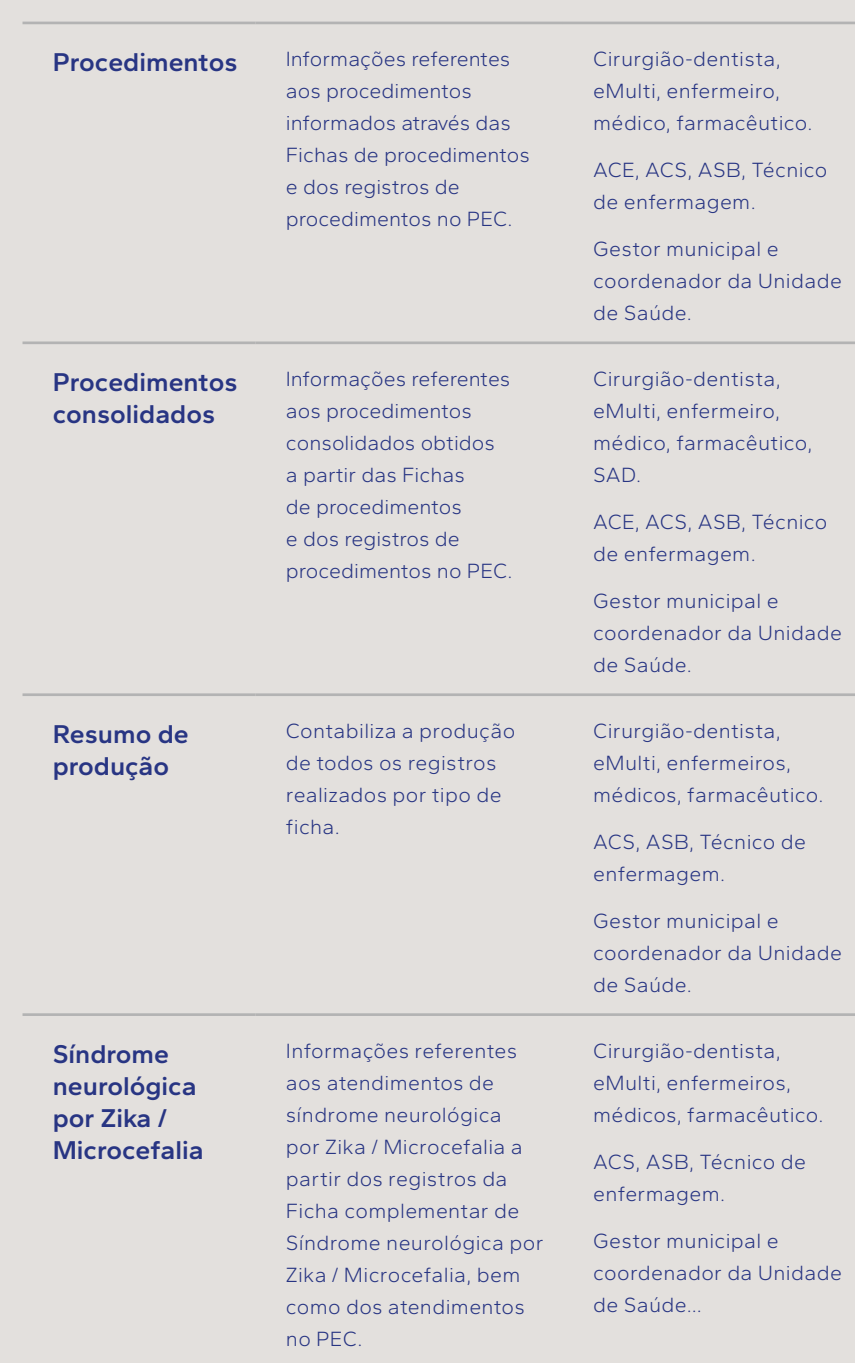

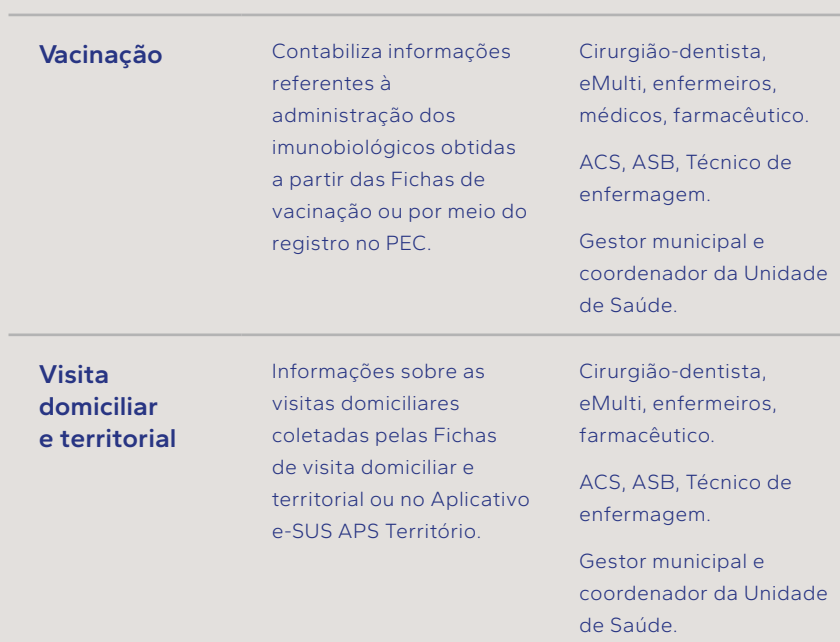

*Fonte: adaptado do Manual do PEC e-SUS APS (Brasil, 2023c) com exemplos dos autores. AD: Atendimento Domiciliar. APS: Atenção Primária à Saúde. ASB: Auxiliar de Saúde Bucal. CBO: Código Brasileiro de Ocupações. CDS: Coleta de Dados Simplificada eMulti: Equipes Multiprofissionais na Atenção Primária à Saúde. PEC: Prontuário Eletrônico do Cidadão. SAD: Serviço de Atendimento Domiciliar. SUS: Sistema Único de Saúde. (\*) Profissionais de nível superior que prestam atendimento direto, alinhado com o público do presente curso.*

Para uma visão mais completa dos profissionais que podem gerar os relatórios, incluindo gestores e profissionais de tecnologia da informação da APS, sugerimos consultar diretamente o repositório que contém as regras por Grupos de CBOs x Relatórios (UFSC, 2018).

Para o gestor, incluindo o gerente da Unidade de Saúde, os relatórios de produção permitem a avaliação do número e tipo de atendimentos realizados por cada profissional de saúde da Unidade de Saúde sob sua responsabilidade. Por exemplo, entre os relatórios gerenciais disponíveis, o Relatório de Produção Individual é aquele que permite uma compreensão individual do volume de trabalho realizado por cada profissional de saúde.

Assista agora o vídeo 6.5, que mostra como um profissional de saúde da APS obteve um relatório de produção e o que ele contém.

#### **Vídeo 6.5 - Como gerar um relatório de produção no PEC**

*Fonte: Imagem do Canal Youtube Vídeo Saúde, Fiocruz (FIOCRUZ, 2023) Imagens do PEC e-SUS APS (Brasil, 2023d) com exemplos dos autores.*

# 6.6 VISÃO GERAL DO SISTEMA/MÓDULO CDS

As fichas de coleta de dados simplificados (CDS) se destinam ao registro de informações relevantes, em locais onde o PEC não está plenamente implementado. É um sistema de apoio à digitação de dados no ambiente e-SUS APS. Mesmo que uma Unidade de Saúde esteja em etapas iniciais de informatização, há um conjunto de dados essenciais para compor indicadores úteis para o monitoramento e avaliação da Atenção Básica

e das Redes de Atenção à Saúde. É importante destacar que as fichas CDS de atendimento individual não substituem o registro clínico feito no prontuário. O quadro 6.3 apresenta uma visão geral das fichas CDS.

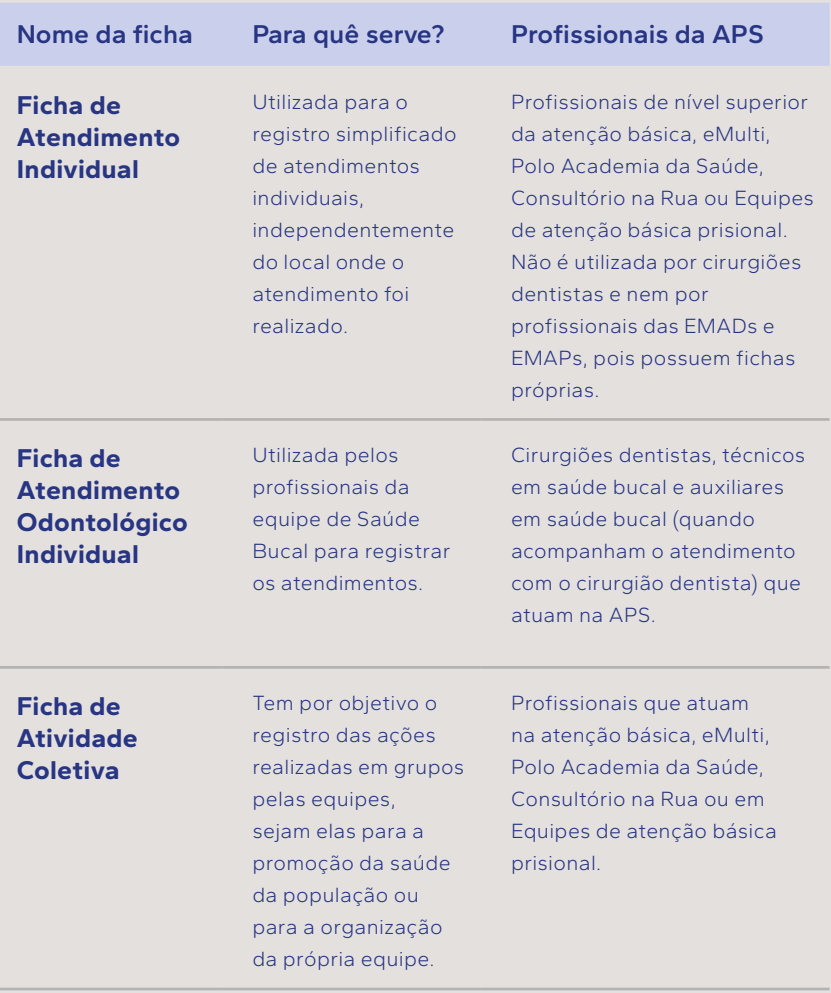

#### **Quadro 6.3 - Visão geral do sistema CDS, por fichas**

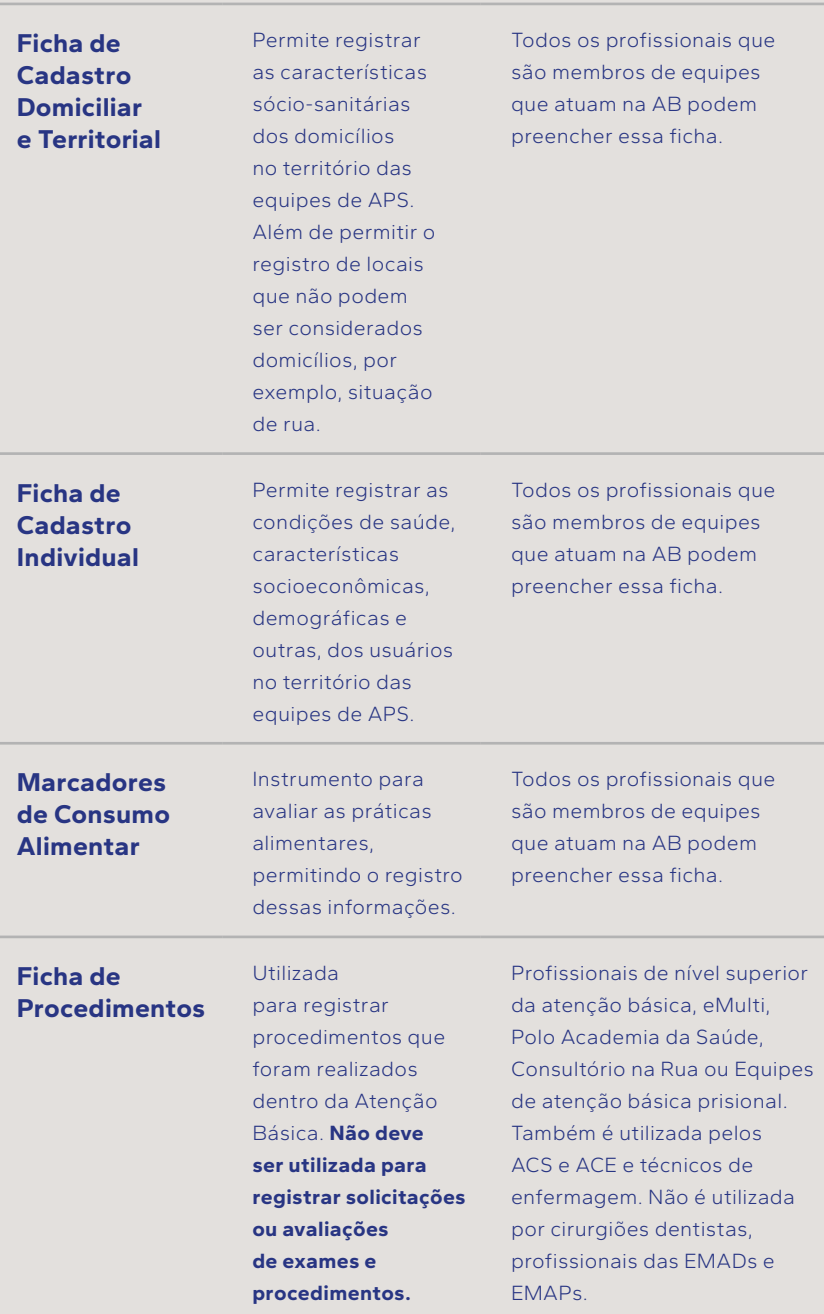

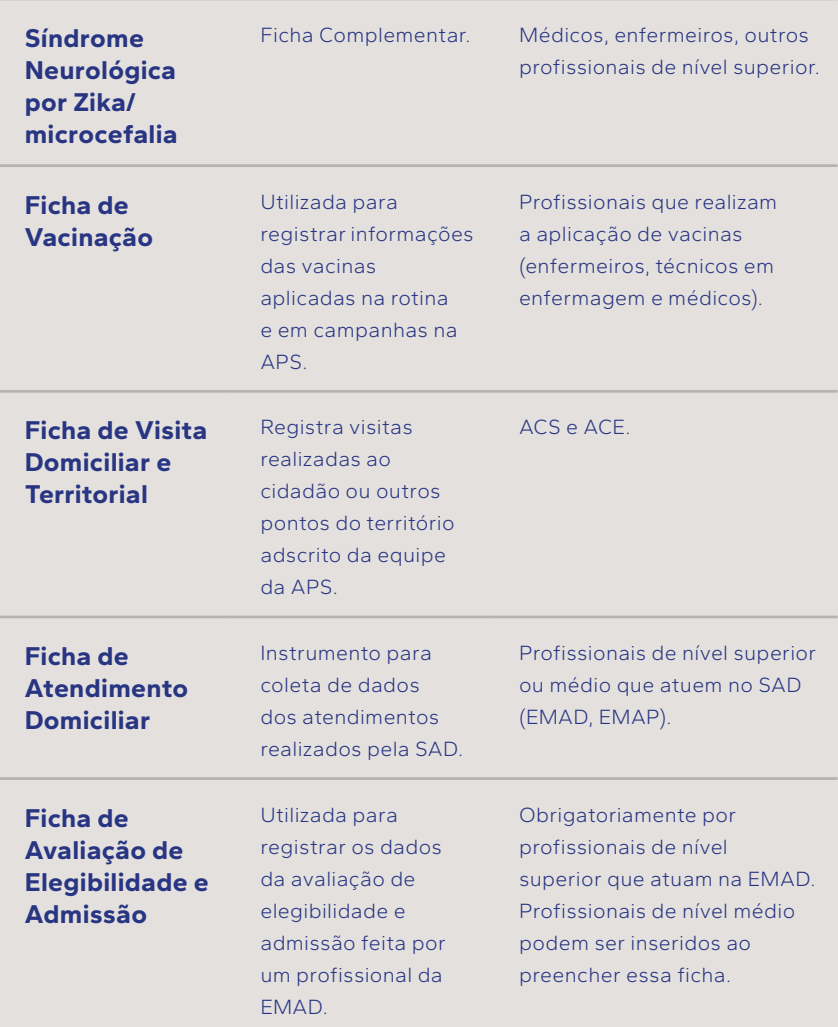

*Fonte: adaptado do Manual do PEC e-SUS APS (Brasil, 2023d).*

*APS: Atenção Primária à Saúde. ACS: Agente Comunitário de Saúde. ACE: Agente de Combate às Endemias. EMAD: Equipe Multiprofissional de Atendimento Domiciliar. EMAP: Equipe Multiprofissional de Atendimento Domiciliar de Apoio. eMulti: Equipes Multiprofissionais na Atenção Primária à Saúde. SAD: Serviço de Atenção Domiciliar.*

Para uma visão mais completa dos profissionais que utilizam cada uma das fichas CDS, sugerimos consultar diretamente o repositório que contém as regras por Grupos de CBOs x Tipo de ficha (UFSC, 2018).

#### CURSO 1 | E-SUS APS PROFISSIONAIS DE SAÚDE

Como exemplos, disponibilizamos dois vídeos, que demonstram como fazer um registro no PEC de um atendimento domiciliar no módulo CDS, vídeo 6.6, e como fazer um registro de um procedimento no módulo CDS, vídeo 6.7.

**Vídeo 6.6 - Como fazer um registro de atendimento domiciliar no módulo CDS do PEC?**

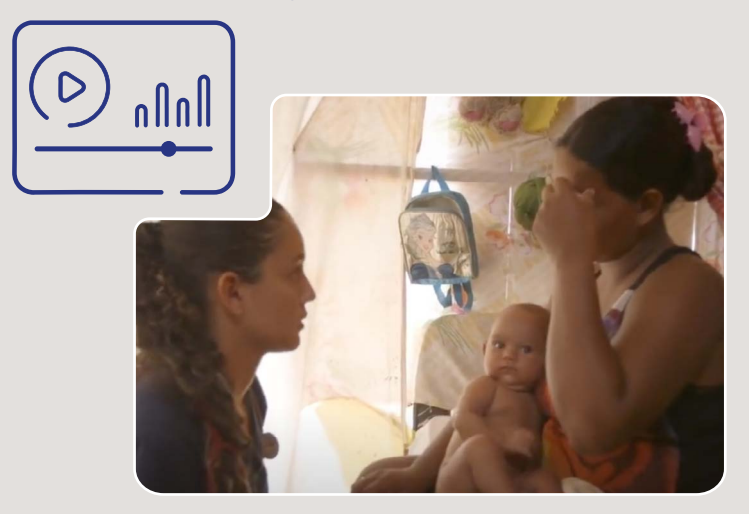

Fonte: Imagem do Can*al Youtube Vídeo Saúde, Fiocruz (FIOCRUZ, 2023). Imagens do PEC e-SUS APS (Brasil, 2023d*) com exemplos dos autores.

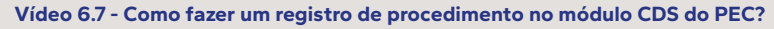

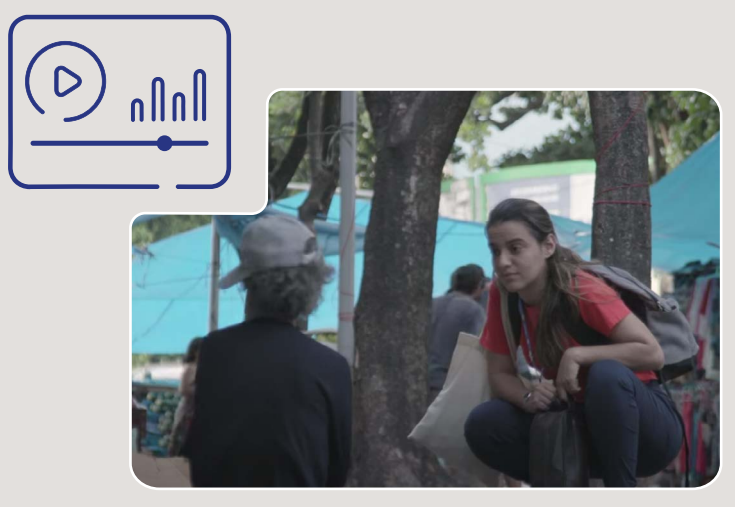

*Fonte: Imagem do Canal Youtube Vídeo Saúde, Fiocruz (FIOCRUZ, 2023). Imagens do PEC e-SUS APS (Brasil, 2023d) com exemplos dos autores.* 

#### CURSO 1 E-SUS APS PROFISSIONAIS DE SAÚDE

## 6.7 SÍNTESE DA UNIDADE

Nesta unidade, inúmeros recursos e funcionalidades do PEC que apoiam a gestão da APS pelas equipes de saúde foram apresentados. Esperamos que depois de completar esta Unidade você se sinta apoiado pela tecnologia digital em seu dia-a-dia na atenção básica, conhecendo melhor o PEC e se aprimorando no seu uso. Queremos que você esteja pronto para realizar com segurança a extração de relatórios básicos, quando necessário. Também, que compreenda o uso das fichas CDS como um complemento importante do registro, seja para coleta em papel ou diretamente no PEC, especialmente em cenários de transição para a informatização. Finalmente, esperamos que a Unidade tenha conscientizado você da importância de assumir uma atitude mais positiva frente ao registro no PEC, incluindo o uso das terminologias e padrões, ao entender que não são meros códigos preenchidos para fins administrativos, e vislumbrar os ganhos para a gestão do cuidado individual e coletivo. Informações complementares sobre os temas apresentados, como os fundamentos do PEC e boas práticas em saúde digital, estão acessíveis nos outros cursos da trilha do profissional de saúde

## 6.8 PALAVRA DO ESPECIALISTA

*A plataforma Educa e-SUS APS e seus cursos vêm num momento crucial, onde a transformação digital na saúde é não só uma tendência, nem só uma necessidade, mas uma exigência da sociedade. Os prontuários digitais são veículos potentes para a transformação de métodos e a disseminação de boas práticas em saúde. O seu impacto vai além da mera padronização dos processos, chegando a ser uma ferramenta educativa para os profissionais de saúde que os utilizam.*

*Porém, para que os sistemas de informação cumpram o que prometem, é fundamental o treinamento adequado dos profissionais e a promoção do bom uso do sistema. Esta obra faz um excelente trabalho ao abordar essas questões críticas, focando-se em conteúdos fundamentais para a utilização do e-SUS APS, um sistema digital de abrangência nacional. O conteúdo não só oferece apoio à escrita mas também conta com uma interface amigável, rica em gráficos intuitivos e promove padrões de estruturação de escrita como SOAP (Subjective, Objective, Assessment e Plan). Além disso, engloba codificação automática através das terminologias como CIAP2 e CID-10, o que simplifica e padroniza o registro de informações.*

*Os modelos para protocolos clínicos e outras funcionalidades adicionais, como a prescrição digital com certificado digital e a assistência à distância mediada por tecnologia são outras valências que fazem do sistema e-SUS APS uma referência na área. A extração de relatórios predefinidos e a facilidade em filtrar informações são características que, seguramente, irão beneficiar o profissional de saúde no dia a dia.*

*Tópicos críticos como telesaúde e monitoramento remoto, aspectos cada vez mais presentes e fundamentais na prática de saúde do futuro são abordados. Além de apresentar uma visão completa sobre PEC e as suas funcionalidades, o livro oferece também fundamentos sobre como utilizar recursos tecnológicos para assistência à distância. Estas funcionalidades otimizam o atendimento médico e também alinham os profissionais de saúde à uma visão contemporânea de promoção da saúde. Trata-se de uma leitura obrigatória para quem busca compreender e efetivamente aplicar as melhores práticas na intersecção entre tecnologia e os cuidados de saúde. O livro apresenta os elementos técnicos do PEC e também nos lembra da responsabilidade e do cuidado que devemos* 

*ter ao lidar com informação em saúde. Os prontuários, quando bem utilizados, podem significar melhorias substanciais no atendimento à população e economia de tempo e recursos no médio prazo. Um verdadeiro convite à excelência em saúde digital.*

### *Prof. Ricardo João Cruz Correia*

*Professor Associado da Fac. Medicina da Universidade do Porto Investigador CINTESIS Presidente da Associação de Sistemas de Informação em Saúde de Portugal - e-Mais*

### **REFERÊNCIAS**

AGUIAR, J.; KANAN, L. A.; MASIERO, A. V. Práticas Integrativas e Complementares na atenção básica em saúde: um estudo bibliométrico da produção brasileira. **Saúde em Debate**, v. 43, p. 1205–1218, 9 mar. 2020. Disponível em: <https://doi.org/10.1590/0103- 1104201912318>. Acesso em 02 fev. 2024.

ANAYA, Y. B.-M. *et al.* Meeting them where they are on the web: addressing structural barriers for Latinos in telehealth care. **Journal of the American Medical Informatics Association : JAMIA**, v. 28, n. 10, p. 2301–2305, jul. 2021. Disponível em: <https://doi. org/10.1093/jamia/ocab155>. Acesso em 01 de fev. 2024.

BRASIL. Agência Espacial Brasileira. **ELAT alerta para aumento de tempestades e raios**. Agência Espacial Brasileira, 2023a. Disponível em: <https://www.gov.br/aeb/pt-br/assuntos/ noticias/elat-alerta-para-aumento-de-tempestades-e-raios-no-centro-oeste-e-sudeste>. Acesso em 13 fev. 2024.

BRASIL. **Decreto nº 6040 de 07 de fevereiro de 2007** [Institui a Política Nacional de Desenvolvimento Sustentável dos Povos e Comunidades Tradicionais], Brasília: Presidência da República, 2007. Disponível em: <https://www.planalto.gov.br/ccivil\_03/\_ato2007-2010/2007/decreto/d6040.htm>. Acesso em 13 fev. 2024.

BRASIL. **Lei nº 13.146, de 6 de julho de 2015** [Institui a Lei Brasileira de Inclusão da Pessoa com Deficiência (Estatuto da Pessoa com Deficiência)]. Brasília: Presidência da República, 2015. Disponível em: <https://www.planalto.gov.br/ccivil\_03/\_ato2015-2018/2015/lei/l13146. htm>. Acesso em 25 de fev. 2024.

BRASIL. **Lei nº 13.787, de 27 de dezembro de 2018** [Dispõe sobre a digitalização e a utilização de sistemas informatizados para a guarda, o armazenamento e o manuseio de prontuário de paciente]. Brasília: Presidência da República, 2018. Disponível em: <https:// www.planalto.gov.br/ccivil\_03/\_ato2015-2018/2018/lei/l13787.htm>. Acesso em 04 abr. 2024.

BRASIL. **Lei nº 14.063 de 23 de setembro de 2020** [Dispõe sobre o uso de assinaturas eletrônicas em interações com entes públicos, em atos de pessoas jurídicas e em questões de saúde e sobre as licenças de softwares desenvolvidos por entes públicos; e altera a Lei nº 9.096, de 19 de setembro de 1995, a Lei nº 5.991, de 17 de dezembro de 1973, e a Medida Provisória nº 2.200-2, de 24 de agosto de 2001]. Brasília: Presidência da República, 2020a. Disponível em: <https://www.planalto.gov.br/ccivil\_03/\_ato2019- 2022/2020/lei/l14063.htm>. Acesso em 25 fev. 2024.

BRASIL. **Lei nº 8.069, de 13 de julho de 1990** [Dispõe sobre o Estatuto da Criança e do Adolescente e dá outras providências]. Brasília, 1990. Disponível em: <https://www. planalto.gov.br/ccivil\_03/leis/l8069.htm>. Acesso em 29 fev. 2024.

BRASIL. Ministério da Justiça e Segurança Pública. **Documentos de identificação**. 2024a. Disponível em: <https://www.gov.br/mj/pt-br/assuntos/seus-direitos/refugio/integracao- -local/documentos-de-identificacao>. Acesso em 25 fev. 2024.

BRASIL. Ministério da Saúde. Acolhimento à Demanda Espontânea. **Caderno de Atenção**  Básica (CAB), n. 28, v. 1. 2013a. Disponível em: <https://bvsms.saude.gov.br/bvs/publicacoes/acolhimento\_demanda\_espontanea\_cab28v1.pdf>. Acesso em 21 fev. 2024.

BRASIL. Ministério da Saúde. **Cadernos de Atenção Básica - N32. Atenção ao pré-natal de baixo risco**. Brasília. 2013b. Disponível em: <http://189.28.128.100/dab/docs/portaldab/ publicacoes/caderno\_32.pdf>. Acesso em: 26 out. 2023.

BRASIL. Ministério da Saúde. **Canal no Youtube Ministério da Saúde - Brasil Sorridente**. 2023b. Disponível em: <https://www.youtube.com/watch?v=vKs3Qzx6y5g>. Acesso em 21 dez. 2023.

BRASIL. Ministério da Saúde. **Estratégia de Saúde Digital para o Brasil 2020-2028**. Ministério da Saúde. Secretaria-Executiva. Departamento de Informática do SUS. 1. ed. Brasília: Ministério da Saúde, 2020b.

BRASIL. Ministério da Saúde. **e-SUS Atenção Primária à Saúde: Manual do Sistema com Prontuário Eletrônico do Cidadão PEC** – Versão 5.2. Brasília: Ministério da Saúde, 2023c. Disponível em: <https://saps-ms.github.io/Manual-eSUS\_APS/>. Acesso em 20 fev. 2024.

BRASIL Ministério da Saúde. **Modelo de Informação | RNDS**. 2024b. Disponível em: <https://rnds-guia.prod.saude.gov.br/docs/rpm/mi-rpm>. Acesso em 21 fev. 2024.

BRASIL. Ministério da Saúde. **Portaria GM/MS No 1.348, de 2 de junho de 2022** [Dispõe sobre as ações e serviços de Telessaúde no âmbito do Sistema Único de Saúde (SUS)]. Brasília, 2022a. Disponível em: <https://www.in.gov.br/en/web/dou/-/portaria-gm/ms-n- -1.348-de-2-de-junho-de-2022-405224759>. Acesso em 29 fev. 2024.

BRASIL. Ministério da Saúde. **Portaria nº 2.546, de 27 de outubro de 2011** [Redefine e amplia o Programa Telessaúde Brasil, que passa a ser denominado Programa Nacional Telessaúde Brasil Redes (Telessaúde Brasil Redes)]. Brasília, 2011. Disponível em: <https:// bvsms.saude.gov.br/bvs/saudelegis/gm/2011/prt2546\_27\_10\_2011.html>. Acesso em: 19 dez. 2023.

BRASIL. Ministério da Saúde. **PEC e-SUS APS**. Ministério da Saúde. Secretaria de Atenção Primária à Saúde, 2023d. Disponível em: <https://sisaps.saude.gov.br/esus/>. Acesso em 01 fev. 2024.

BRASIL. Ministério da Saúde. **Programa Nacional de Imunizações - Vacinação**. 2024c. Disponível em: <https://www.gov.br/saude/pt-br/acesso-a-informacao/acoes-e-programas/ programa-nacional-de-imunizacoes-vacinacao>. Acesso em 29 fev. 2024.

BRASIL. **Receita Digital: entenda o que é, como funciona e como validar**. 2022b. Disponível em: <https://www.gov.br/iti/pt-br/assuntos/noticias/iti-na-midia/receita-digital- -entenda-o-que-e-como-funciona-e-como-validar>. Acesso em xx de fevereiro de 2024.

CENTRO REGIONAL DE ESTUDOS PARA O DESENVOLVIMENTO DA SOCIEDADE DA INFORMAÇÃO (CETIC). **TIC Saúde 2022 - Enfermeiros - Cetic.br - E14 - Enfermeiros com acesso a computador no estabelecimento de saúde**. Disponível em: <https://cetic.br/ pt/tics/saude/2022/enfermeiros/E14/>. Acesso em 21 fev. 2024.

CONSELHO FEDERAL DE FARMÁCIA (Brasil). **Resolução nº 357, 20 de abril de 2001**  [Aprova o regulamento técnico das Boas Práticas de Farmácia]. Brasília, 2001. [Disponível](https://www.zotero.org/google-docs/?jKrQmb)  [em: <https://www.cff.org.br/userfiles/file/resolucoes/357.pdf>. Acesso em](https://www.zotero.org/google-docs/?jKrQmb) 21 fev. 2024. CONSELHO FEDERAL DE MEDICINA (Brasil). **Resolução CFM nº 1.658/2002**. [Normatiza a emissão de atestados médicos e dá outras providências]. Brasília, 2002. Disponível em: <https://sistemas.cfm.org.br/normas/visualizar/resolucoes/BR/2002/1658>. Acesso em 21 fev. 2024.

CONSELHO FEDERAL DE MEDICINA (Brasil). **Certificado Digital - Portal do Conselho**  Federal de Medicina. 2024. Disponível em: <https://certificadodigital.cfm.org.br/>. Acesso em 21 fev. 2024.

CONSELHO NACIONAL DO MINISTÉRIO PÚBLICO (CNMP). **Capacidade civil**. Disponível em: <https://www.cnmp.mp.br/portal/institucional/476-glossario/8140-capacidade-civil>. Acesso em 21 fev. 2024.

DANTAS, R. *et al.* Teleconsultation, a tool for the future?: The Portuguese Family Doctors' perspective. **Atención Primaria Práctica**, v. 5, n. 1, p. 100169, jan. 2023.

DESCRITORES EM CIÊNCIAS DA SAÚDE (DeCS). **Prescrições de Medicamentos**. Disponível em: <https://decs.bvsalud.org/ths/resource/?id=11742&filter=ths\_termall&q=PRESCRI%- C3%87%C3%95ES%20DE%20MEDICAMENTOS>. Acesso em 21 fev. 2024.

DEMARZO, M. M. P.; OLIVEIRA, C. A. de; GONÇALVES, D. A. **Prática clínica na Estratégia Saúde da Família:** organização e registro. UNA-SUS, UNIFESP, 2011. Disponível em: <https://www.unasus.unifesp.br/biblioteca\_virtual/esf/2/unidades\_conteudos/unidade15m/ unidade15m.pdf>. Acesso em 12 fev. 2024.

DOMINGUES, C. M. A. S. *et al.* Vacina Brasil e estratégias de formação e desenvolvimento em imunizações. **Epidemiol. serv. saúde**, v. 28, n. 2, 2019. Disponível em: <https://doi. org/10.5123/S1679-49742019000200024>. Acesso em 22 fev. 2024.

FIOCRUZ. **Vídeo Saúde**. Distribuidora da Fiocruz - YouTube, 2023. Disponível em:[<https://](https://www.youtube.com/@VIDEOSAUDEFIO/videos) [www.youtube.com/@VIDEOSAUDEFIO/videos>](https://www.youtube.com/@VIDEOSAUDEFIO/videos). Acesso em 02 fev. 2024.

FONSECA, L. dos S. *et al*. Panorama nacional da adesão ao pré-natal: série histórica de 2009 a 2018 / National panorama of adherence to prenatal care: historical series from 2009 a 2018. J**ournal of Nursing and Health**, v. 12, n. 1, 23 fev. 2022. Disponível em: <https://periodicos.ufpel.edu.br/index.php/enfermagem/article/view/20433/1411[2>. Acesso](https://www.zotero.org/google-docs/?jKrQmb)  [em 25 fev. 2024.](https://www.zotero.org/google-docs/?jKrQmb) 

HOWGEGO, G.; SHARMA, I.; KALU, P. The rules for online clinical engagement in the COVID era. **Journal of Plastic, Reconstructive & Aesthetic Surgery**, v. 73, n. 12, p. 2127–2135, dez. 2020.

KNOP, M. R. *et al*. Birth Weight and Risk of Type 2 Diabetes Mellitus, Cardiovascular Disease, and Hypertension in Adults: A Meta-Analysis of 7 646 267 Participants From 135 Studies. **Journal of the American Heart Association**, v. 7, n. 23, p. e008870, dez. 2018. Disponível em: <https://www.ahajournals.org/doi/10.1161/JAHA.118.008870>. Acesso em 22 fev. 2024.

MARTINS, D. O. M. C. *et al*. Adesão às consultas de puericultura das crianças: uma intervenção na Estratégia Saúde da Família. **Revista de APS**, v. 24, n. 2, 5 nov. 2021. Disponível em: <https://periodicos.ufjf.br/index.php/aps/article/view/28892/23553>. Acesso em 26 fev. 2024.

MENDES, I. C. *et al*. Aspectos Gerais da Triagem Neonatal no Brasil: uma Revisão. **Revista Médica de Minas Gerais**. [v. 30, n. 1, p. 1–7, 2020.](https://www.zotero.org/google-docs/?jKrQmb) Disponível em: <https://rmmg.org/artigo/ detalhes/2658>. Acesso em 22 fev. 2024.

PEREIRA NETO, G. G. *et al*. Vigilância do desenvolvimento infantil: implementação pelo enfermeiro da estratégia saúde da família. **Revista de Pesquisa Cuidado é Fundamental Online**, v. 12, p. 1309–1315, 2020. Disponível em: <https://seer.unirio.br/index.php/cuidadofundamental/article/view/9885/pdf>. Acesso em 25 fev. 2024.

REIS, Z. S. N. *et al.* Is There Evidence of Cost Benefits of Electronic Medical Records, Standards, or Interoperability in Hospital Information Systems? Overview of Systematic Reviews. **JMIR Medical Informatics**, v. 5, n. 3, p. e7400, ago. 2017. Disponível em: <https://www.medicina.ufmg.br/cins/wp-content/uploads/sites/4/2017/08/fc-xsltGalley- -7400-141824-53-PB.pdf>. Acesso em 21 fev. 2024.

SOCIEDADE BRASILEIRA DE PEDIATRIA (Brasil). **Guia Prático de Aleitamento Materno. Sociedade Brasileira de Pediatria**. 2020. Disponível em: <https://www.sbp.com.br/fileadmin/user\_upload/22800f-GUIAPRATICO-GuiaPratico\_de\_AM.pdf>. Acesso em 25 fev. 2024.

SCOTT KRUSE, C. *et al.* Evaluating barriers to adopting telemedicine worldwide: A systematic review. **Journal of Telemedicine and Telecare**, v. 24, n. 1, p. 4–12, jan. 2018.

TAVARES, M. N. M. *et a*l. Consulta de enfermagem em puericultura na estratégia saúde da família: revisão integrativa. **Nursing**. São Paulo, v. 22, n. 256, p. 3144–3149, set. 2019. Disponível em: <https://www.revistanursing.com.br/index.php/revistanursing/article/ view/375/356>. Acesso em 25 fev. 2024.

UFAM. Universidade Federal do Amazonas. Página inicial. Manaus, 2023. Disponível em: < https://ufam.edu.br/>. Acesso em 13 fev. 2024.

UNIVERSIDADE FEDERAL DE SANTA CATARINA. **Grupos de CBOs x Tipo de ficha**. 2018. Disponível em: <https://integracao.esusab.ufsc.br/v301/ledi/regras/cbo.html>. Acesso em 25 fev. 2024.